2021-07-31 Действительно начиная с версии 01.00.zz

BA02136P/53/RU/01.21

71541733

Инструкция по эксплуатации Cerabar M, Deltapilot M

Давление/гидростатическое

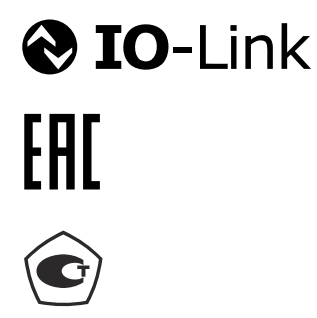

Cerabar M

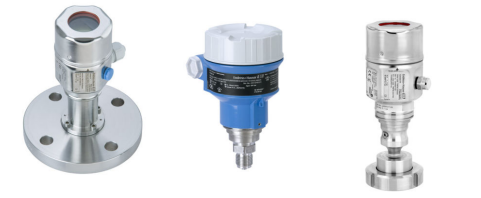

Deltapilot M

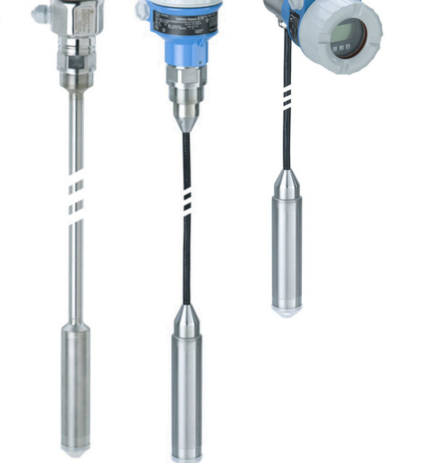

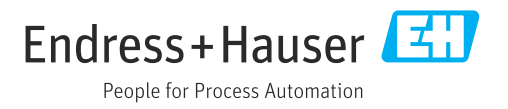

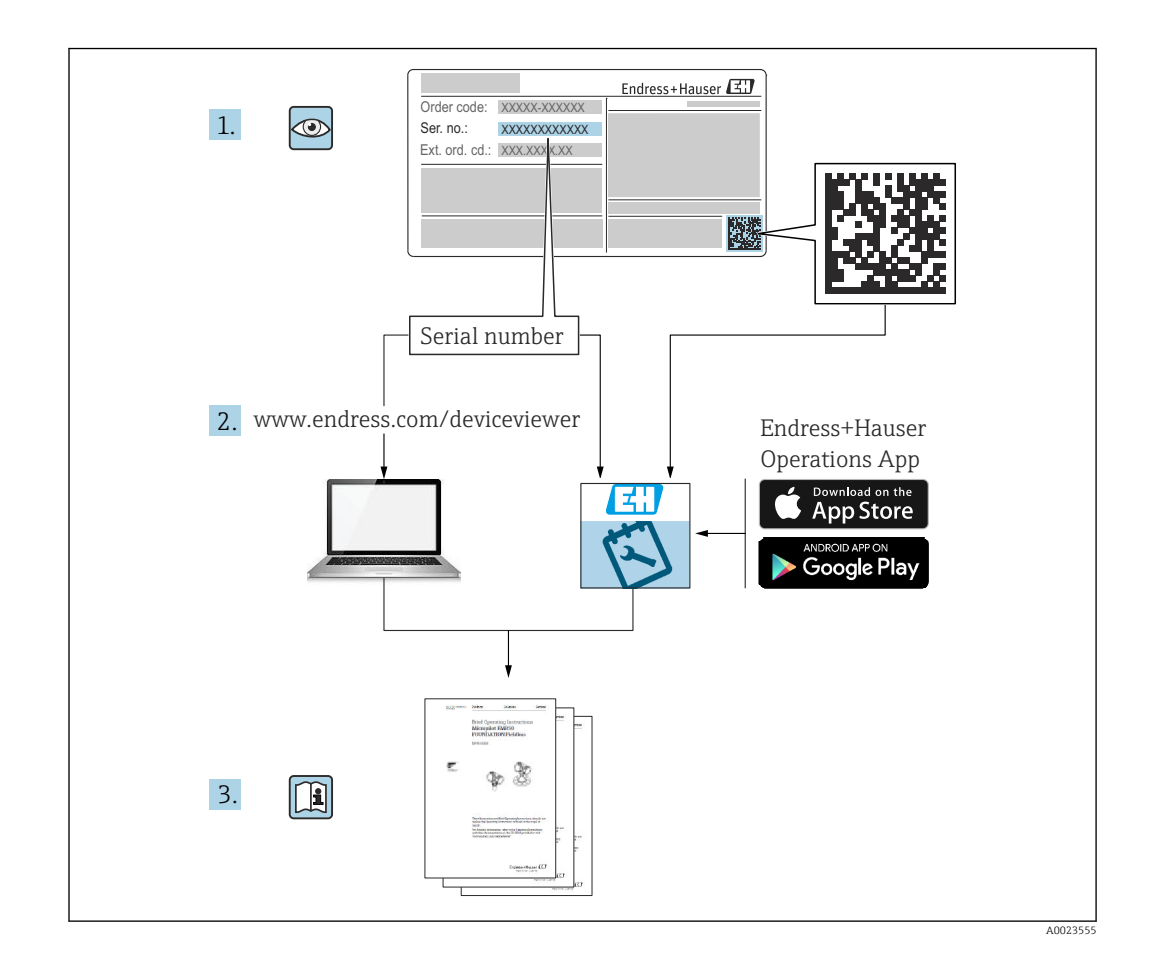

- Убедитесь в том, что документ хранится в безопасном месте и всегда доступен при работе с прибором.
- Чтобы избежать опасности для людей или объекта, внимательно прочтите раздел «Основные указания по технике безопасности», а также все другие инструкции по технике безопасности, которые приведены в документе и относятся к рабочим процедурам.
- Изготовитель оставляет за собой право изменять технические данные без предварительного уведомления. Дистрибьютор Endress+Hauser предоставит вам актуальную информацию и обновления настоящего руководства.

# Содержание

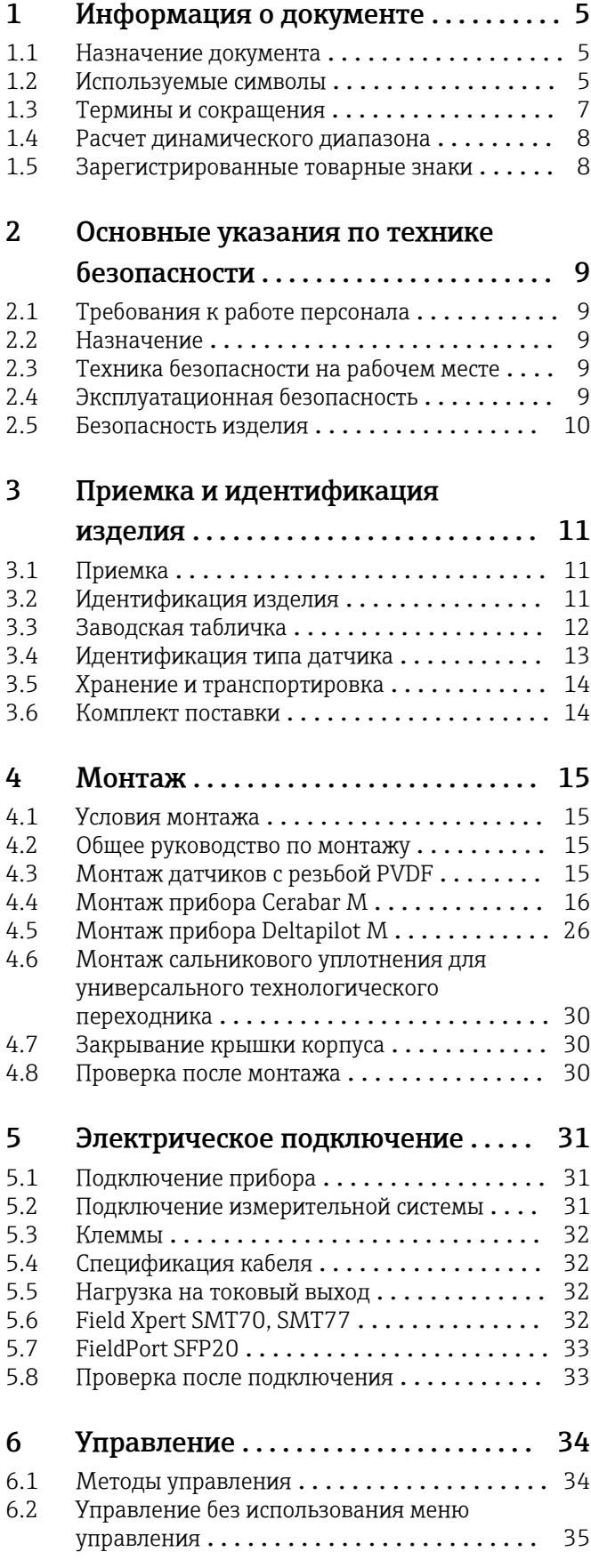

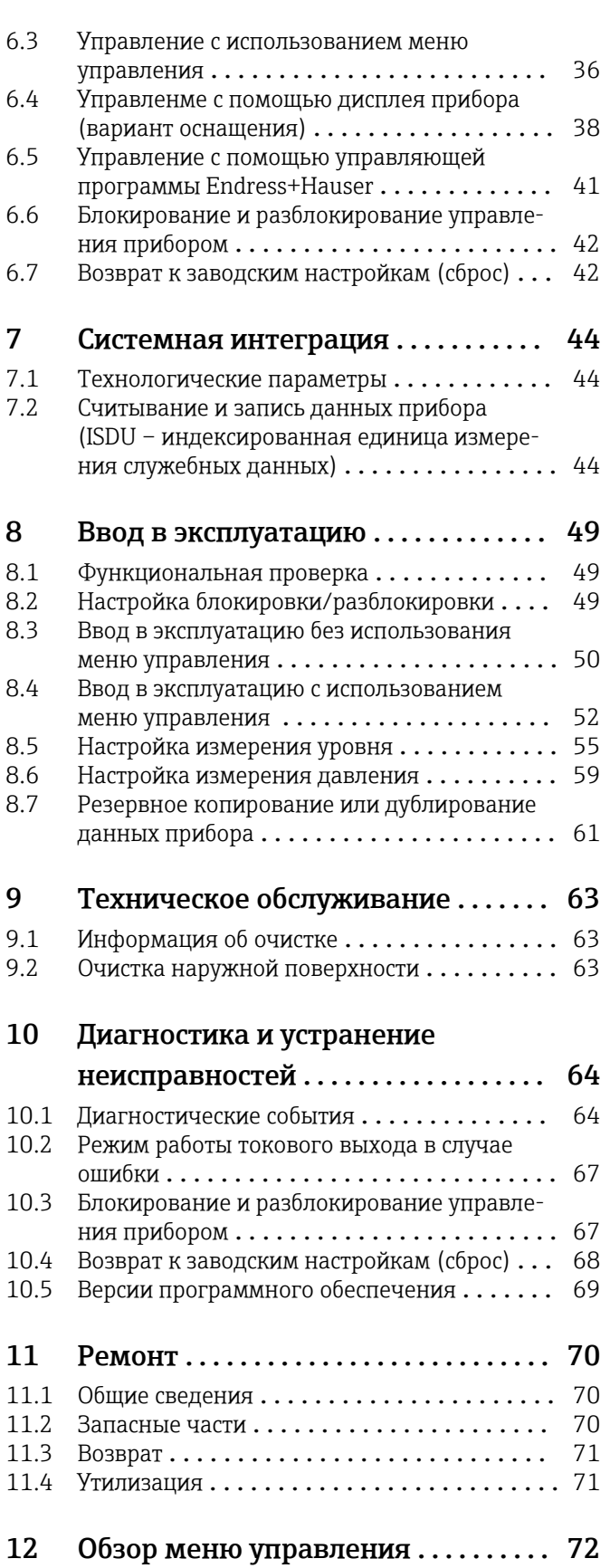

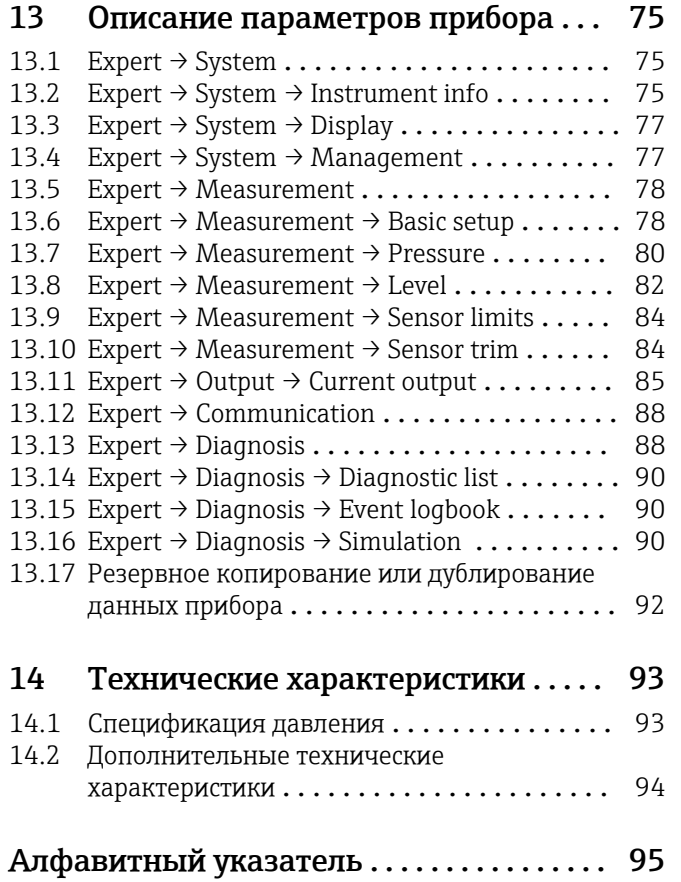

# <span id="page-4-0"></span>1 Информация о документе

# 1.1 Назначение документа

Данное руководство содержит всю информацию, необходимую для работы с прибором на различных этапах его эксплуатации: начиная с идентификации, приемки и хранения, монтажа, подсоединения, ввода в эксплуатацию и эксплуатации и завершая устранением неисправностей, сервисным обслуживанием и утилизацией.

# 1.2 Используемые символы

### 1.2.1 Символы техники безопасности

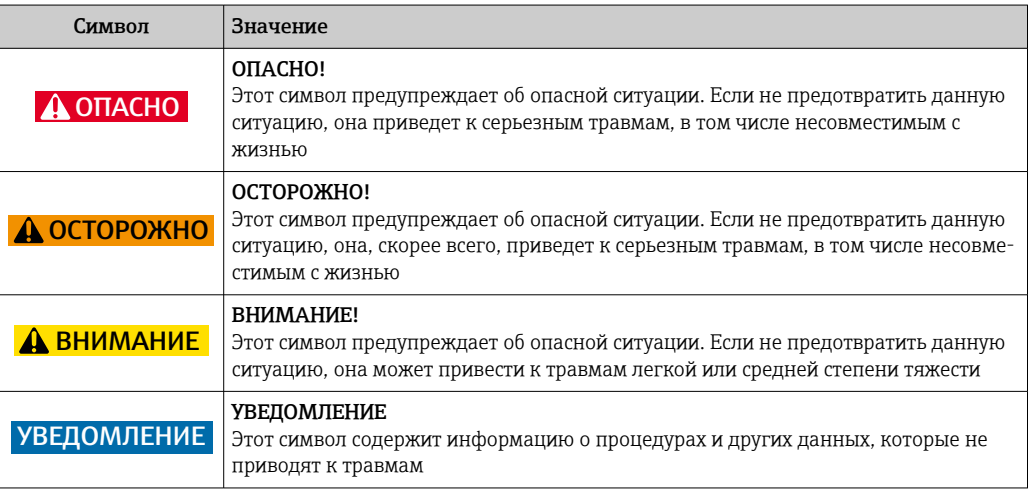

## 1.2.2 Электротехнические символы

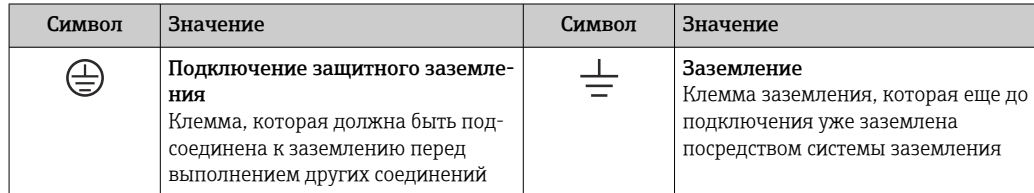

### 1.2.3 Символы, обозначающие инструменты

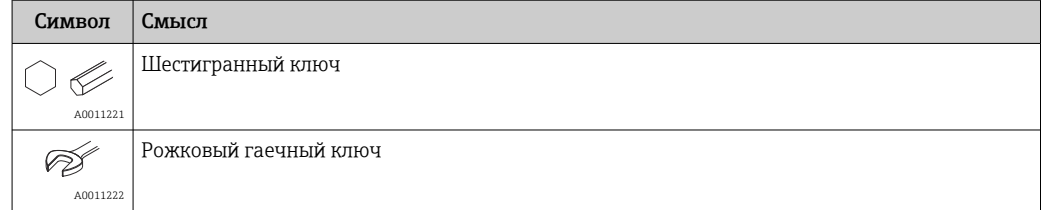

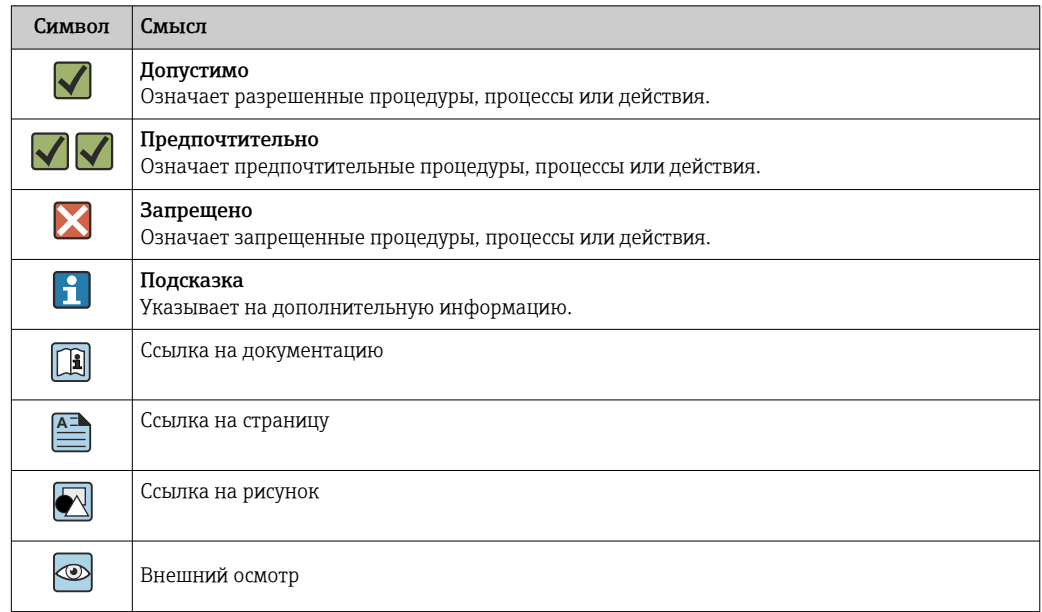

## 1.2.4 Описание информационных символов

# 1.2.5 Символы на рисунках

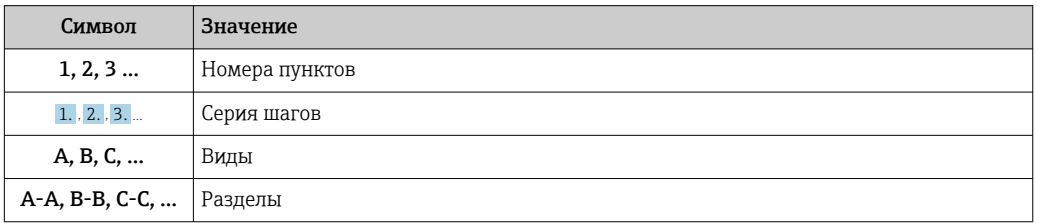

# 1.2.6 Символы на приборе

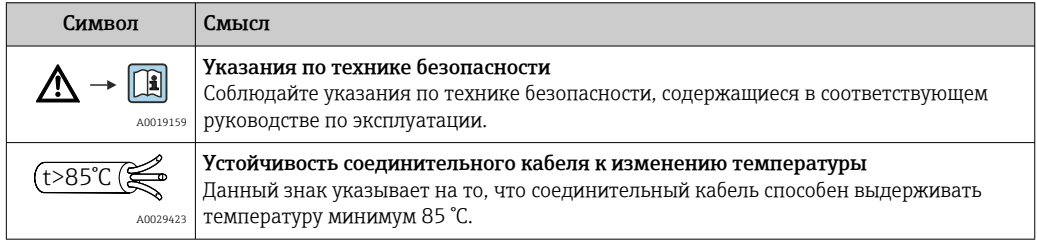

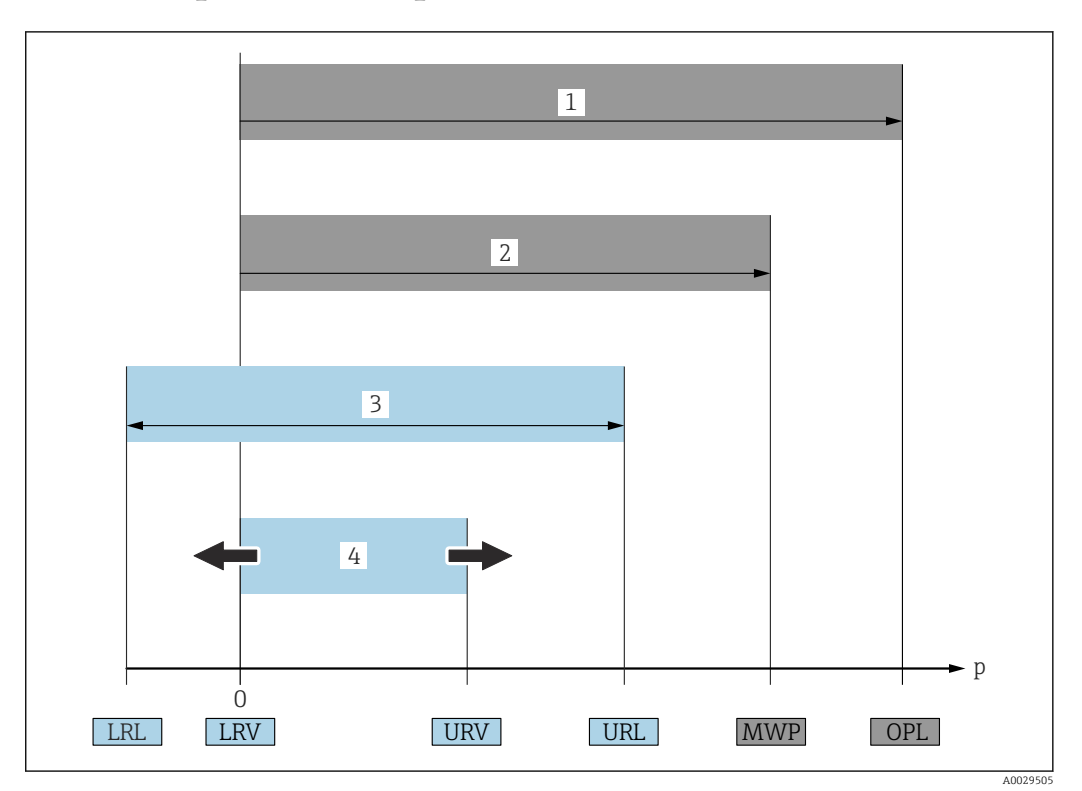

# <span id="page-6-0"></span>1.3 Термины и сокращения

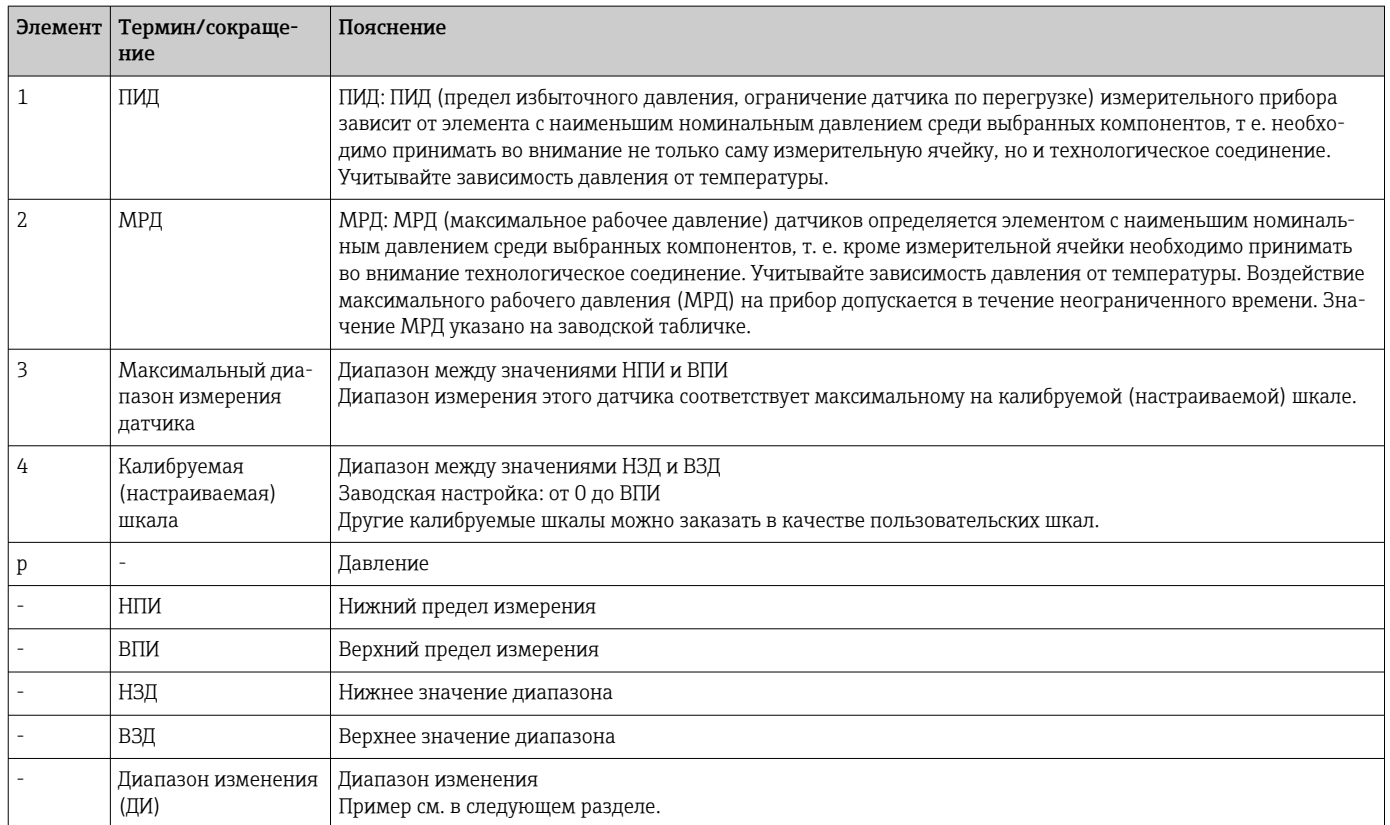

# <span id="page-7-0"></span>1.4 Расчет динамического диапазона

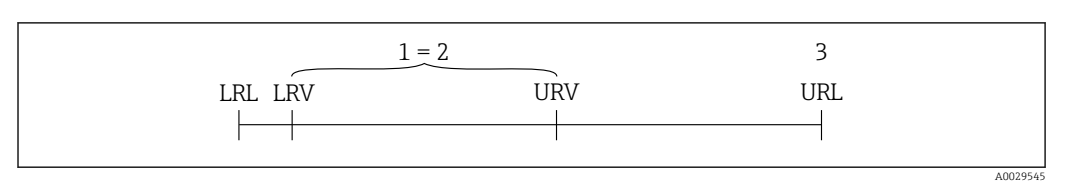

*1 Калибруемая (настраиваемая) шкала*

*2 Манометрическая нулевая шкала*

*3 Верхний предел измерения*

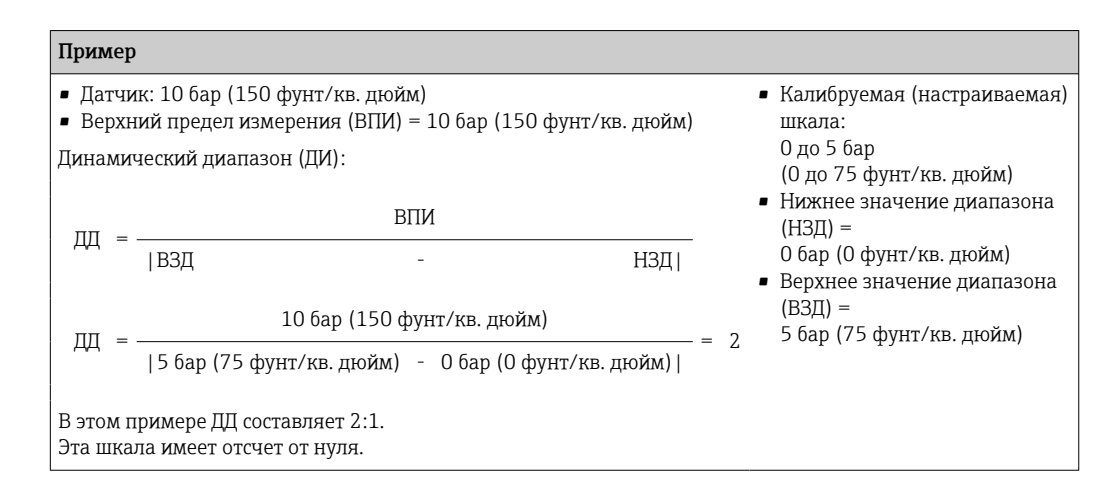

# 1.5 Зарегистрированные товарные знаки

- KALREZ® Зарегистрированный товарный знак компании E.I. Du Pont de Nemours & Co., Wilmington, США
- TRI CLAMP®

Зарегистрированный товарный знак компании Ladish & Co., Inc., Kenosha, США • & IO-Link

- Зарегистрированный товарный знак сообщества IO-Link.
- $\blacksquare$  Надпись GORE-TEX® является товарным знаком компании W.L. Gore & Associates, Inc., США

# <span id="page-8-0"></span>2 Основные указания по технике безопасности

# 2.1 Требования к работе персонала

Персонал, занимающийся монтажом, вводом в эксплуатацию, диагностикой и техническим обслуживанием, должен соответствовать следующим требованиям.

- ‣ Обученные, квалифицированные специалисты должны иметь соответствующую квалификацию для выполнения этой конкретной функции и задачи
- ‣ Получить разрешение на выполнение данных работ от руководства предприятия
- ‣ Ознакомиться с нормами федерального/национального законодательства
- ‣ Перед началом работы прочитать и усвоить инструкции, приведенные в руководстве и дополнительной документации, а также в сертификатах (в зависимости от области применения)
- ‣ Следовать инструкциям и соблюдать основные условия

Обслуживающий персонал должен соответствовать следующим требованиям.

- ‣ Получить инструктаж и полномочия в соответствии с требованиями выполняемой задачи от владельца-оператора объекта
- ‣ Следовать инструкциям, представленным в настоящем руководстве

# 2.2 Назначение

Прибор Cerabar M представляет собой преобразователь для измерения уровня и давления.

Прибор Deltapilot M представляет собой преобразователь гидростатического давления для измерения уровня и давления.

### 2.2.1 Использование не по назначению

Изготовитель не несет ответственности за повреждения, вызванные неправильным использованием прибора или использованием не по назначению.

Устойчивость материалов к вредному воздействию.

‣ Сведения о специальных жидкостях, в том числе жидкостях для очистки: специалисты Endress+Hauser готовы предоставить всю необходимую информацию, касающуюся устойчивости к коррозии материалов, находящихся в контакте с жидкостями, но не несут какой-либо ответственности и не предоставляют каких бы то ни было гарантий.

# 2.3 Техника безопасности на рабочем месте

При работе с прибором необходимо соблюдать указанные ниже правила.

- ‣ В соответствии с федеральным/национальным законодательством персонал должен использовать средства индивидуальной защиты.
- ‣ Подключение прибора выполняется при отключенном напряжении питания.

# 2.4 Эксплуатационная безопасность

Опасность несчастного случая!

- ‣ Эксплуатация прибора должна осуществляться, только когда он находится в исправном рабочем состоянии и не представляет угрозу безопасности.
- ‣ Ответственность за работу прибора без помех несет оператор.

#### <span id="page-9-0"></span>Изменение конструкции прибора

Несанкционированное изменение конструкции прибора запрещено и может представлять непредвиденную опасность.

‣ Если, несмотря на это, все же требуется внесение изменений в конструкцию прибора, обратитесь в компанию Endress+Hauser.

#### Ремонт

Для непрерывного обеспечения эксплуатационной безопасности и надежной работы необходимо соблюдение следующих условий.

- ‣ Ремонт прибора возможен только при наличии специального разрешения.
- ‣ Соблюдайте федеральное/национальное законодательство в отношении ремонта электрических приборов.
- ‣ Используйте только оригинальные запасные части и комплектующие производства компании Endress+Hauser.

#### Взрывоопасная зона

Чтобы избежать опасности травмирования персонала и повреждения оборудования при использовании прибора в опасной зоне (например, защита от взрыва, безопасность герметичного сосуда):

- ‣ Основываясь на данных заводской таблички, проверьте, разрешено ли использовать прибор во взрывоопасных зонах.
- ‣ См. характеристики, приведенные в отдельной сопроводительной документации, которая является неотъемлемой частью настоящего руководства.

# 2.5 Безопасность изделия

Данный измерительный прибор разработан в соответствии с современными требованиями к безопасной работе, прошел испытания и поставляется с завода в состоянии, безопасном для эксплуатации.

Он отвечает основным требованиям техники безопасности и требованиям законодательства. Он также соответствует директивам ЕС, перечисленным в декларации о соответствии. Компания Endress+Hauser подтверждает прохождение испытаний прибором нанесением маркировки CE.

# <span id="page-10-0"></span>3 Приемка и идентификация изделия

# 3.1 Приемка

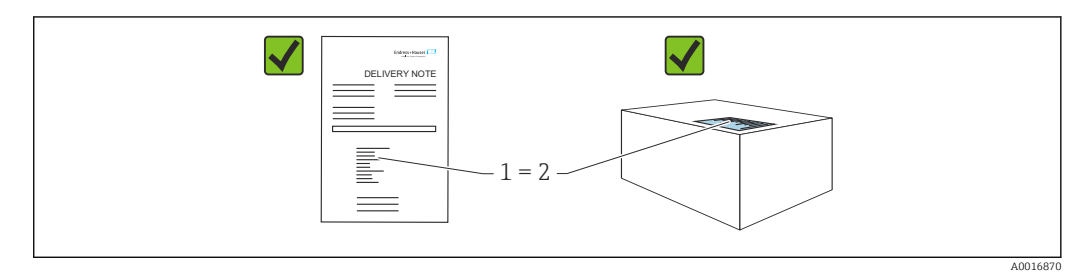

- Код заказа в накладной (1) идентичен коду заказа на наклейке прибора (2)?
- Прибор не поврежден?
- Соответствуют ли данные на заводской табличке данным заказа в накладной?
- Имеется ли в наличии документация?
- Если применимо (см. заводскую табличку): имеются ли указания по технике безопасности (XA)?

Если одно из этих условий не выполняется, обратитесь в торговое представитель- $\vert$  -  $\vert$ ство компании Endress+Hauser.

# 3.2 Идентификация изделия

Для идентификации измерительного прибора возможны следующие варианты.

- Технические данные, указанные на заводской табличке
- Код заказа с расшифровкой функций и характеристик прибора в накладной
- Ввод серийного номера с заводской таблички в программу *W@M Device Viewer* [\(www.endress.com/deviceviewer](http://www.endress.com/deviceviewer)): будут отображены все сведения об измерительном приборе.

Чтобы получить обзор предоставляемой технической документации, введите серийный номер с заводской таблички в программу *W@M Device Viewer* ([www.endress.com/deviceviewer\)](http://www.endress.com/deviceviewer)

### 3.2.1 Адрес изготовителя

Endress+Hauser SE+Co. KG Hauptstraße 1 79689 Maulburg, Германия Место изготовления: см. заводскую табличку.

# <span id="page-11-0"></span>3.3 Заводская табличка

- МРД (максимальное рабочее давление) указано на заводской табличке. Это значение соответствует исходной базовой температуре 20 °C (68 °F) или 100 °F (38 °C) для фланцев стандарта ANSI.
- Значения давления, допустимые при более высокой температуре, можно найти в следующих стандартах. EN 1092-1: 2001, табл. 18 (С точки зрения свойств температурной стабильности материалы 1.4435 и 1.4404 относятся к группе 13EO в стандарте EN 1092-1, табл. 18. Химический состав этих двух материалов может быть идентичным.) ASME B 16.5a - 1998, табл. 2-2.2 F316 ASME B 16.5a - 1998, табл. 2.3.8 N10276 JIS B 2220
- Давление при испытании соответствует пределу избыточного давления (ПИД) для прибора (МРД x 1,5) (Это уравнение не относится к приборам PMP51 и PMP55 с измерительной ячейкой, рассчитанной на давление 40 бар (600 psi) или 100 бар (1500 psi)).
- В директиве для оборудования, работающего под давлением (2014/68/EU), используется аббревиатура PS. Аббревиатура PS соответствует МРД (максимальному рабочему давлению) измерительного прибора.

## 3.3.1 Алюминиевый корпус

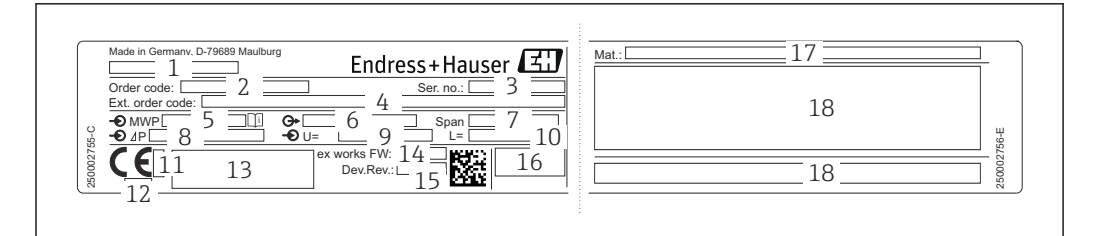

- *1 Наименование прибора*
- *2 Код заказа (для повторных заказов)*
- *3 Серийный номер (для идентификации)*
- *4 Расширенный код заказа (полный)*
- *5 МРД (максимальное рабочее давление)*
- *6 Версия электроники (выходной сигнал)*
- *7 Минимальный/максимальный диапазон*
- *8 Номинальный диапазон измерений*
- *9 Напряжение питания*
- *10 Единица измерения длины*
- *11 Идентификационный номер органа сертификации по правилам ATEX (не обязательно)*
- *12 Идентификационный номер органа сертификации согласно директиве для оборудования, работающего под давлением (не обязательно)*
- *13 Свидетельства*
- *14 Версия ПО*
- *15 Исполнение прибора*
- *16 Степень защиты*
- *17 Смачиваемые материалы*
- *18 Сведения о сертификации*

Приборы, пригодные для работы в кислородной среде, снабжены дополнительной заводской табличкой.

A0030017

A0030019

<span id="page-12-0"></span>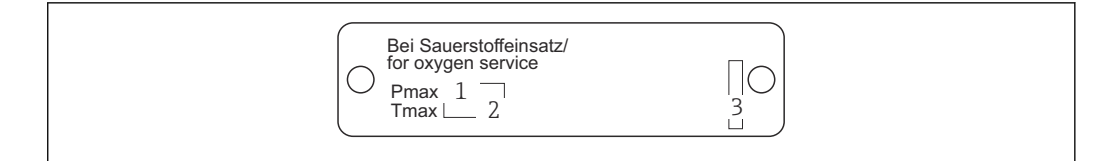

*Максимально допустимое давление для работы в кислородной среде*

- *Максимально допустимая температура для работы в кислородной среде*
- *Идентификация компоновки заводской таблички*

### 3.3.2 Корпус из нержавеющей стали для гигиеничных условий применения

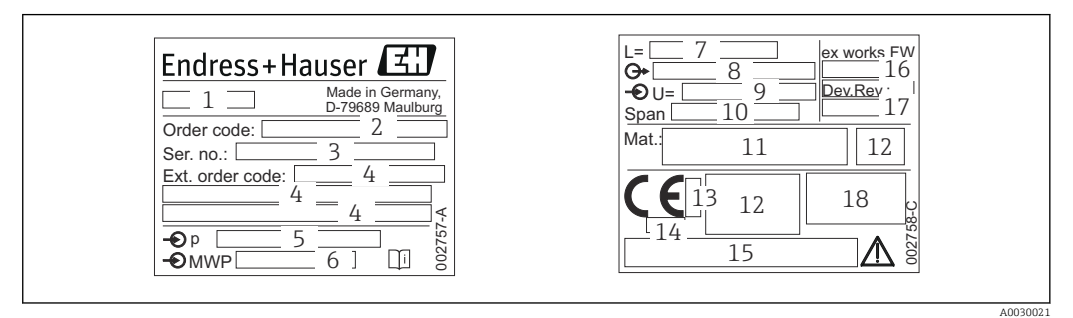

- *Наименование прибора*
- *Код заказа (для повторных заказов)*
- *Серийный номер (для идентификации)*
- *Расширенный код заказа (полный)*
- *Номинальный диапазон измерений*
- *МРД (максимальное рабочее давление)*
- *Данные о длине*
- *Версия электроники (выходной сигнал)*
- *Напряжение питания*
- *Минимальный/максимальный диапазон*
- *Смачиваемые материалы*
- *Сведения о сертификации*
- *Идентификационный номер органа сертификации по правилам ATEX (не обязательно)*
- *Идентификационный номер органа сертификации согласно директиве для оборудования, работающего под давлением (не обязательно)*
- *Свидетельства*
- *Версия ПО*
- *Исполнение прибора*
- *Степень защиты*

Приборы с сертификатами оснащаются дополнительной табличкой.

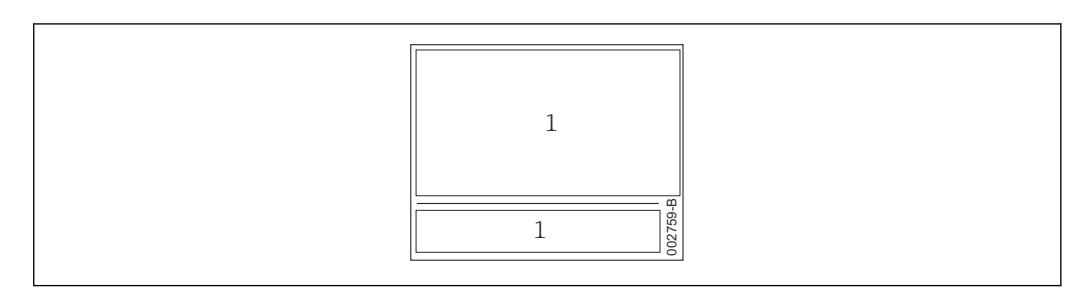

*Сведения о сертификации*

# 3.4 Идентификация типа датчика

Для датчиков избыточного давления в меню управления отображается параметр Pos. zero adjust (Setup -> Pos. zero adjust).

A0030024

<span id="page-13-0"></span>Для датчиков абсолютного давления в меню управления отображается параметр Calib. offset (Setup -> Calib. offset).

# 3.5 Хранение и транспортировка

### 3.5.1 Условия хранения

Используйте оригинальную упаковку.

Храните измерительный прибор в чистых и сухих условиях. Защищайте его от повреждений, вызванных ударами (согласно стандарту EN 837-2).

#### Диапазон температуры хранения

См. техническое описание прибора Cerabar M TI00436P / Deltapilot M TI00437P.

### 3.5.2 Транспортировка изделия до точки измерения

#### LОСТОРОЖНО

#### Неправильная транспортировка!

Корпус и диафрагма могут быть повреждены, существует опасность несчастного случая!

- ‣ Транспортировать измерительный прибор к точке измерения следует в оригинальной упаковке или захватив его за технологическое соединение.
- ‣ Соблюдайте указания по технике безопасности и условия транспортировки для приборов массой более 18 кг (39,6 фунта).
- ‣ Не беритесь за капиллярные трубки при переноске разделительных диафрагм.

# 3.6 Комплект поставки

В комплект поставки входят следующие компоненты.

- Прибор
- Дополнительное оборудование

Сопроводительная документация

- Руководство по эксплуатации BA02136P можно загрузить в Интернете. Перейдите на веб-сайт www.de.endress.com → «Документация»
- Краткое руководство по эксплуатации: KA01522P Cerabar M / KA01523P Deltapilot M
- Акт выходного контроля
- Дополнительные указания по технике безопасности для приборов с сертификатами ATEX, IECEx и NEPSI
- Опционально: сертификат заводской калибровки, протоколы проверки

# <span id="page-14-0"></span>4 Монтаж

# 4.1 Условия монтажа

### 4.1.1 Размеры

Размеры  $\rightarrow$  см. техническое описание прибора Cerabar M TI00436P / Deltapilot M TI00437P, раздел «Механическая конструкция».

# 4.2 Общее руководство по монтажу

• Приборы с резьбой G 1 1/2 дюйма:

пи вворачивании прибора в резервуар плоское уплотнение должно быть расположено на уплотняемой поверхности технологического соединения. Чтобы избежать дополнительной нагрузки на технологическую мембрану, резьбу ни в коем случае не следует герметизировать пенькой или подобными материалами.

- Приборы с резьбой NPT:
	- оберните резьбу фторопластовой лентой для герметизации;
	- затягивайте прибор только за шестигранный болт. не затягивайте прибор за корпус.
	- При вворачивании не затягивайте резьбу избыточным усилием. Максимальный момент затяжки:20 до 30 Нм (14,75 до 22,13 фунт сила фут)
- Для следующих технологических соединений предписан момент затяжки не более 40 Нм (29,50 фунт сила фут).
	- $\bullet$  Резьба ISO 228 G 1/2 (опция заказа GRC, GRI или G0I)
	- Резьба DIN13 M20 x 1,5 (опция заказа G7J или G8J)

# 4.3 Монтаж датчиков с резьбой PVDF

### LОСТОРОЖНО

Опасность повреждения технологического соединения! Опасность несчастного случая!

‣ Датчики с резьбой PVDF необходимо устанавливать с помощью монтажного кронштейна из комплекта поставки!

### LОСТОРОЖНО

#### Усталость материала вследствие воздействия давления и температуры!

Опасность получения травмы при разлете деталей! Высокое давление и температура может привести к срыву резьбы.

‣ Необходимо регулярно проверять состояние резьбы. Кроме того, может понадобиться повторная затяжка резьбы моментом не более 7 Нм (5,16 фунт сила фут). Рекомендуется использовать фторопластовую ленту для уплотнения резьбы ½ дюйма NPT.

# <span id="page-15-0"></span>4.4 Монтаж прибора Cerabar M

- Под влиянием ориентации прибора Cerabar M возможно смещение нулевой точки, т. е. при пустом или частично заполненном резервуаре измеренное значение будет не нулевым. Это смещение нулевой точки можно скорректировать с помощью функци[и→ 36«](#page-35-0)Функция органов управления».
- Локальный дисплей можно поворачивать с шагом 90°.
- В отношении модели PMP55 обращайтесь к разделу «Инструкции по монтажу для приборов с разделительными диафрагмами – РМР55» → ⇒ 19.
- Компания Endress+Hauser выпускает монтажный кронштейн для крепления приборов на трубах или на стенах. $\rightarrow \blacksquare$  23, раздел «Установка на стену или на трубу (возможный вариант)».

### 4.4.1 Инструкции по монтажу для приборов без разделительной диафрагмы – PMP51, PMC51

#### УВЕДОМЛЕНИЕ

#### Повреждение прибора!

При охлаждении нагретого прибора в процессе очистки (например, холодной водой) создается кратковременное разрежение, в результате чего возможно проникновение влаги в датчик через фильтр-компенсатор давления (1).

‣ Устанавливайте прибор так, чтобы фильтр-компенсатор давления (1) был направлен под углом вниз или вбок.

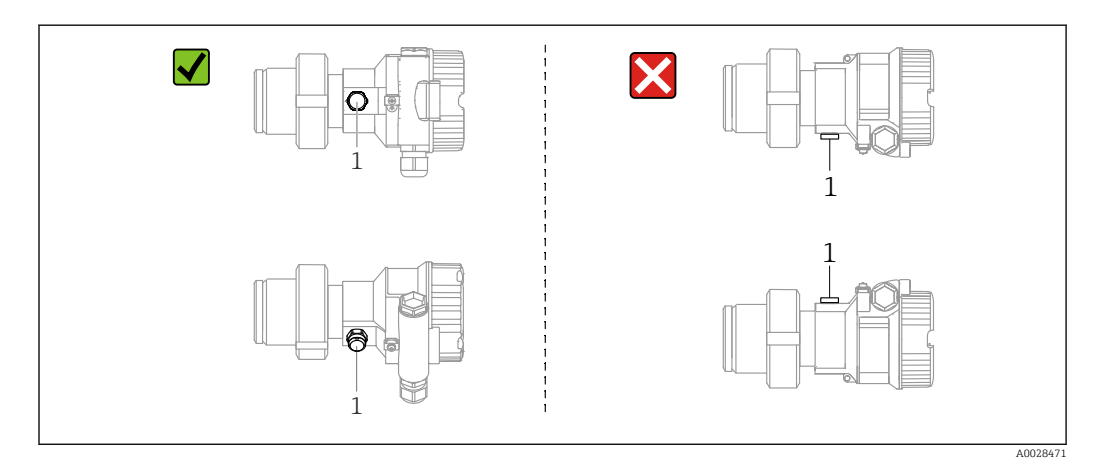

- Не допускайте засорения отверстия для компенсации давления с фильтром GORE-TEX<sup>®</sup> $(1)$ .
- Преобразователи Cerabar M без разделительных диафрагм монтируются согласно нормам, актуальным для манометров (DIN EN 837-2). Рекомендуется использовать отсечные устройства и сифоны. Ориентация зависит от поставленной задачи измерения.
- Недопустимо очищать технологические мембраны и прикасаться к ним твердыми или острыми предметами.
- Прибор должен устанавливаться в строгом соответствии с инструкциями во избежание нарушения требований стандарта ASME-BPE относительно пригодности к очистке (возможность очистки деталей, использующихся в стандартных условиях):

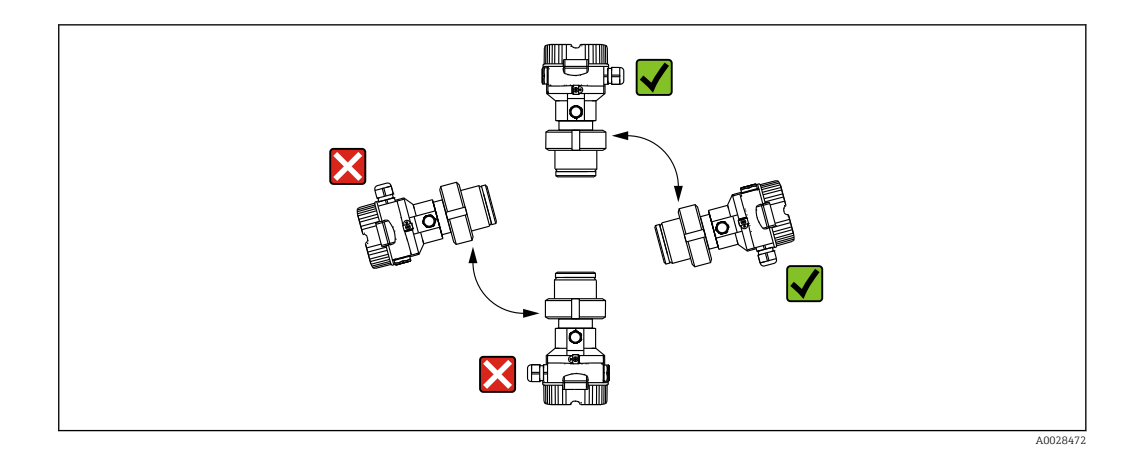

#### Измерение давления газа

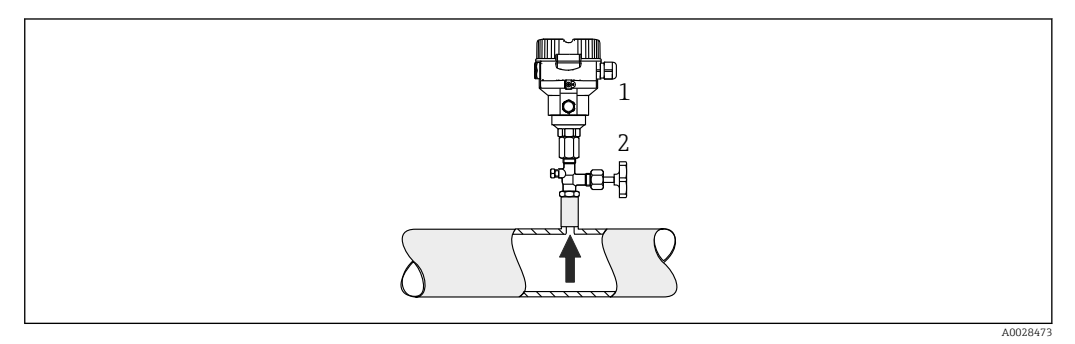

*1 Cerabar M 2 Отсечное устройство*

Устанавливайте прибор Cerabar M так, чтобы отсечное устройство было выше точки отбора давления (в этом случае образующийся конденсат будет стекать внутрь технологического оборудования).

#### Измерение давления паров

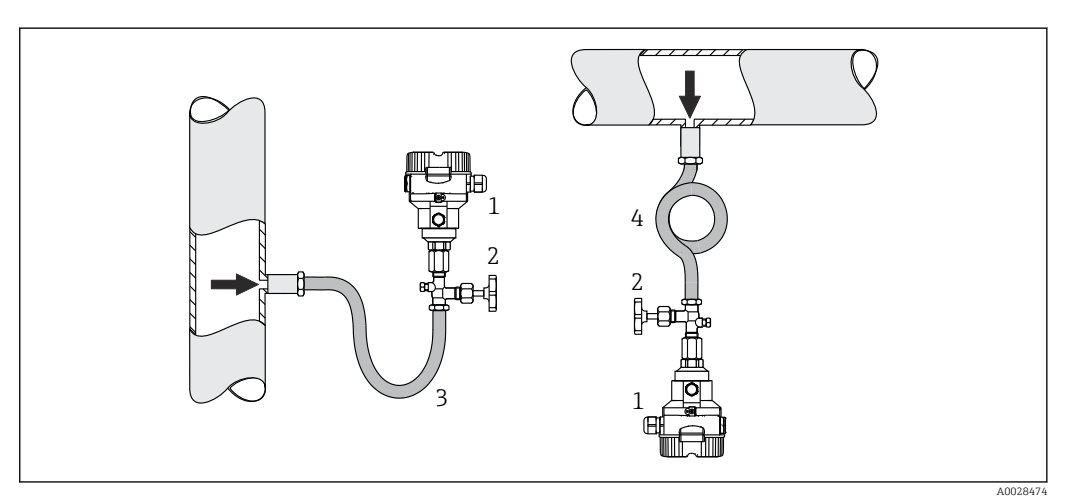

- 
- *1 Cerabar M*
- *2 Отсечное устройство 3 Сифон U-образной формы*
- *4 Кольцевой сифон*
- Устанавливайте прибор Cerabar M с сифоном ниже точки отбора давления.
- Перед вводом в эксплуатацию сифон необходимо наполнить жидкостью. Сифон позволяет снизить температуру почти до температуры окружающей среды.

#### Измерение давления жидкости

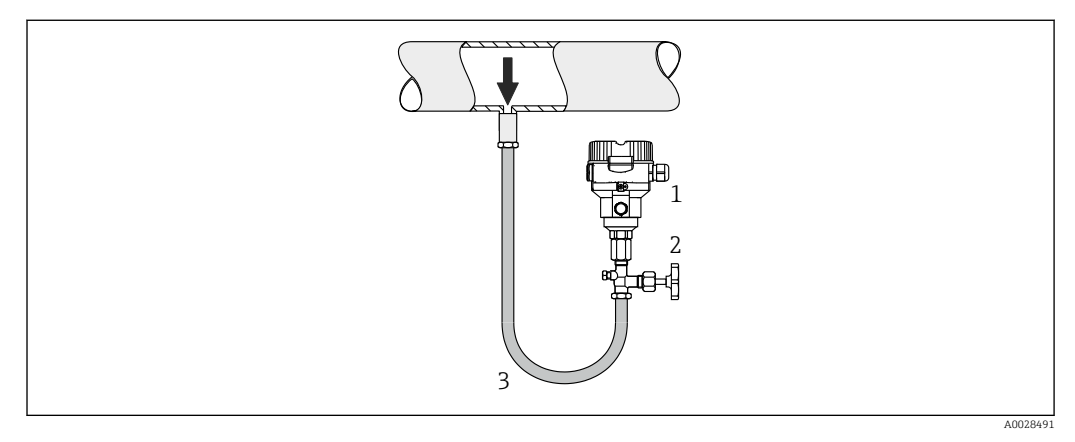

*1 Cerabar M*

*2 Отсечное устройство*

Устанавливайте прибор Cerabar M с отсечным устройством ниже точки отбора давления или вровень с ней.

#### Измерение уровня

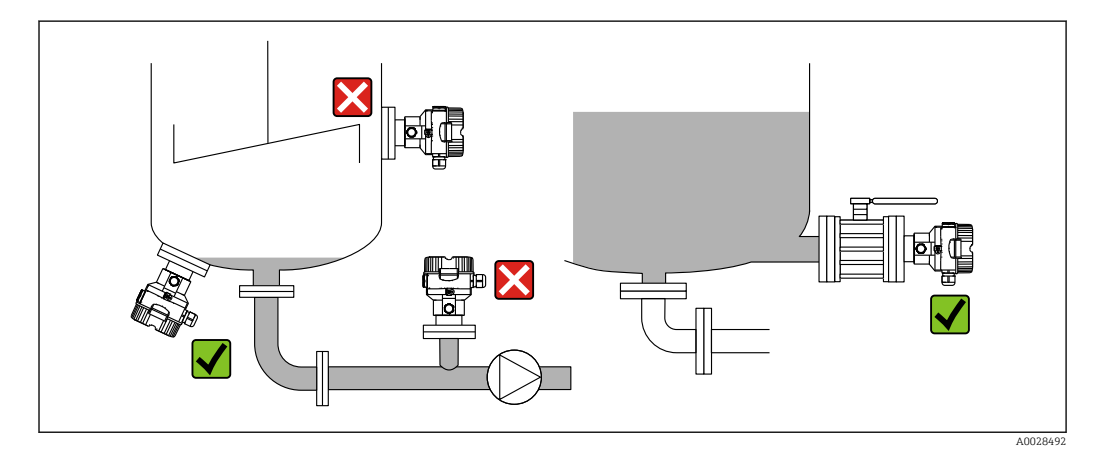

- В обязательном порядке монтируйте прибор ниже самой низкой точки измерения.
- Не монтируйте прибор в следующих местах:
	- в потоке загружаемой среды;
	- на выходе из резервуара;
	- в зоне всасывания насоса;
	- в таком месте резервуара, которое подвержено воздействию импульсов давления от мешалки.
- Для упрощения калибровки и функционального тестирования прибор следует устанавливать за отсечным клапаном.

## <span id="page-18-0"></span>4.4.2 Инструкции по монтажу для приборов с разделительными диафрагмами – PMP55

- Приборы Cerabar M с разделительными диафрагмами вворачиваются, крепятся фланцами или зажимами, в зависимости от типа разделительной диафрагмы.
- Следует учесть, что гидростатическое давление столба жидкости в капиллярной трубке может привести к смещению нулевой точки. Смещение нулевой точки можно скорректировать.
- Недопустимо очищать технологические мембраны разделительных диафрагм и прикасаться к ним твердыми или острыми предметами.
- Снимайте защиту с технологической мембраны только перед самой установкой прибора.

### УВЕДОМЛЕНИЕ

#### Ненадлежащее обращение!

Повреждение прибора!

- ‣ Разделительная диафрагма и преобразователь давления в совокупности образуют замкнутую откалиброванную систему, заполненную маслом. Отверстие для заправки жидкостью закрыто, и его нельзя открывать.
- ‣ Если используется монтажный кронштейн, необходимо обеспечить достаточную компенсацию натяжения капиллярных трубок, чтобы предотвратить их перегиб (радиус изгиба ≥ 100 мм (3,94 дюйм)).
- ‣ Необходимо учитывать пределы применения заполняющего масла разделительной диафрагмы, которые указаны в техническом описании прибора Cerabar M TI00436P (раздел «Инструкции по проектированию систем с разделительной диафрагмой»).

### УВЕДОМЛЕНИЕ

Для повышения точности измерения и во избежание повреждения прибора при монтаже капиллярных трубок следует соблюдать приведенные ниже условия.

- ‣ Следует обеспечить отсутствие вибрации (во избежание нежелательных колебаний давления)
- ‣ Не устанавливайте прибор вблизи каналов теплоснабжения или охлаждения
- ‣ Следует обеспечить теплоизоляцию, если значение температуры окружающей среды выше или ниже стандартной температуры
- ‣ При установке соблюдайте радиус изгиба ≥ 100 мм (3,94 дюйм)!
- ‣ Не беритесь за капиллярные трубки при переноске разделительных диафрагм!

#### Эксплуатация в условиях разрежения

*Инструкции по монтажу*

В условиях разрежения предпочтительно использовать преобразователи давления с керамической измерительной мембраной (без масла).

В случае работы в условиях разрежения компания Endress+Hauser рекомендует установить преобразователь давления ниже уровня разделительной диафрагмы. За счет этого устраняется вакуумная нагрузка на разделительную диафрагму, вызванная наличием заполняющей жидкости в капиллярных трубках.

Если преобразователь давления установлен выше разделительной диафрагмы, нельзя превышать максимальный перепад высоты H1 в соответствии со следующими рисунками. На следующей иллюстрации изображен монтаж выше нижней разделительной диафрагмы

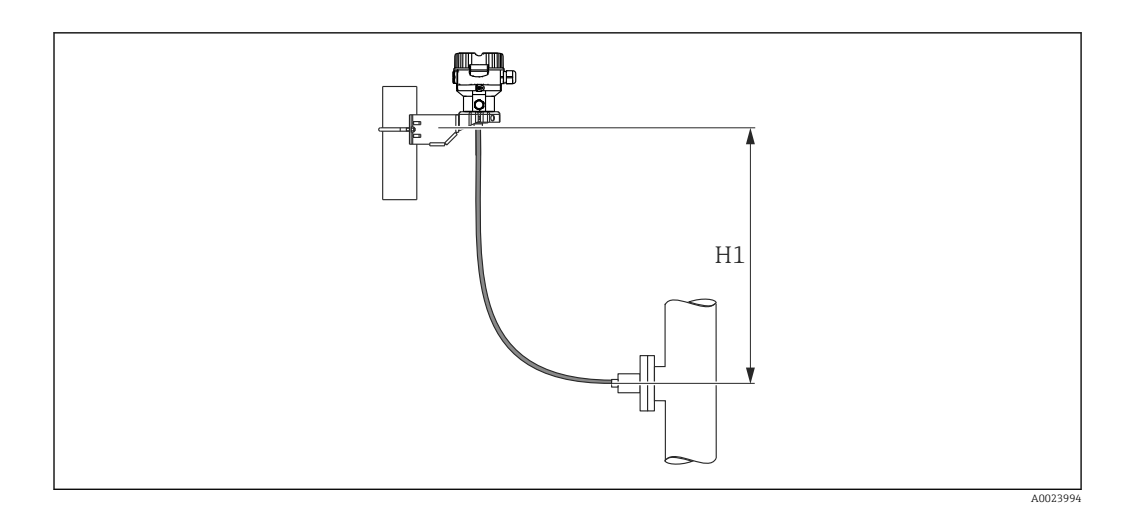

Максимальный перепад высоты зависит от плотности заполняющей жидкости разделительной диафрагмы и наименьшего допустимого давления, воздействующего на разделительную диафрагму (пустой резервуар). См. следующую иллюстрацию. На следующей диаграмме указана максимально допустимая высота установки над нижней разделительной диафрагмой для систем, работающих в условиях разрежения.

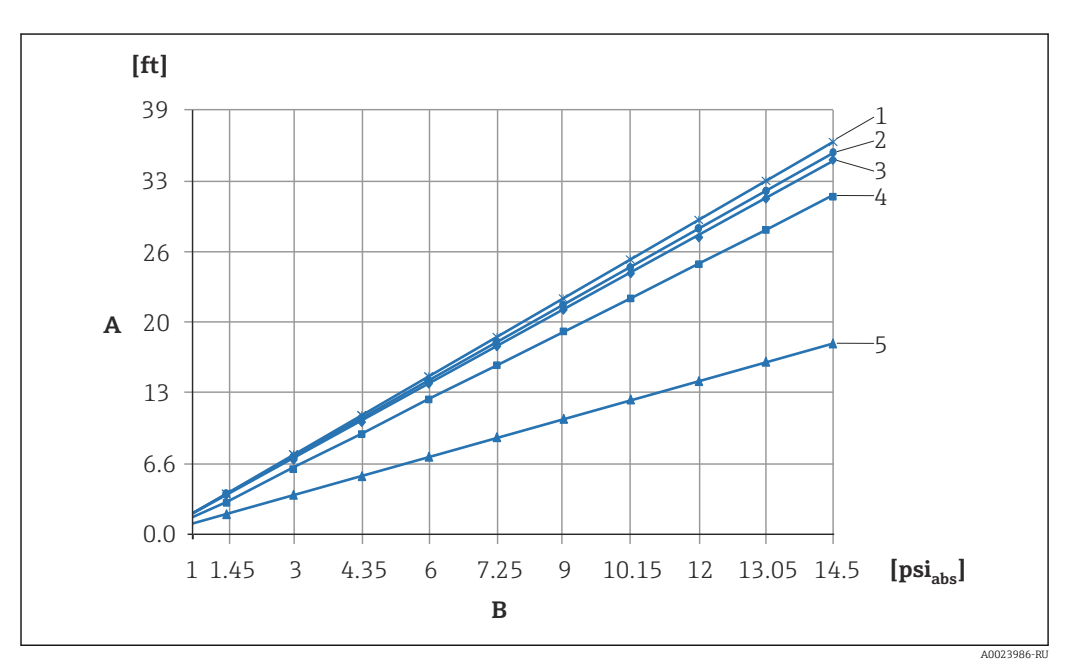

- *A Разнос по высоте H1*
- *B Давление на разделительной диафрагме*
- *1 Низкотемпературное масло*
- *2 Растительное масло*
- *3 Силиконовое масло*
- *4 Высокотемпературное масло*
- *5 Инертное масло*

# Монтаж с теплоизолятором

Компания Endress+Hauser рекомендует использовать разделители температуры при постоянно экстремальной температуре технологической среды, которая вызывает превышение максимально допустимой температуры электроники +85 °C (+185 °F). В зависимости от используемой заполняющей жидкости, системы с разделительными диафрагмами с разделителями температуры можно использовать при температуре до +400 °C (+752 °F) (см. техническое описание, раздел «Заполняющие жидкости для разделительных диафрагм»). Чтобы свести к минимуму влияние поднимающегося тепла, компания Endress+Hauser рекомендует устанавливать прибор горизонтально

или корпусом вниз. Кроме того, дополнительная высота прибора вызывает смещение нулевой точки не более чем на 21 мбар (0,315 фунт/кв. дюйм), обусловленное гидростатическим давлением столба жидкости в разделителе температуры. Коррекцию нулевой точки можно выполнить на приборе.

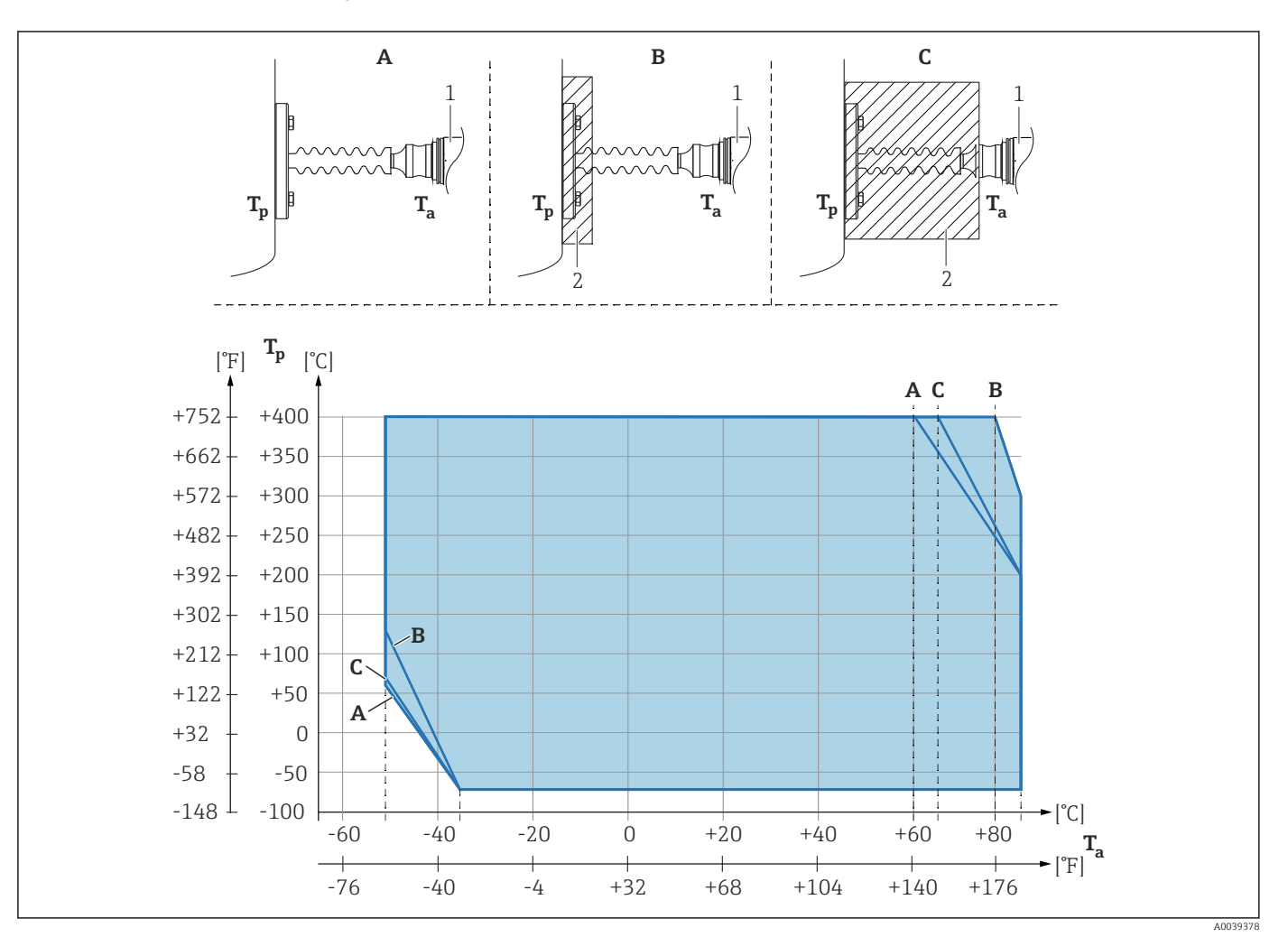

- *A Без изоляции*
- *B Изоляция 30 мм (1,18 дюйм)*
- *C Максимальная изоляция*
- *1 Преобразователь*
- *2 Изоляционный материал*

#### Теплоизоляция

Прибор PMP55 следует изолировать только до определенной высоты. Максимально допустимый уровень изоляции указан на приборе и относится к изоляционному материалу с теплопроводностью ≤ 0,04 Вт/(м x K) и максимально допустимой температуре окружающей среды и рабочей температуре. Данные приведены для наиболее критического варианта «статический воздух». Максимальная допустимая высота изоляции, в примере показана высота для PMP55 с фланцем:

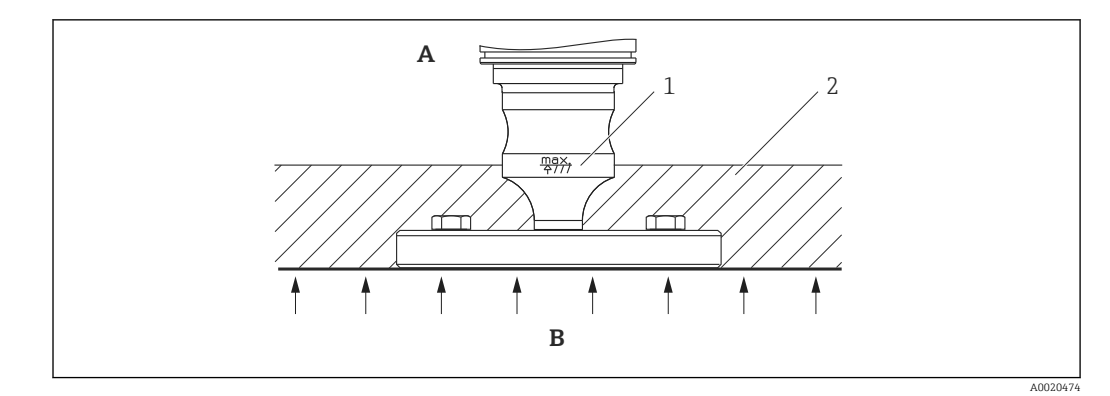

- *A Температура окружающей среды ≤ 70 °C (158 °F)*
- *B Рабочая температура*
- *1 Максимально допустимая высота изоляции*
- *2 Изоляционный материал*

## 4.4.3 Уплотнение для монтажа на фланце

### УВЕДОМЛЕНИЕ

#### Искажение результатов измерения.

Запрещается прижимать уплотнение к технологической мембране, так как это может повлиять на результат измерения.

‣ Следите за тем, чтобы уплотнение не касалось технологической мембраны.

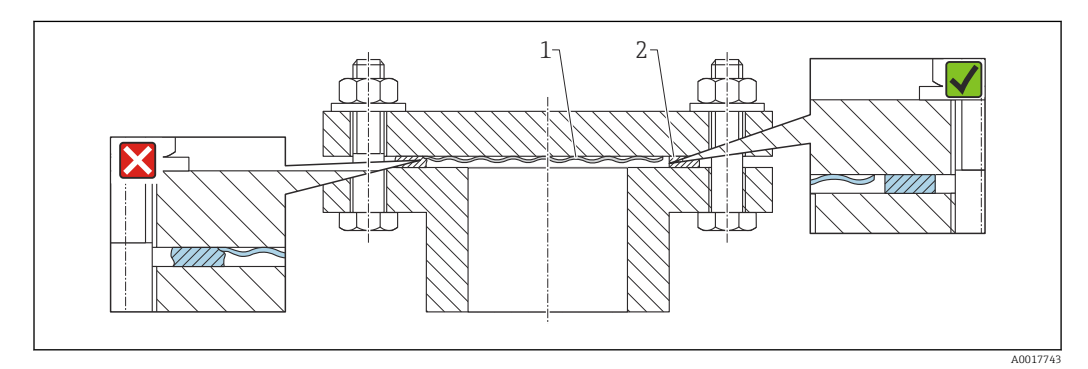

- *1 Технологическая мембрана*
- *2 Уплотнение*

## <span id="page-22-0"></span>4.4.4 Монтаж на стене или трубопроводе (дополнительно)

Компания Endress+Hauser выпускает монтажный кронштейн для монтажа прибора на трубу (диаметром от 1 ¼ до 2 дюймов) или на стену.

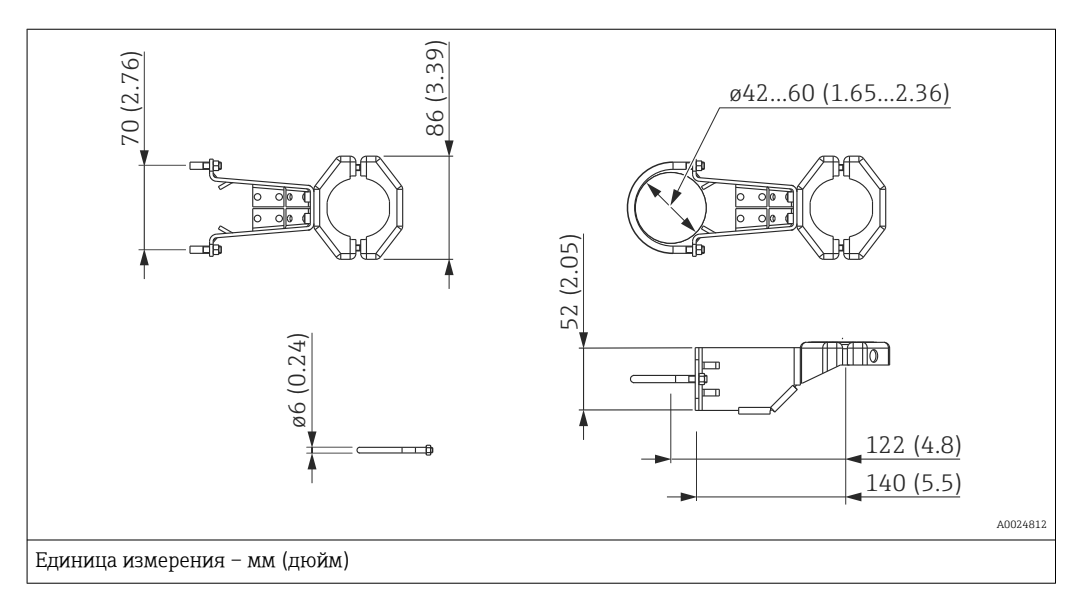

Во время монтажа обратите внимание на следующие моменты.

- Приборы с капиллярными трубками: прокладывайте капиллярные трубки с радиусом изгиба ≥ 100 мм (3,94 дюйм).
- При установке на трубу равномерно затягивайте гайки кронштейна моментом не менее 5 Нм (3,69 фунт сила фут).

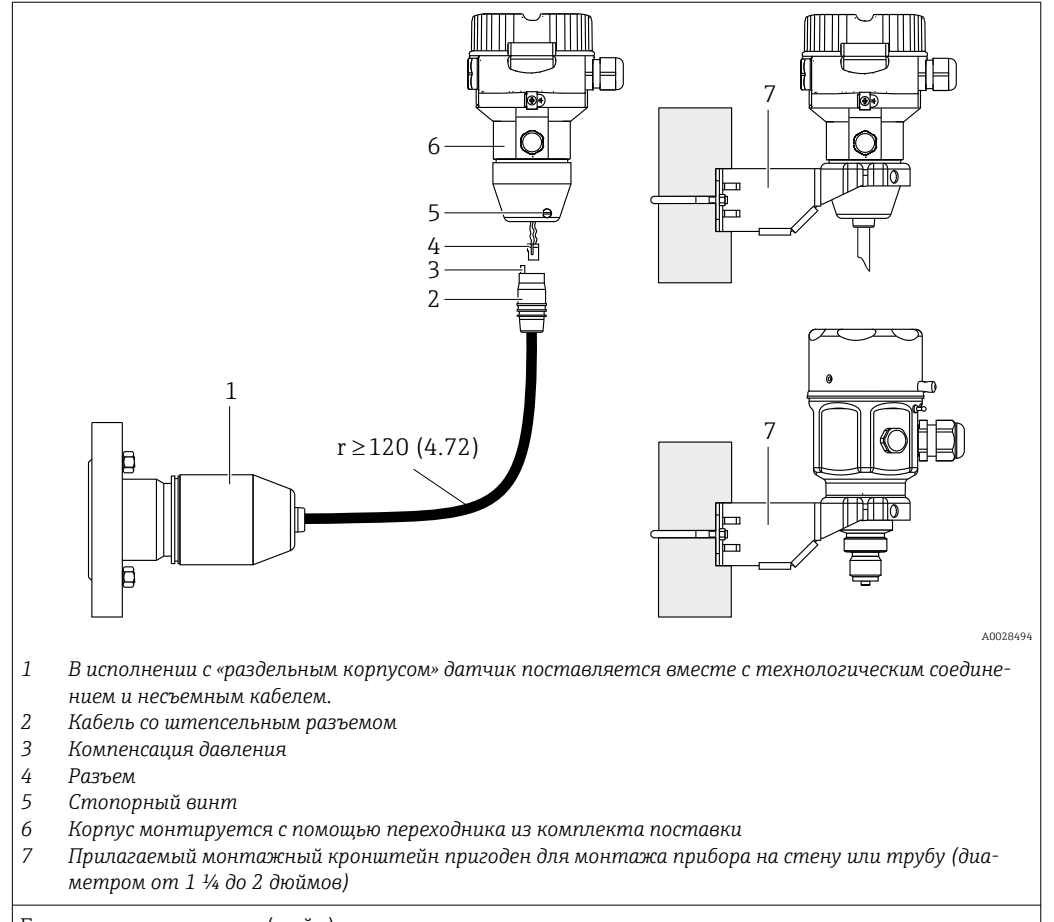

### 4.4.5 Сборка и монтаж прибора в исполнении с раздельным корпусом

Единица измерения – мм (дюйм)

#### Сборка и монтаж

- 1. Подключите разъем (поз. 4) к соответствующему гнезду кабеля (поз. 2).
- 2. Подключите кабель к переходнику корпуса (поз. 6).
- 3. Затяните стопорный винт (поз. 5).
- 4. Закрепите корпус на стене или трубопроводе с помощью монтажного кронштейна (поз. 7). При установке на трубу равномерно затягивайте гайки кронштейна моментом не менее 5 Нм (3,69 фунт сила фут). Прокладывайте кабель с радиусом изгиба (r)  $\geq$  120 мм (4,72 дюйм).

#### Прокладывание кабеля (например, в трубе)

Понадобится комплект для укорачивания кабеля.

Код заказа: 71125862

Подробные сведения об установке см. в документе SD00553P/00/A6.

### 4.4.6 Прибор PMP51 в исполнении, подготовленном для установки разделительной диафрагмы – рекомендации в отношении сварки

Исполнение XSJ: подготовленное для установки разделительной диафрагмы

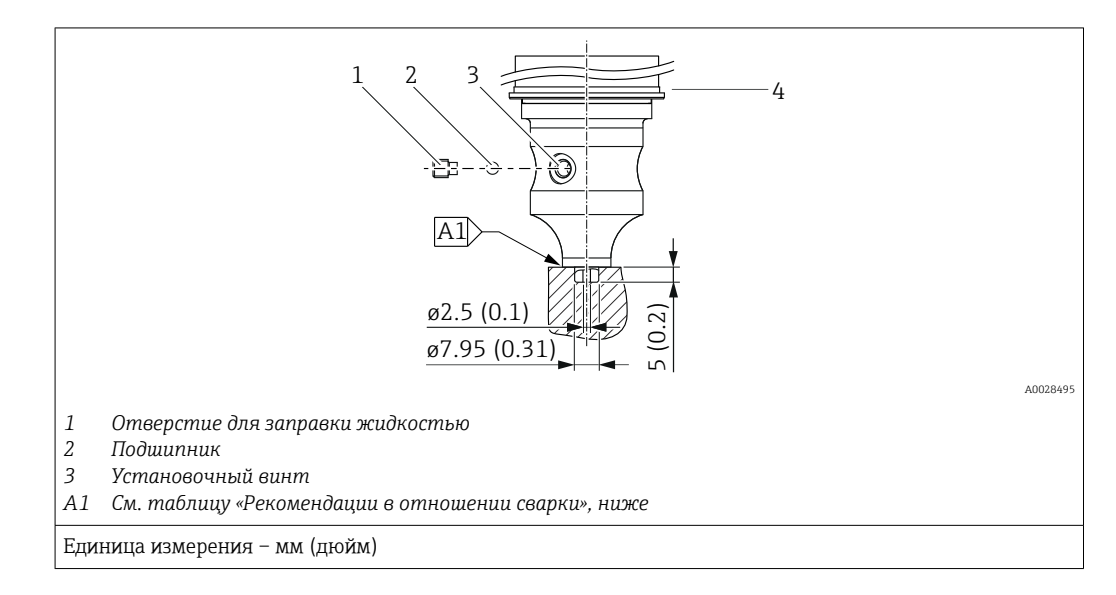

Для исполнения XSJ, подготовленного для установки разделительной диафрагмы в позиции 110 («Присоединение к процессу») в коде заказа с датчиками до 40 бар (600 фунт/кв. дюйм) включительно компания Endress+Hauser рекомендует выполнять сварку на разделительной диафрагме следующим образом: общая глубина углового шва сварного составляет 1 мм (0,04 дюйм) при наружном диаметре 16 мм (0,63 дюйм). Сварку следует выполнять вольфрамовым электродом в среде защитного газа (методом WIG).

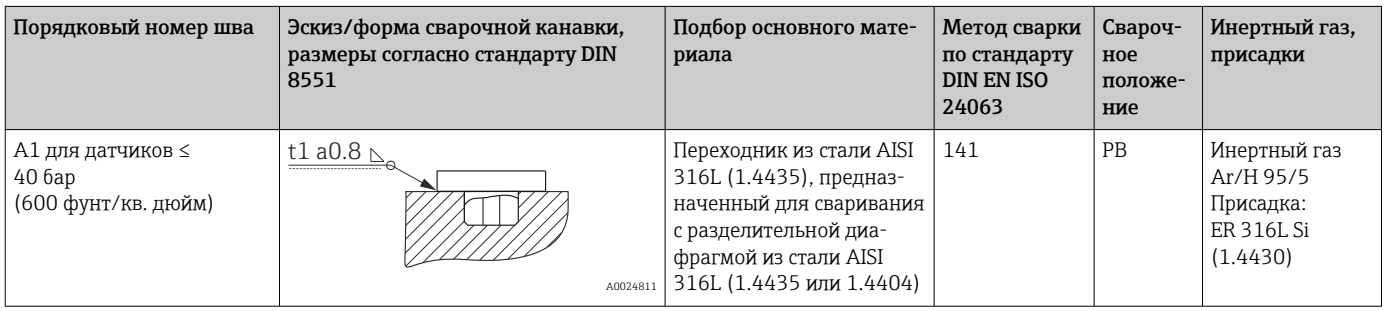

#### Информация о заправке

Разделительная диафрагма должна быть заполнена сразу после сварки.

- После вваривания в технологическое соединение узел датчика необходимо должным образом заправить заполняющим маслом и загерметизировать с помощью уплотнительного шарика и стопорного винта. После заправки разделительной диафрагмы показания прибора в нулевой точке не должны превышать 10 % значения полной шкалы измерительного диапазона ячейки. Соответственно необходимо скорректировать внутреннее давление разделительной диафрагмы.
- Регулирование/калибровка
	- Прибор готов к работе сразу после окончания сборки.
	- Выполните сброс. Затем прибор необходимо откалибровать в соответствии с диапазоном измерения технологического процесса согласно руководству по эксплуатации.

# <span id="page-25-0"></span>4.5 Монтаж прибора Deltapilot M

- Под влиянием ориентации прибора Deltapilot M возможно смещение нулевой точки, т. е. при пустом или частично заполненном резервуаре измеренное значение будет не нулевым. Можно скорректировать это смещение нулевой точки с помощью функции [→ 36](#page-35-0) «Функция элементов управления».
- Локальный дисплей можно поворачивать с шагом 90°.
- В компании Endress+Hauser можно заказать монтажный кронштейн для монтажа прибора на трубе или стене.  $\rightarrow \blacksquare$  23, раздел «Монтаж на стене или трубопроводе (дополнительно)».

### 4.5.1 Общие инструкции по монтажу

#### УВЕДОМЛЕНИЕ

#### Повреждение прибора!

При охлаждении нагретого прибора в ходе очистки (например, холодной водой) создается кратковременное разрежение, в результате чего возможно проникновение влаги в датчик через фильтр-компенсатор давления (1).

‣ В таком случае устанавливайте прибор, направляя фильтр-компенсатор давления (1) вниз.

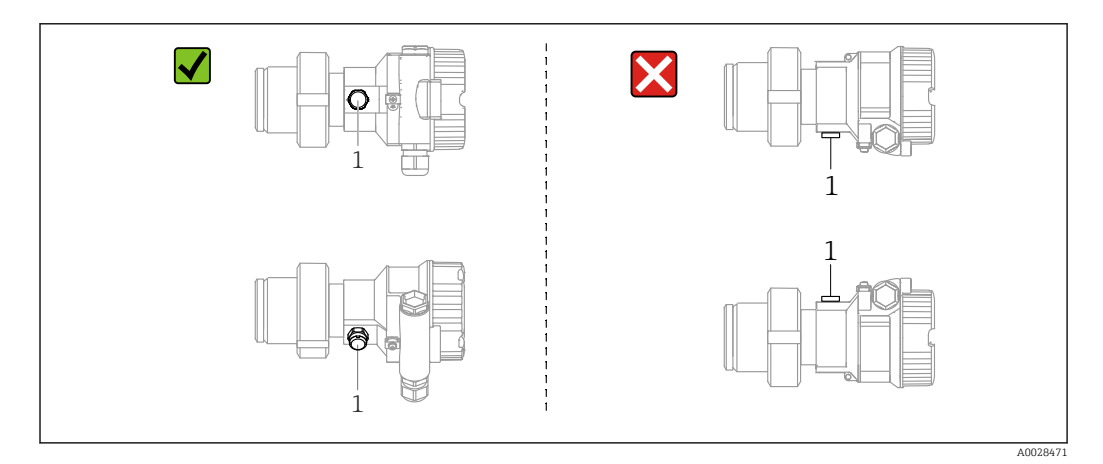

- Не допускайте засорения отверстия для компенсации давления с фильтром GORE-TEX<sup>®</sup>  $(1)$ .
- Недопустимо очищать технологические мембраны и прикасаться к ним твердыми или острыми предметами.
- Технологическая мембрана прибора в исполнении стержневого и тросового типов защищена от повреждения пластмассовым колпачком.
- Прибор должен устанавливаться в строгом соответствии с инструкциями во избежание нарушения требований стандарта ASME-BPE относительно пригодности к очистке (возможность очистки деталей, использующихся в стандартных условиях):

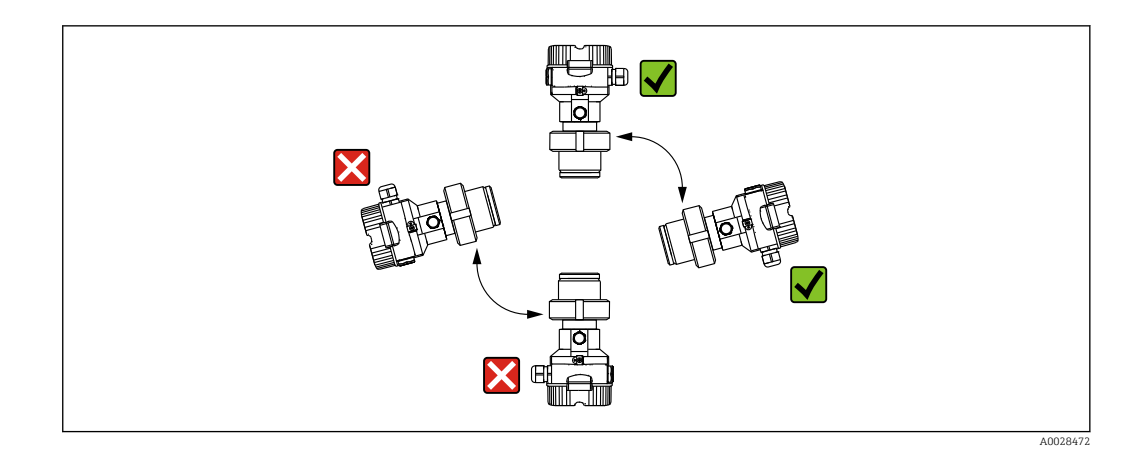

### 4.5.2 FMB50

#### Измерение уровня

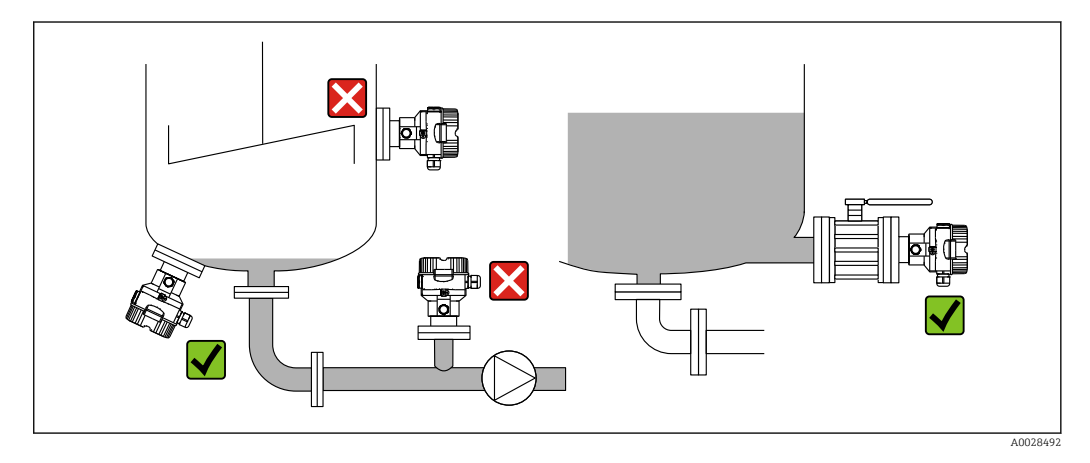

- В обязательном порядке монтируйте прибор ниже самой низкой точки измерения.
- Не монтируйте прибор в следующих местах:
	- в потоке загружаемой среды;
	- на выходе из резервуара;
	- В зоне всасывания насоса;
	- в таком месте резервуара, которое подвержено воздействию импульсов давления от мешалки.
- Для упрощения калибровки и функционального тестирования прибор следует устанавливать за отсечным клапаном.
- Также необходимо изолировать прибор Deltapilot M при его эксплуатации в рабочей среде, которая затвердевает в холодном состоянии.

#### Измерение давления газа

Устанавливайте прибор Deltapilot M так, чтобы отсечное устройство было выше точки отбора давления (в этом случае образующийся конденсат будет стекать внутрь технологического оборудования).

#### Измерение давления паров

- Устанавливайте прибор Deltapilot M с сифоном выше точки отбора давления.
- Перед вводом в эксплуатацию сифон необходимо наполнить жидкостью. Сифон позволяет снизить температуру почти до температуры окружающей среды.

#### Измерение давления жидкости

Устанавливайте прибор Deltapilot M с отсечным устройством ниже точки отбора давления или вровень с ней.

### 4.5.3 Дополнительное руководство по монтажу

Герметизация корпуса зонда

- Не допускается проникновение влаги в корпус при установке или эксплуатации прибора, а также при электрическом подключении.
- В обязательном порядке плотно затягивайте крышку корпуса и кабельные вводы.

### 4.5.4 Уплотнение для монтажа на фланце

### УВЕДОМЛЕНИЕ

#### Искажение результатов измерения.

Запрещается прижимать уплотнение к технологической мембране, так как это может повлиять на результат измерения.

‣ Следите за тем, чтобы уплотнение не касалось технологической мембраны.

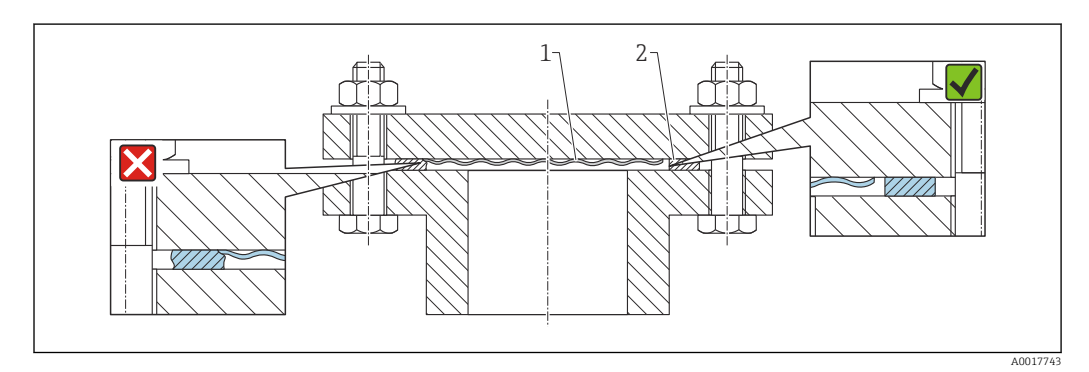

*1 Технологическая мембрана*

*2 Уплотнение*

### 4.5.5 Монтаж на стене или трубопроводе (дополнительно)

Компания Endress+Hauser выпускает монтажный кронштейн для монтажа прибора на трубу (диаметром от 1 ¼ до 2 дюймов) или на стену.

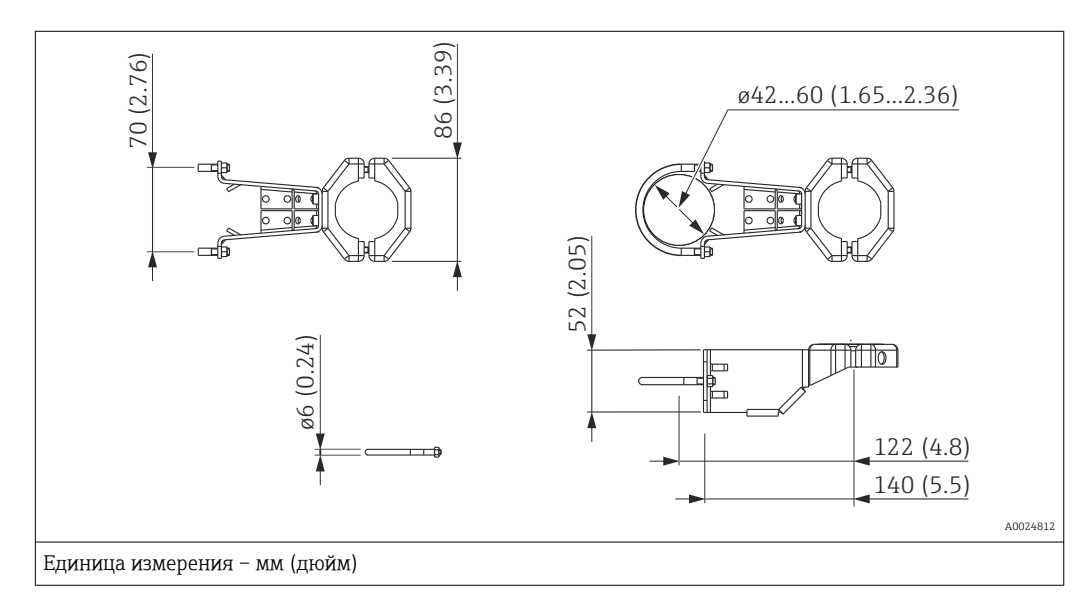

Во время монтажа обратите внимание на следующие моменты.

- Приборы с капиллярными трубками: прокладывайте капиллярные трубки с радиусом изгиба ≥ 100 мм (3,94 дюйм).
- При установке на трубу равномерно затягивайте гайки кронштейна моментом не менее 5 Нм (3,69 фунт сила фут).

## 4.5.6 Сборка и монтаж прибора в исполнении с раздельным корпусом

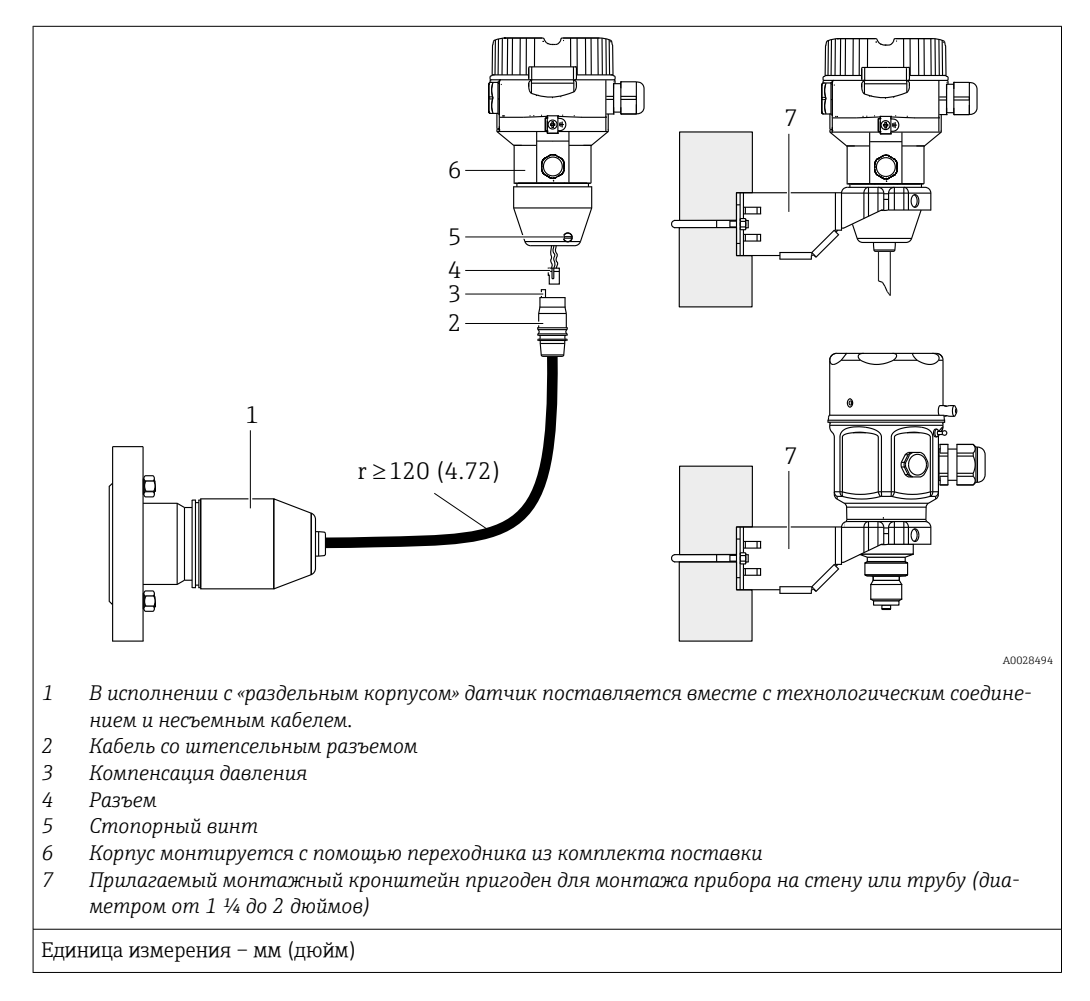

#### Сборка и монтаж

- 1. Подключите разъем (поз. 4) к соответствующему гнезду кабеля (поз. 2).
- 2. Подключите кабель к переходнику корпуса (поз. 6).
- 3. Затяните стопорный винт (поз. 5).
- 4. Закрепите корпус на стене или трубопроводе с помощью монтажного кронштейна (поз. 7). При установке на трубу равномерно затягивайте гайки кронштейна моментом не менее 5 Нм (3,69 фунт сила фут). Прокладывайте кабель с радиусом изгиба (r) ≥ 120 мм (4,72 дюйм).

#### Прокладывание кабеля (например, в трубе)

Понадобится комплект для укорачивания кабеля.

Код заказа: 71125862

Подробные сведения об установке см. в документе SD00553P/00/A6.

# <span id="page-29-0"></span>4.6 Монтаж сальникового уплотнения для универсального технологического переходника

Подробные сведения о монтаже см. в документе KA00096F/00/A3.

# 4.7 Закрывание крышки корпуса

### УВЕДОМЛЕНИЕ

#### Приборы, крышка которых оснащена уплотнением из EPDM, – угроза негерметичности преобразователя!

Минеральные масла, масла животного и растительного происхождения деформируют уплотнение крышки из EPDM, как следствие, преобразователь перестает быть герметичным.

‣ Резьба смазана на заводе-изготовителе, поэтому в дополнительной смазке не нуждается.

### УВЕДОМЛЕНИЕ

#### Крышку корпуса не удается закрыть.

Повреждена резьба!

‣ Закрывая крышку корпуса, проследите за тем, чтобы на резьбе крышки и корпуса не было загрязнений, например песка. Ощутив сопротивление при закрытии крышки, еще раз проверьте резьбу на обоих компонентах и убедитесь в том, что на ней нет загрязнений.

### 4.7.1 Закрывание корпуса и нержавеющей стали

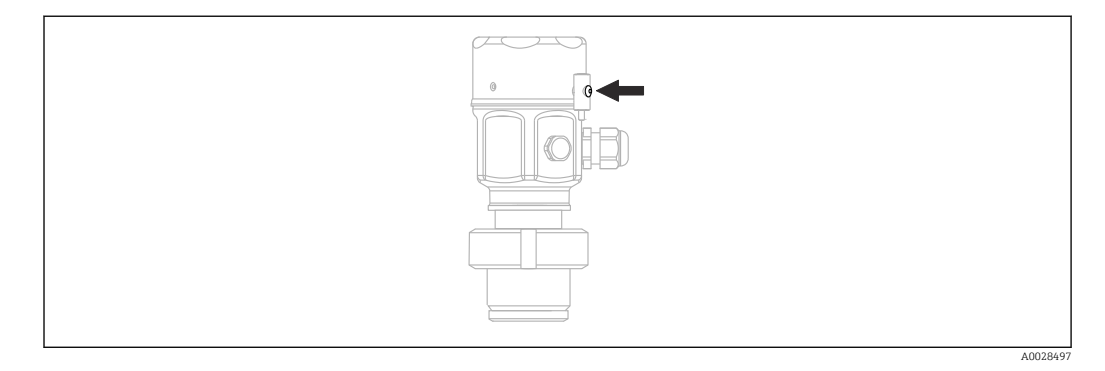

Чтобы закрыть крышку отсека электроники, следует затянуть ее рукой на корпусе до упора. Винт выполняет функцию защиты от пыли (используется только на приборах с соответствующим сертификатом).

# 4.8 Проверка после монтажа

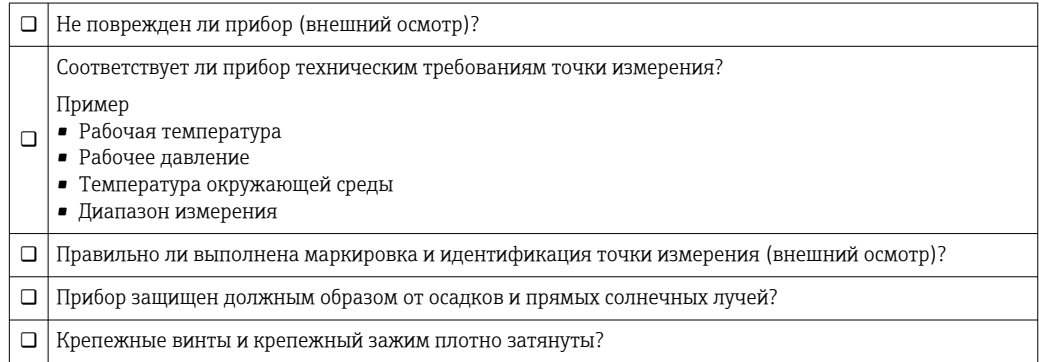

# <span id="page-30-0"></span>5 Электрическое подключение

## 5.1 Подключение прибора

### LОСТОРОЖНО

#### Может быть подключено напряжение питания!

Опасность поражения электрическим током и/или взрыва!

- ‣ Убедитесь в том, что какой бы то ни было неконтролируемый процесс не вызовет срабатывание системы.
- ‣ Подключение прибора выполняется при отключенном напряжении питания.
- ‣ При использовании измерительного прибора во взрывоопасной зоне следует обеспечить соблюдение соответствующих национальных стандартов и правил, а также указаний по технике безопасности или монтажных и контрольных чертежей.
- ‣ Согласно стандарту IEC/EN 61010 прибор должен быть оснащен автоматическим выключателем.
- ‣ Приборы с встроенной защитой от избыточного напряжения необходимо заземлять.
- ‣ В систему встроены защитные схемы для защиты от обратной полярности, влияния высокочастотных помех и скачков напряжения.
- ‣ Блок питания должен быть испытан на соответствие требованиям к безопасности (например, PELV, SELV, класс 2).

Подключите прибор в следующем порядке.

- 1. Убедитесь, что сетевое напряжение соответствует напряжению, указанному на заводской табличке.
- 2. Подключение прибора выполняется при отключенном напряжении питания.
- 3. Подключите прибор согласно следующей схеме.
- 4. Включите питание.

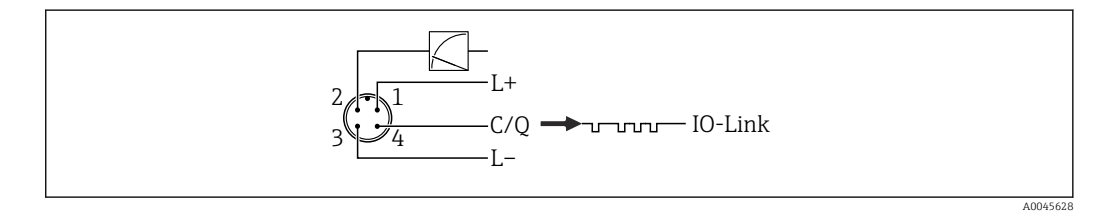

- *1 Напряжение питания (+)*
- *2 4–20 мА*
- *3 Напряжение питания (-)*
- *4 C/Q (связь через интерфейс IO-Link)*

# 5.2 Подключение измерительной системы

### 5.2.1 Напряжение питания

#### IO-Link

- 11,5–30 В пост. тока, если используется только аналоговый выход
- 18–30 В пост. тока, если используется интерфейс IO-Link

### 5.2.2 Потребление тока

IO-Link < 60 мА

# <span id="page-31-0"></span>5.3 Клеммы

- Напряжение питания: 0,5 до 2,5 мм<sup>2</sup> (20 до 14 AWG)
- $\bullet$  Наружная клемма заземления: 0.5 до 4 мм<sup>2</sup> (20 до 12 AWG)

# 5.4 Спецификация кабеля

### 5.4.1 IO-Link

Компания Endress+Hauser рекомендует использовать четырехжильный кабель со скрученными жилами.

# 5.5 Нагрузка на токовый выход

Для обеспечения достаточного напряжения на клеммах не должно быть превышено максимальное сопротивление нагрузки  $\bm{\mathsf{R}}_{\text{L}}$  (включая сопротивление провода) в зависимости от сетевого напряжения U<sub>B</sub> источника питания.

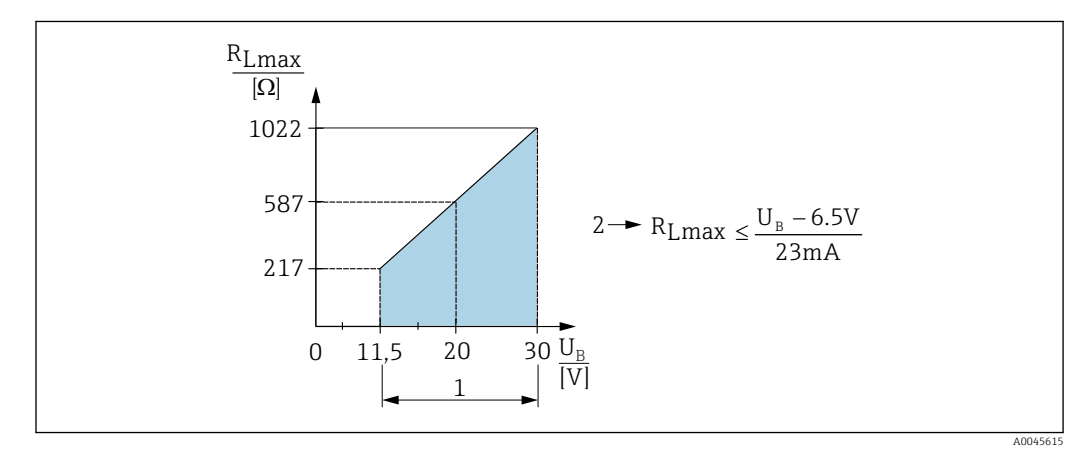

*1 Источник питания 11,5 до 30 В пост. тока*

*2 RLmax, максимальное сопротивление нагрузки*

*U<sup>B</sup> Напряжение питания*

- Выдача тока ошибки и отображение сообщения M803 (выход: минимальный ток аварийного сигнала)
- Периодическая проверка для установления возможности выхода из состояния сбоя

# 5.6 Field Xpert SMT70, SMT77

Планшетный ПК Field Xpert SMT70 для настройки приборов обеспечивает мобильное управление парком приборов во взрывоопасных (зона 2) и невзрывоопасных зонах. Модель предназначена для специалистов по вводу в эксплуатацию и техническому обслуживанию. Устройство управляет полевыми приборами Endress+Hauser и других изготовителей с помощью цифрового интерфейса связи, а также документирует ход работы. Модель SMT70 представляет собой комплексное решение. Устройство поставляется с предустановленной библиотекой драйверов и представляет собой простой в использовании сенсорный инструмент для управления полевыми приборами на протяжении всего их жизненного цикла.

Устройство Field Xpert SMT77 для настройки приборов позволяет осуществлять мобильное управление активами предприятия в областях, отнесенных к взрывоопасной зоне 1. Планшет предназначен для специалистов по вводу в эксплуатацию и техническому обслуживанию и обеспечивает удобное управление полевыми приборами с

<span id="page-32-0"></span>помощью цифрового интерфейса связи. Планшет с сенсорным экраном представляет собой комплексное решение. Устройство поставляется с комплексными предустановленными библиотеками драйверов и является современным программным пользовательским интерфейсом для управления периферийными приборами на протяжении всего срока их службы.

Необходимые инструменты: программа IO-Link IODD Interpreter DTM

# 5.7 FieldPort SFP20

FieldPort SFP20 – это USB-интерфейс для настройки приборов Endress+Hauser типа IO-Link, а также приборов других изготовителей. В сочетании с программами IO-Link CommDTM и IODD Interpreter интерфейс FieldPort SFP20 соответствует требованиям стандартов FDT/DTM.

# 5.8 Проверка после подключения

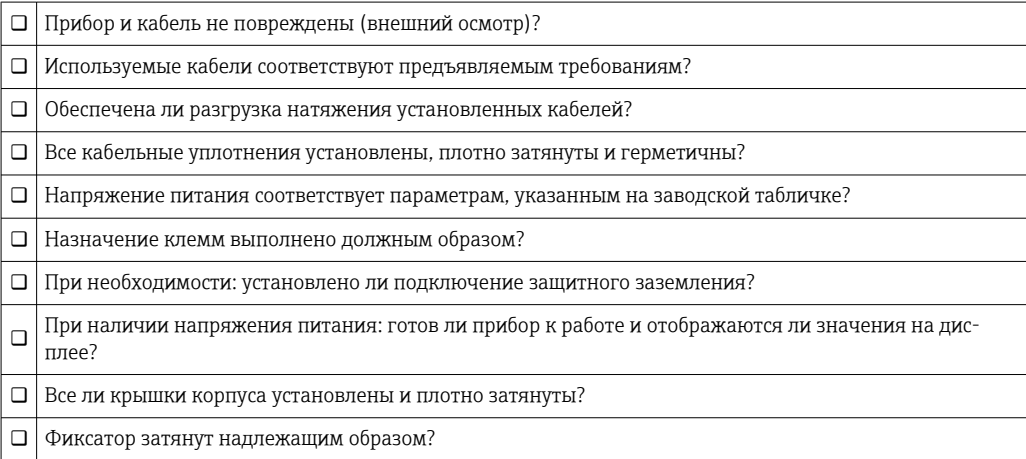

# <span id="page-33-0"></span>6 Управление

# 6.1 Методы управления

## 6.1.1 Управление без использования меню управления

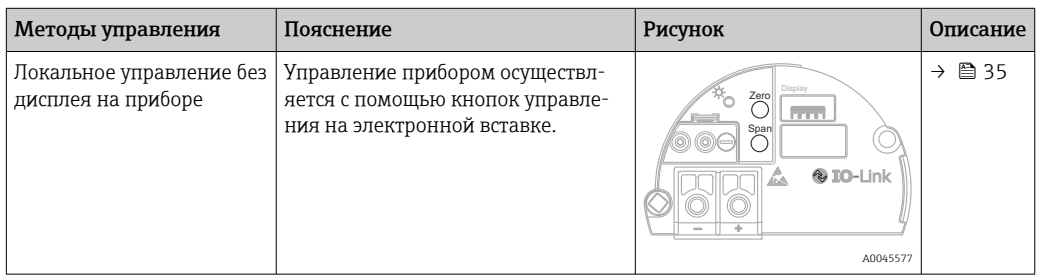

## 6.1.2 Управление с использованием меню управления

Управление с помощью меню осуществляется по принципу «уровней доступа»  $\rightarrow$   $\oplus$  36.

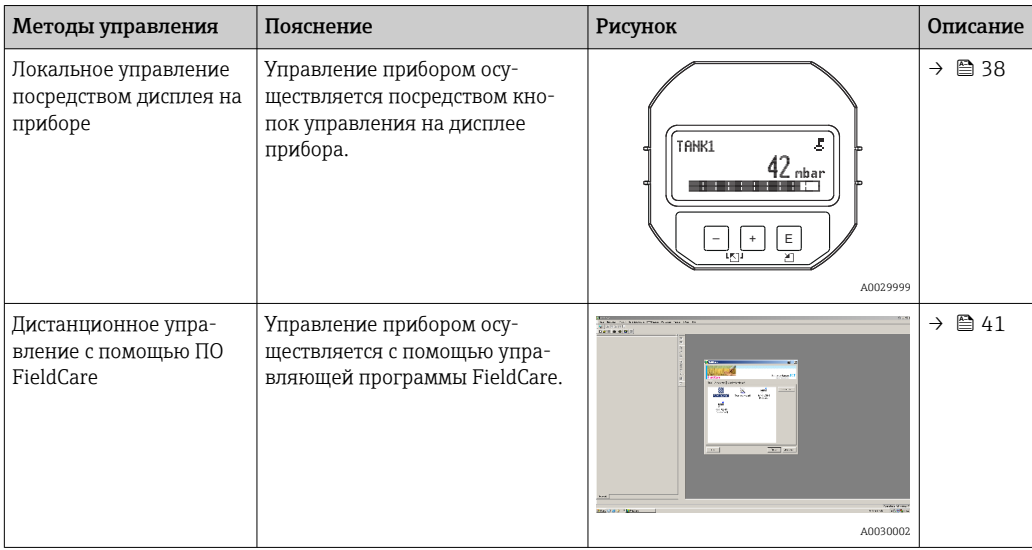

## 6.1.3 IO-Link

### Информация IO-Link

Профиль IO-Link Smart Sensor, 2-я редакция

Поддержка

- Идентификация
- Диагностика
- Цифровой измерительный датчик (согласно правилам SSP 4.3.3)

IO-Link – это соединение типа «точка-точка» для связи между измерительным прибором и ведущим устройством системы IO-Link. Измерительный прибор оснащен интерфейсом связи IO-Link типа 2 (контакт 4) со второй функцией ввода-вывода на контакте 2. Для работы требуется сборка, совместимая с интерфейсом IO-Link (ведущее устройство системы IO-Link). Интерфейс связи IO-Link обеспечивает прямой доступ к технологическим и диагностическим данным. Кроме того, этот интерфейс позволяет настраивать работающий измерительный прибор.

<span id="page-34-0"></span>Характеристики интерфейса IO-Link

- Спецификация IO-Link: версия 1.1
- Профиль IO-Link Smart Sensor, 2-я редакция
- Скорость передачи данных: порт COM2; 38,4 кбод
- Минимальное время цикла: 10 мс
- Разрядность технологических данных: 14 байт
- Хранение данных IO-Link: да
- Блочная конфигурация: да
- Рабочее состояние прибора: измерительный прибор приходит в рабочее состояние через 5 сек. после подачи напряжения питания

#### Загрузка IO-Link

#### http://www.endress.com/download

- Выберите пункт «Программного обеспечения» в качестве носителя информации
- Выберите пункт «Драйвер устройства» в качестве типа ПО Выберите вариант IO-Link (IODD) IODD для прибора Cerabar M PMC51, PMP51, PMP55

IODD для прибора Deltapilot FMB50

• В поле текстового поиска введите название прибора.

#### https://ioddfinder.io-link.com/

Критерии поиска

- Изготовитель
- Артикул
- Тип изделия

## 6.2 Управление без использования меню управления

### 6.2.1 Расположение элементов управления

Кнопки управления находятся на электронной вставке измерительного прибора.

#### IO-Link

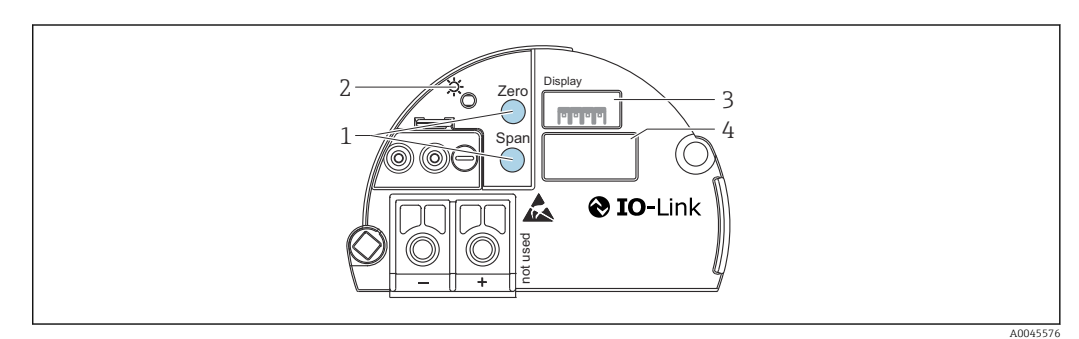

*<sup>1</sup> Кнопки управления для минимальной границы диапазона (Zero) и максимальной границы диапазона (Span)*

- *3 Гнездо для дополнительного локального дисплея*
- *4 Гнездо для разъема M12*

*<sup>2</sup> Зеленый светодиод для обозначения успешной работы*

### <span id="page-35-0"></span>Функции элементов управления

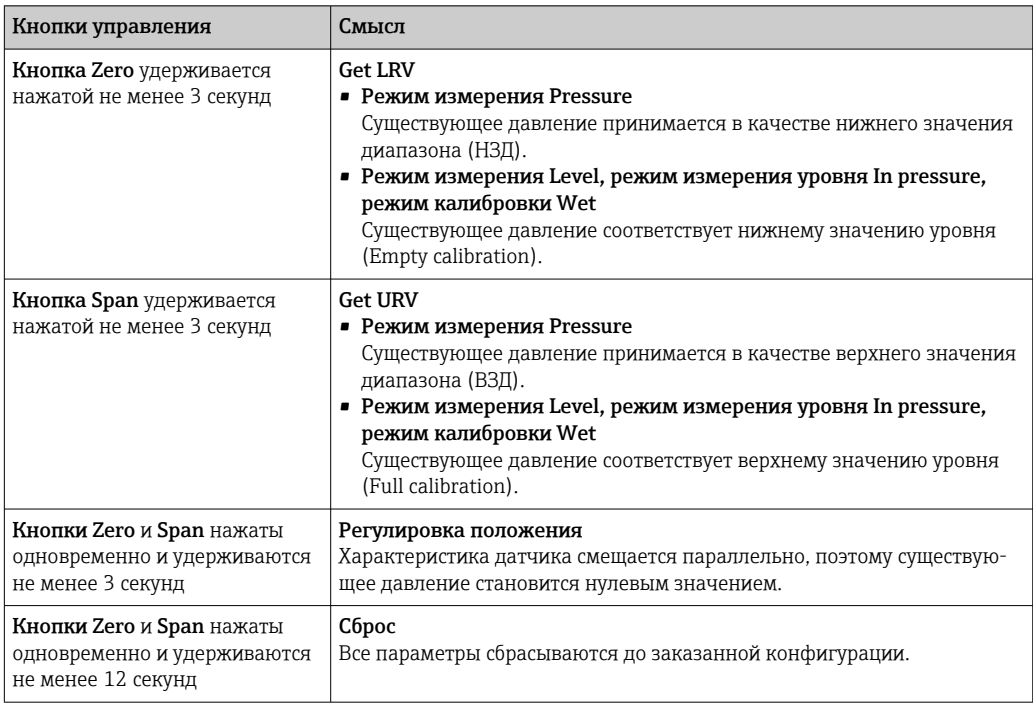

## 6.2.2 Блокирование и разблокирование управления прибором

После ввода всех параметров можно заблокировать введенные данные от несанкционированного и нежелательного доступа.

# 6.3 Управление с использованием меню управления

## 6.3.1 Принцип управления

В концепции управления различаются следующие уровни доступа.

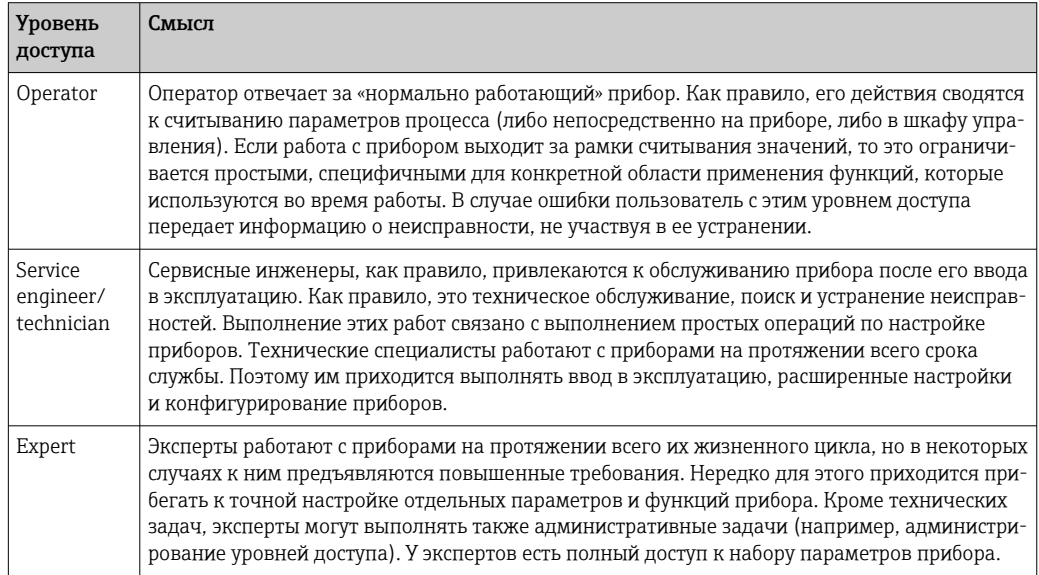
#### $6.3.2$ Структура меню управления

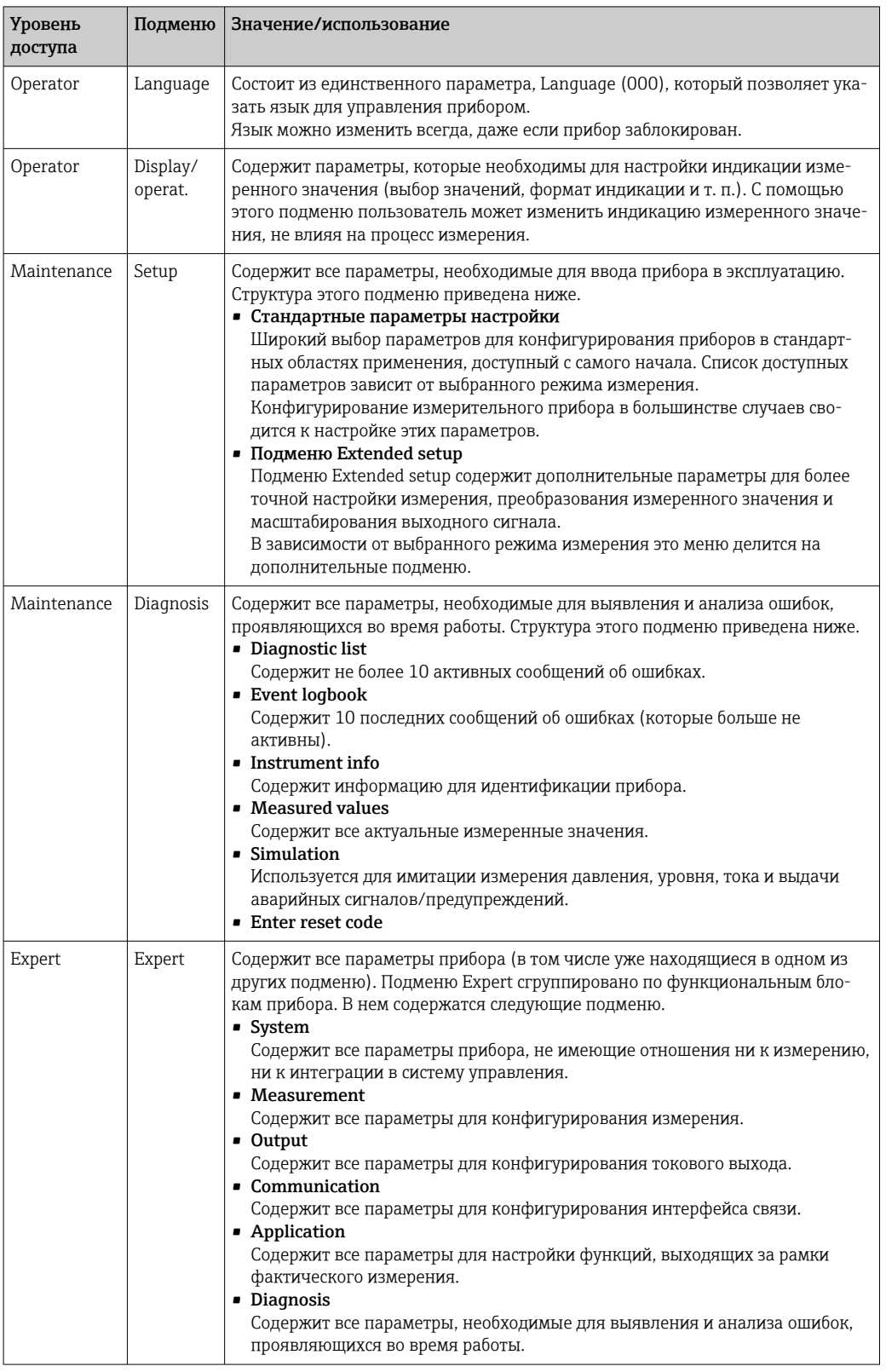

Полный обзор меню управления.

#### $6.4$ Управленме с помощью дисплея прибора (вариант оснащения)

4-строчный жидкокристаллический (ЖК) дисплей используется для отображения информации и для управления прибором. На местном дисплее отображаются измеренные значения, текст диалоговых сообщений, сообщения о неисправностях и информационные сообщения. Для удобства работы дисплей можно вынуть из корпуса (см. операции 1-3, изображенные на рисунке). Дисплей подсоединен к прибору кабелем длиной 90 мм (3,54 дюйм). Дисплей прибора можно поворачивать с шагом 90° (см. операции 4-6, изображенные на рисунке). В зависимости от монтажного положения прибора это может облегчить управление прибором и считывание измеряемых значений.

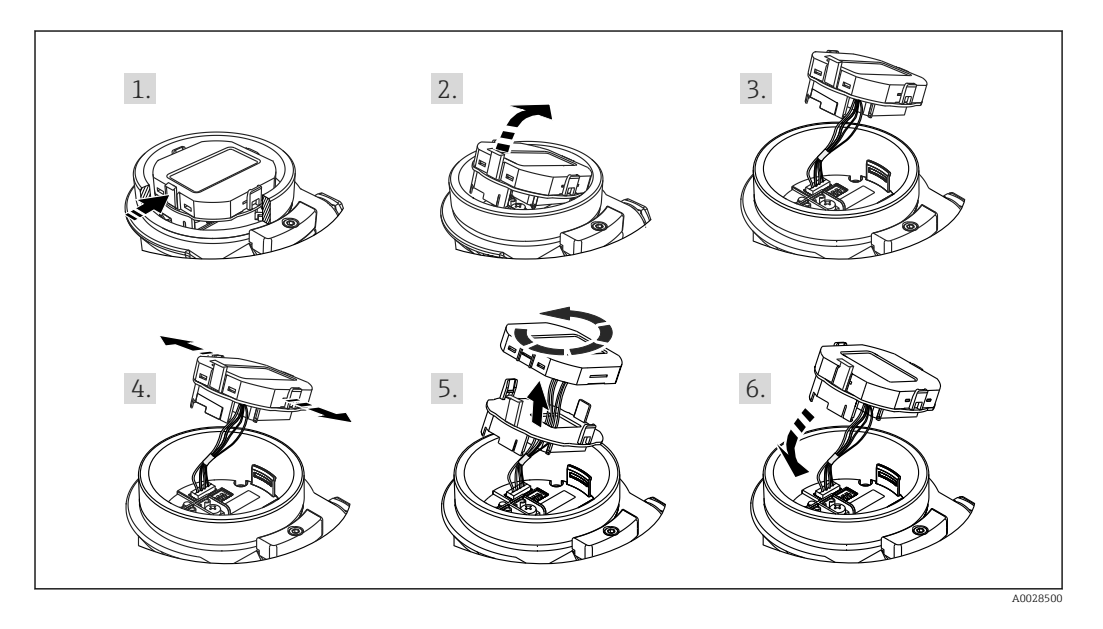

### Функции

- 8-значная индикация измеренного значения, включая единицу измерения и десятичный разделитель, гистограмма для токового сигнала 4-20 мА.
- Три кнопки для управления.
- Простая и полная комментированная навигация по меню с разделением параметров на несколько уровней и групп
- За каждым параметром закреплен уникальный трехзначный код для упрощения навигации.
- Развернутые диагностические функции (отображение сообщений о неисправностях, предупреждающих сообщений и т. д.).

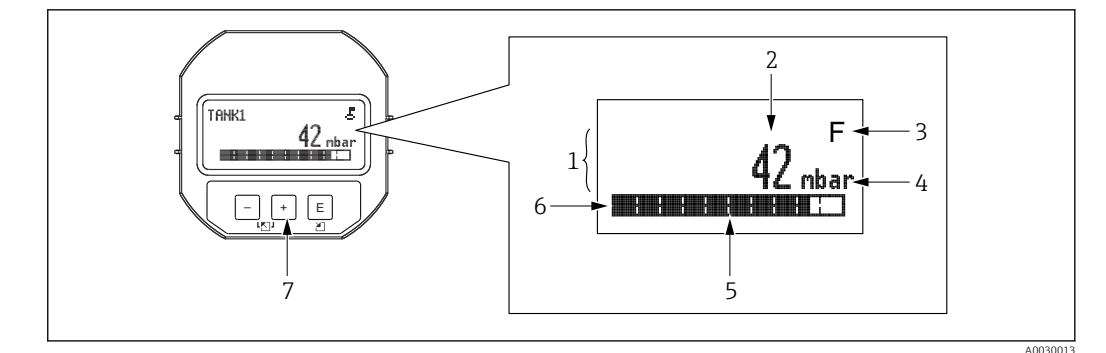

- $\it 1$ Главная строка
- $\sqrt{2}$ Значение
- $\overline{3}$ Символ
- $\sqrt{4}$ Единица измерения
- 5 Гистограмма
- 6 Информационная строка
- $\overline{7}$ Кнопки управления

В следующей таблице приведены символы, отображение которых возможно на локальном дисплее. Одновременно может быть отображено четыре символа.

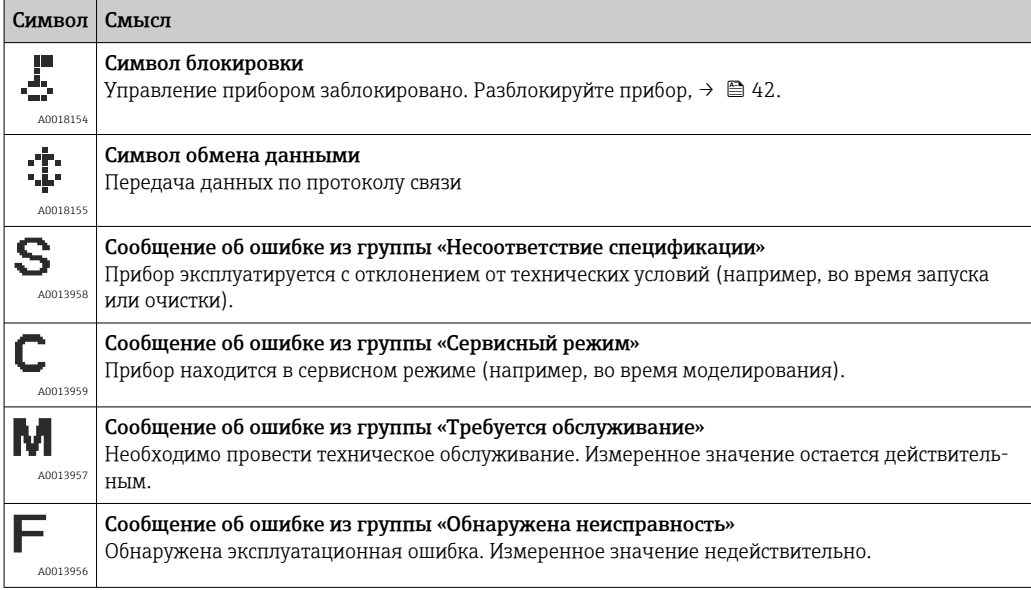

#### $6.4.1$ Кнопки управления, которые находятся на блоке управления и дисплея

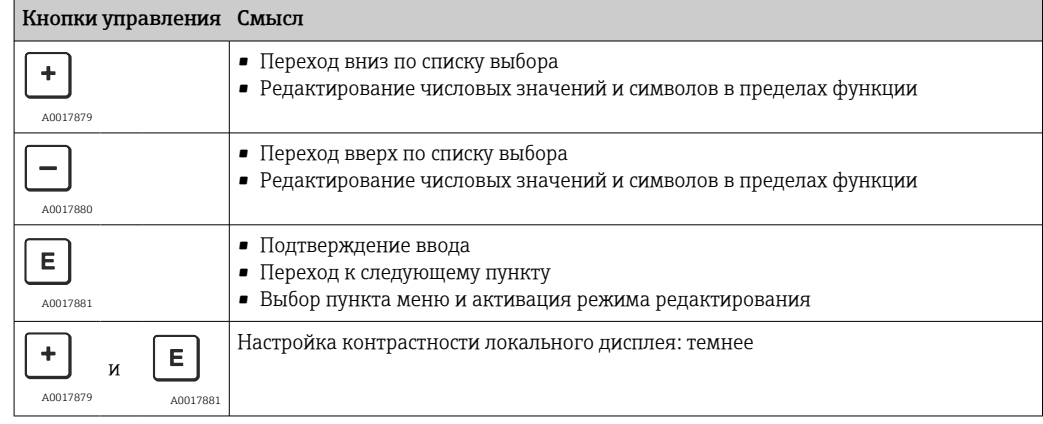

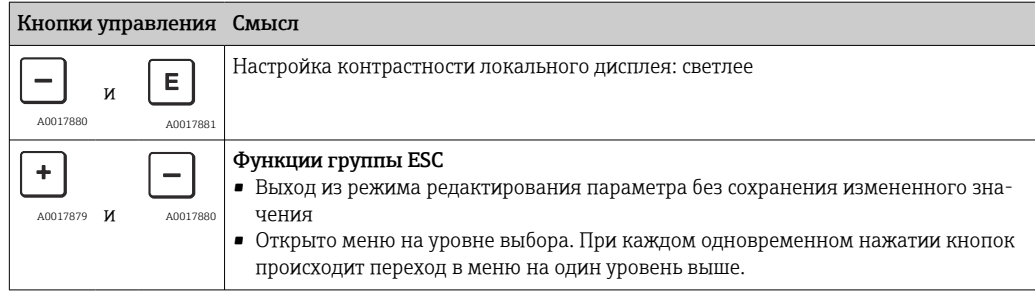

#### $6.4.2$ Пример операции управления: параметры, которые содержатся в списке выбора

Пример: выбор варианта Deutsch в качестве языка меню.

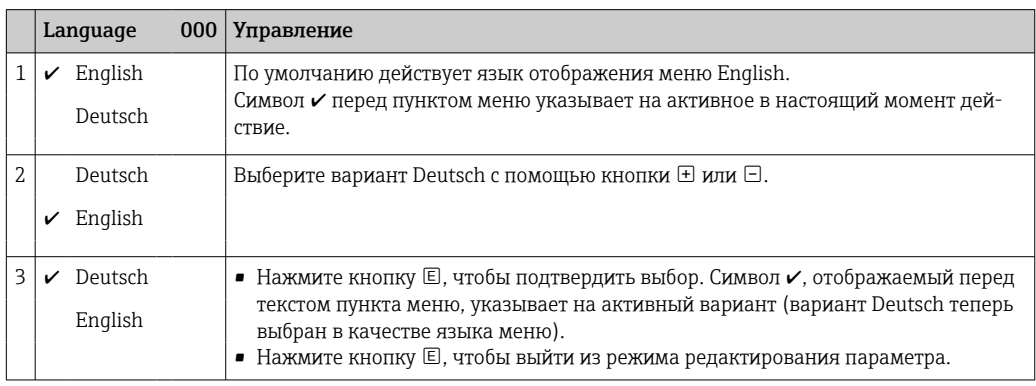

#### $6.4.3$ Пример операции управления: параметры, определяемые пользователем

Пример: изменение значения параметра Set URV (014) с 100 мбар (1,5 фунт/кв. дюйм) на 50 мбар (0,75 фунт/кв. дюйм).

Навигация: Setup  $\rightarrow$  Extended setup  $\rightarrow$  Current output  $\rightarrow$  Set URV

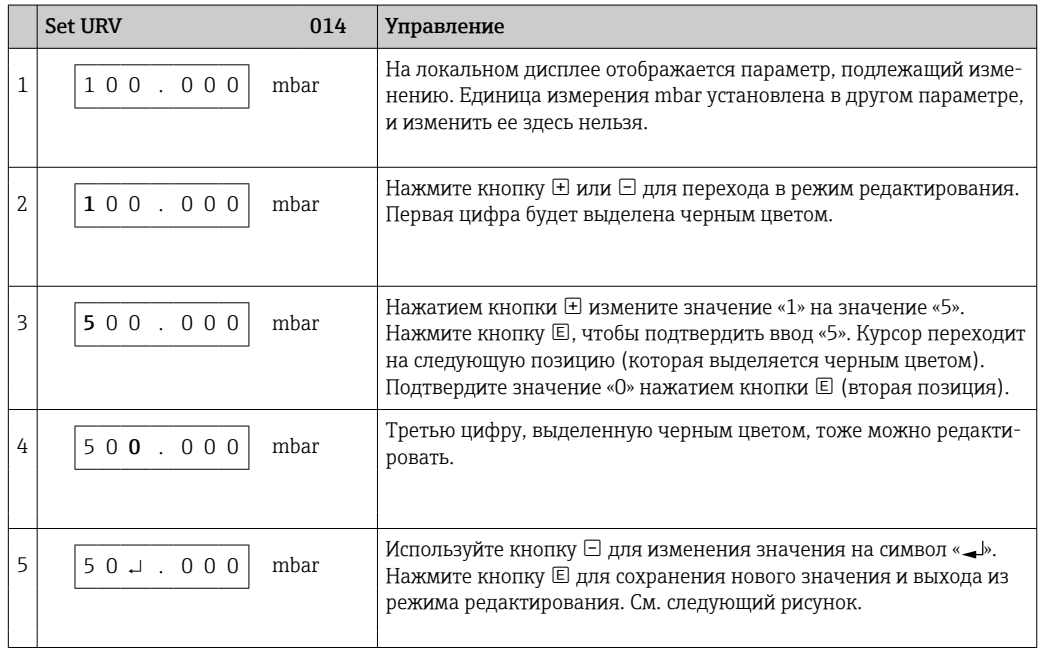

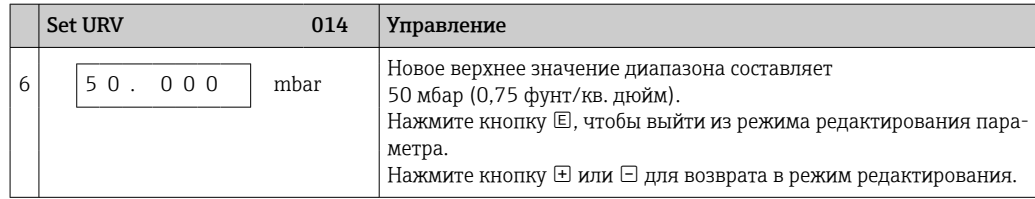

### 6.4.4 Пример операции управления: принятие фактического давления

Пример: настройка коррекции нулевой точки.

Навигация: главное меню  $\rightarrow$  Setup  $\rightarrow$  Pos. zero adjust

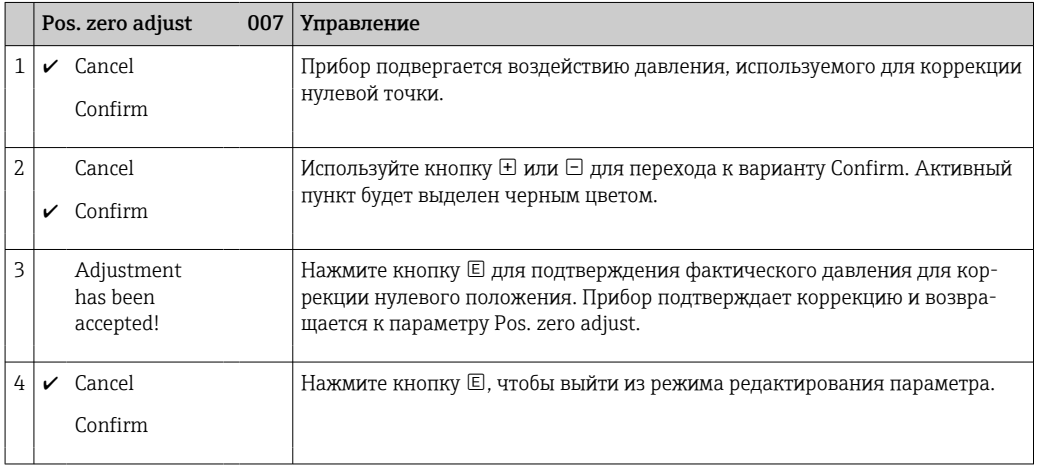

# 6.5 Управление с помощью управляющей программы Endress+Hauser

Управляющая программа FieldCare, разработанная компанией Endress+Hauser, представляет собой средство управления активами предприятия, которое основано на технологии FDT. С помощью ПО FieldCare можно настраивать любые приборы Endress +Hauser, а также приборы других изготовителей, поддерживающие стандарт FDT.

Аппаратные и программные требования указаны на сайте:

www.de.endress.com  $\rightarrow$  Поиск: FieldCare  $\rightarrow$  FieldCare  $\rightarrow$  Технические характеристики.

#### ПО FieldCare поддерживает следующие функции.

- Настройка преобразователей в сетевом и автономном режимах
- Протоколирование точки измерения
- Параметризация преобразователей в автономном режиме

#### Варианты подключения

FieldPort SFP20

- Конфигурационные данные могут быть загружены в программу DTM с помощью функции выгрузки, изменены в программе DTM, а затем загружены в режиме загрузки (операция выгрузки/загрузки в формате FDT).
	- Более подробные сведения о ПО FieldCare можно найти в Интернете (http://www.de.endress.com, «Документация» → поисковый запрос FieldCare).

#### <span id="page-41-0"></span> $6.6$ Блокирование и разблокирование управления прибором

После ввода всех параметров можно заблокировать введенные данные от несанкционированного и нежелательного доступа.

Блокировка управления обозначается следующим образом.

- Символ отображается на локальном дисплее
- Параметры в ПО FieldCare и в интерфейсе портативного терминала отображаются на сером фоне (то есть не подлежат редактированию). Информация отображается в параметре.

Параметры, которые относятся к отображению информации (например, Language), изменить можно.

Для блокирования и разблокирования прибора используется параметр Operator code.

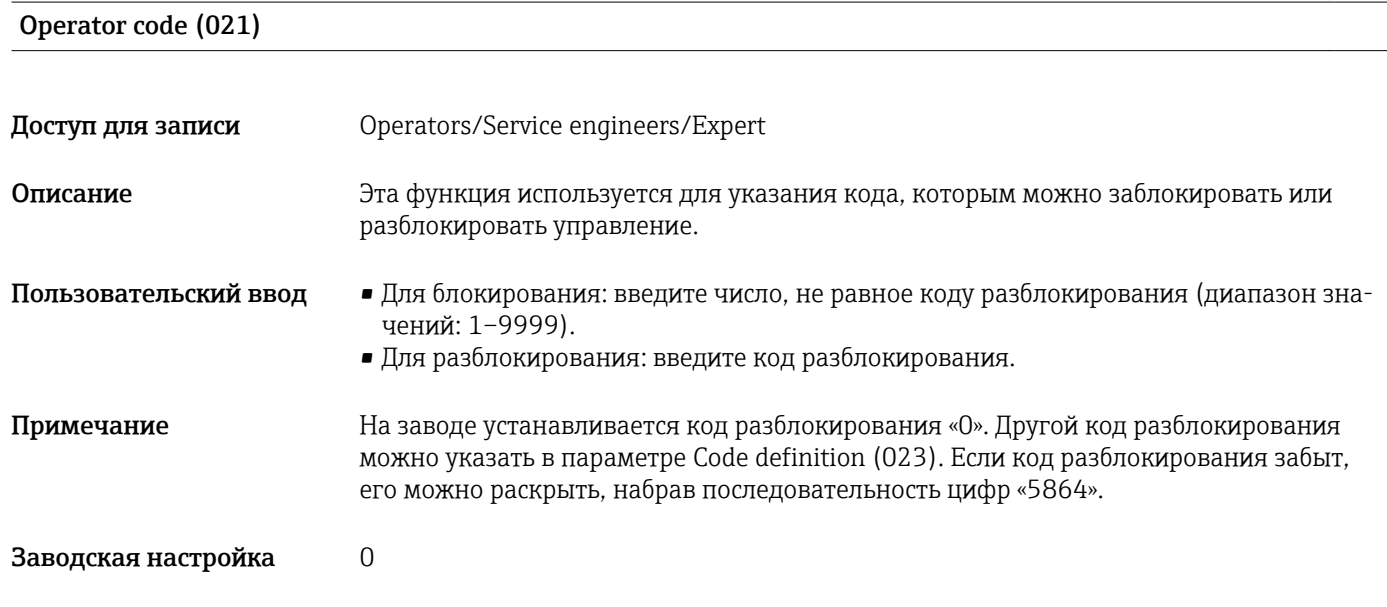

#### $6.7$ Возврат к заводским настройкам (сброс)

### Сброс посредством локального дисплея

Указав определенный код, можно полностью или частично сбросить все значения параметров на заводские настройки<sup>1)</sup>. Укажите код при помощи параметра Enter reset code (навигация: Diagnosis  $\rightarrow$  Reset  $\rightarrow$  Enter reset code). Предусмотрены различные коды сброса прибора. В следующей таблице указано, значения каких параметров сбрасываются при вводе каждого из кодов сброса. Сброс параметров возможен только при разблокированном управлении  $\rightarrow \blacksquare$  42.

 $1)$ Заводская настройка всех параметров указана в особом документе с описанием параметров.

### Сброс через интерфейс IO-Link

- Сброс на заводскую настройку
- System → Device Management → System Command → Restore Factory Setting
- Сброс на заводскую настройку в рамках интерфейса IO-Link (отключение и включение прибора)
- System → Device Management → System Command → Back-To-Box
- Сброс параметров прибора
- System → Device Management → System Command → Device Reset
- Сброс не затрагивает индивидуальные настройки, выполненные на заводе (конфигурация, заказанная пользователем, сохраняется). Если вы хотите изменить эту заводскую конфигурацию, вам потребуется обратиться в сервисный центр Endress+Hauser. Отдельный сервисный уровень не предусмотрен, поэтому код заказа и серийный номер можно изменить без специального кода разблокирования (например, после замены электроники).

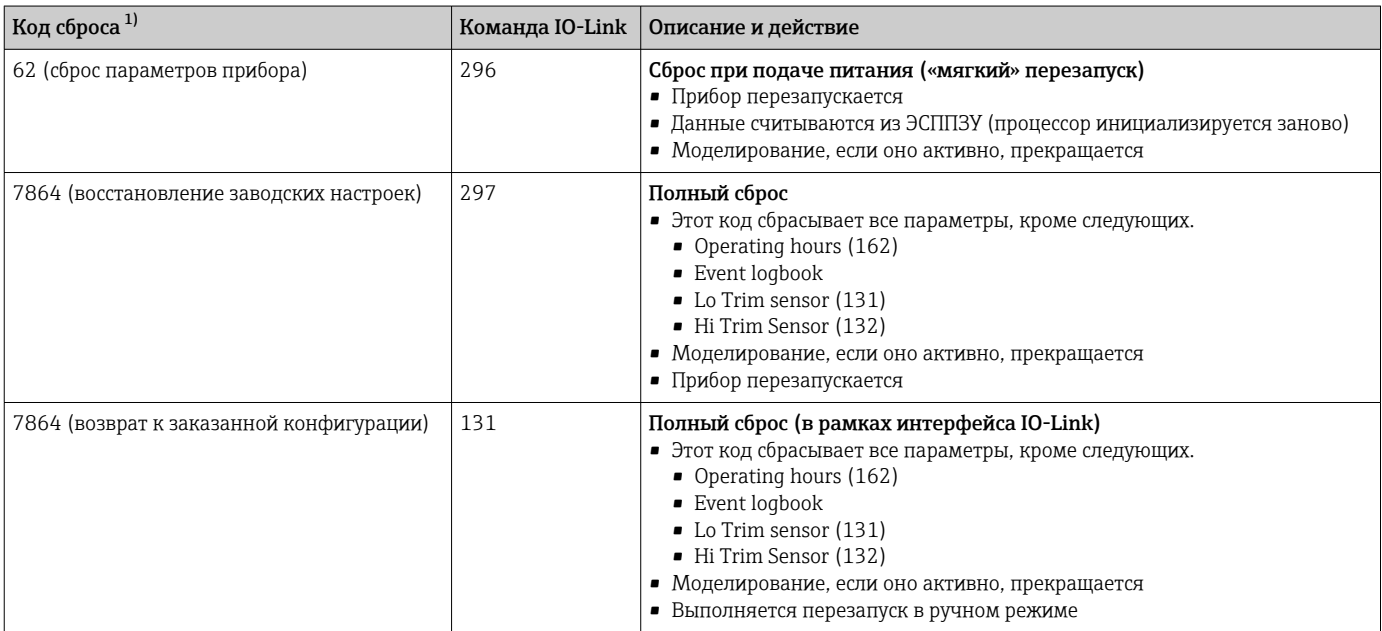

1) Для ввода в параметре Diagnosis  $\rightarrow$  Reset  $\rightarrow$  Enter reset code (124)

#### 7 Системная интеграция

#### $7.1$ Технологические параметры

Измерительный прибор оснащен токовым выходом.

- В режиме связи IO-Link контакт 4 разъема M12 резервируется исключительно для СВЯЗИ
- Токовый выход на клемме 2 разъема М12 всегда активен или может быть по желанию деактивирован через интерфейс IO-Link
- Измерительный прибор передает технологические данные циклически, согласно правилам SSP 4.3.3

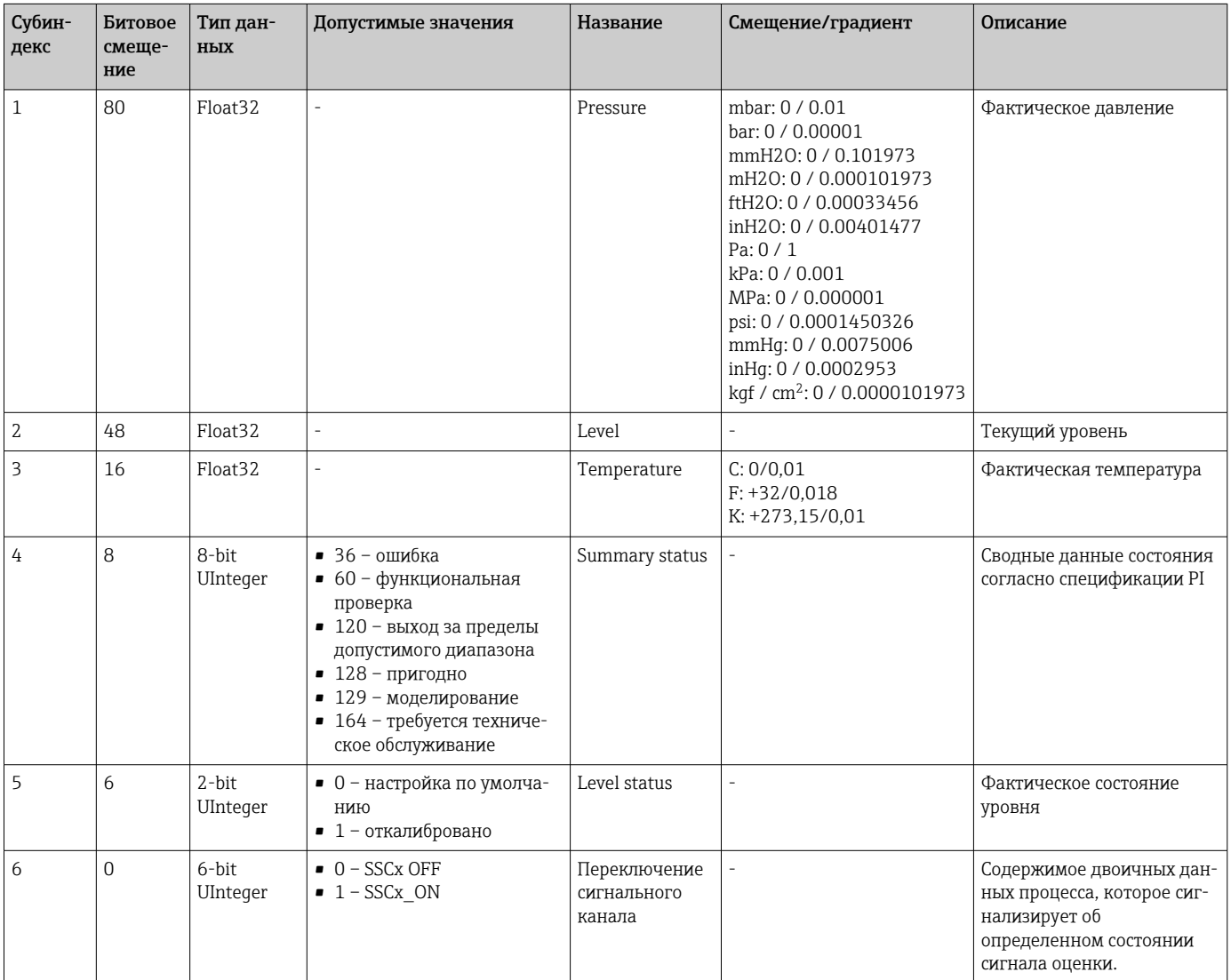

### Считывание и запись данных прибора (ISDU - $7.2$ индексированная единица измерения служебных данных)

Обмен данными прибора всегда осуществляется ациклично, по запросу ведущего устройства IO-Link. С помощью данных прибора можно считывать следующие значения параметров или данные состояния прибора.

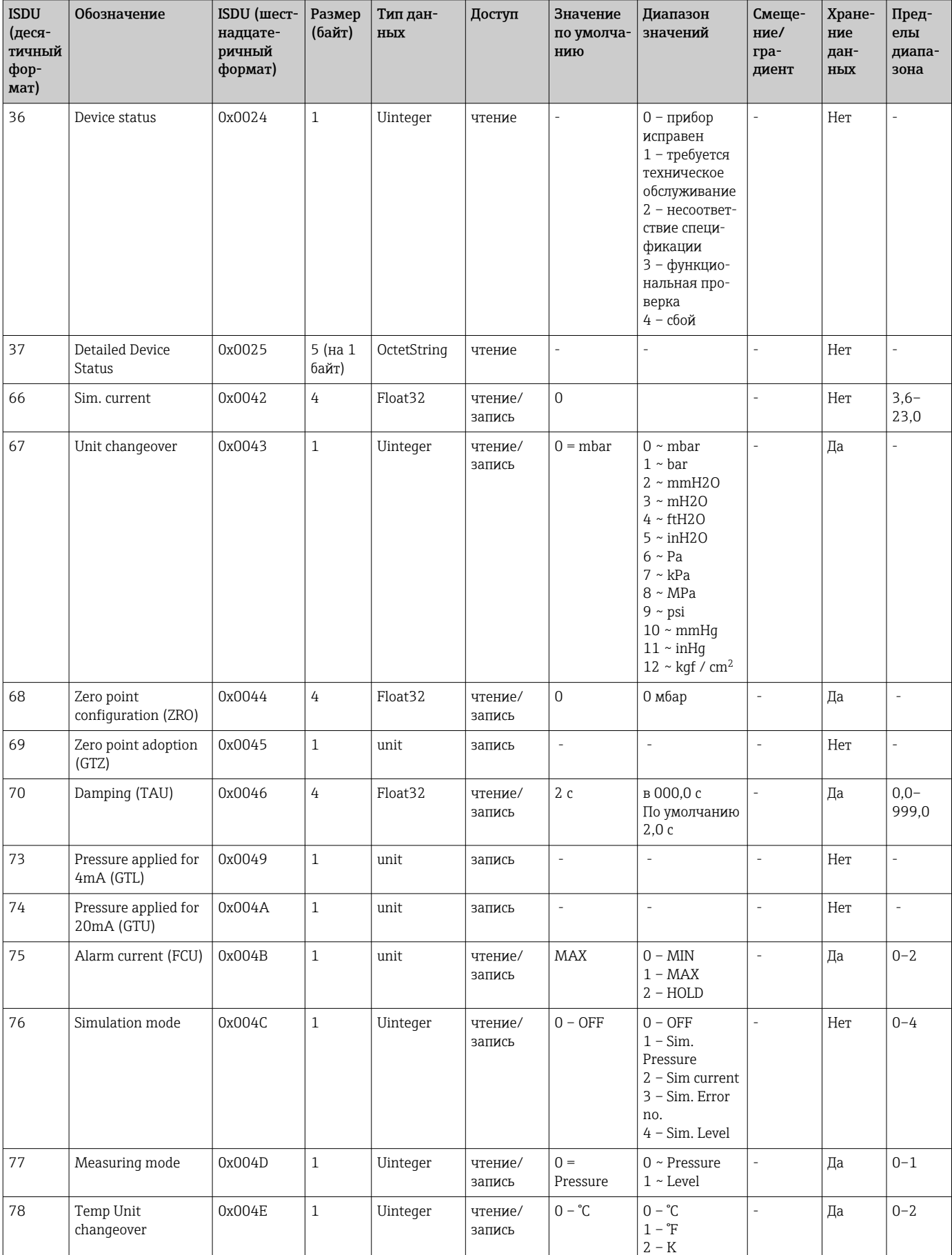

#### Специфичные для Endress+Hauser параметры прибора  $7.2.1$

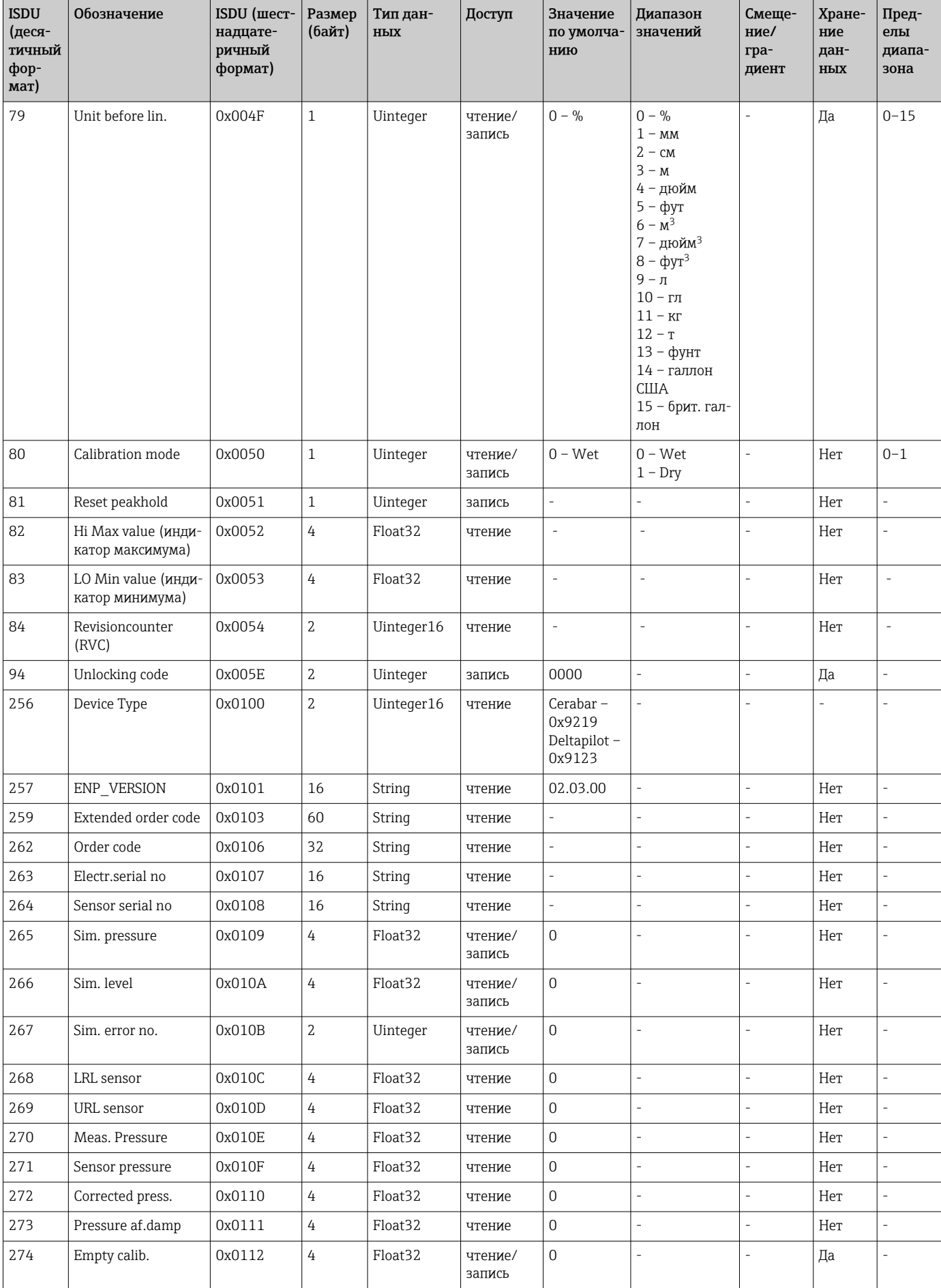

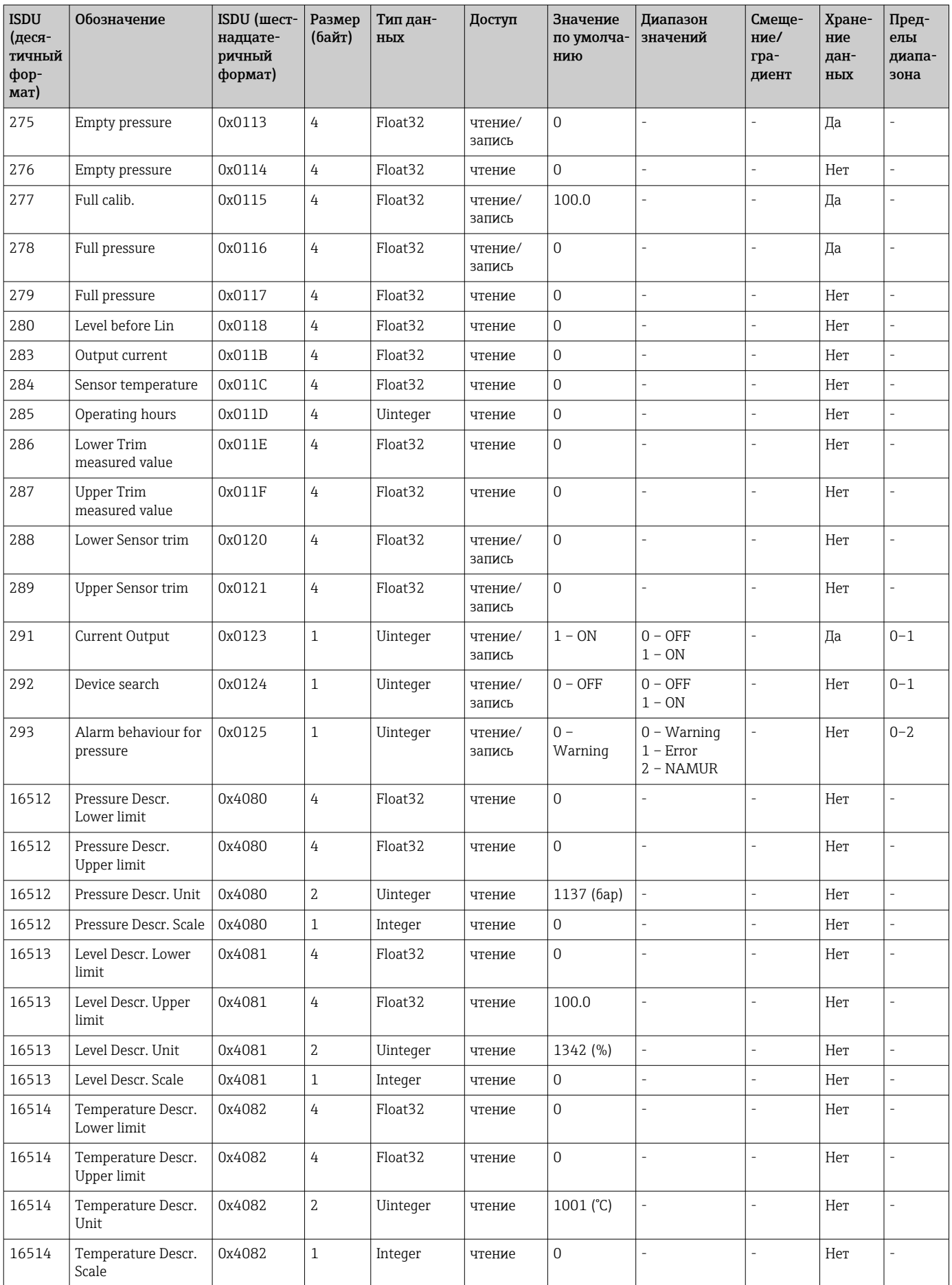

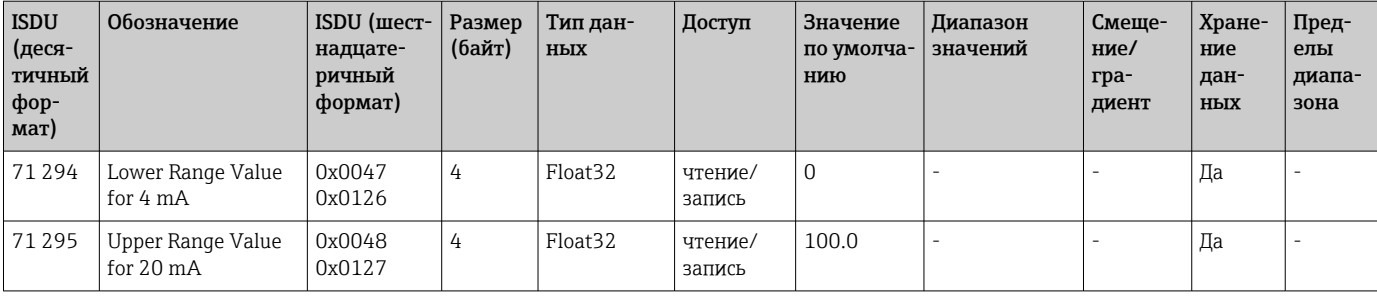

# 7.2.2 Параметры прибора, специфичные для IO-Link

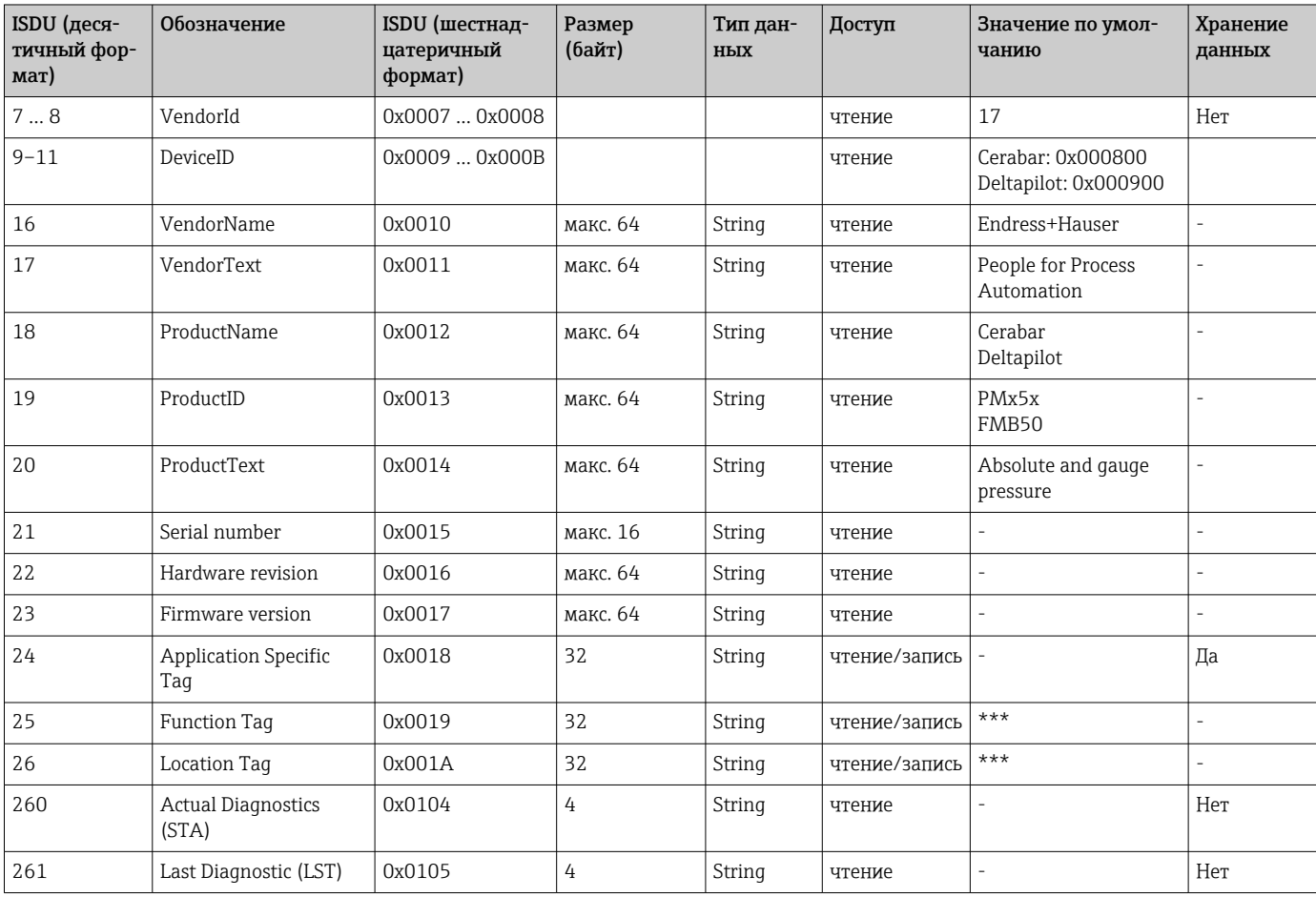

## 7.2.3 Команды системы

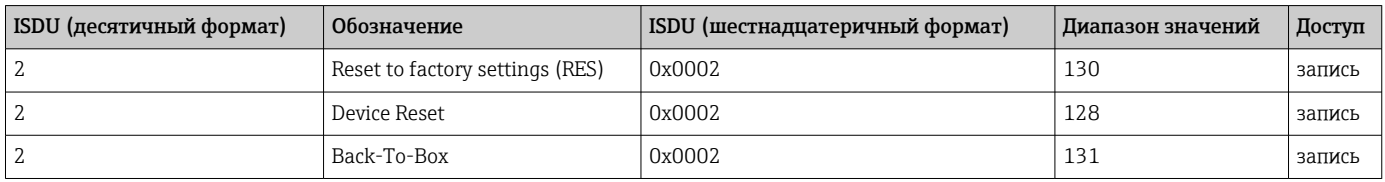

## <span id="page-48-0"></span>8 Ввод в эксплуатацию

Стандартная конфигурация прибора – режим измерения Pressure (Cerabar) или Level (Deltapilot).

Диапазон измерения и единица измерения, используемая для передачи измеряемого значения, соответствуют техническим характеристикам, которые указаны на заводской табличке.

### LОСТОРОЖНО

### Допустимое рабочее давление превышено!

Опасность получения травмы при разлете деталей! Индикация предупреждающего сообщения в случае недопустимо высокого давления.

- ‣ Если давление, воздействующее на прибор, составляет ниже минимально допустимого или выше максимально допустимого, поочередно отображаются следующие сообщения (в зависимости от настройки параметра Alarm behavior (050)): S140 Working range P или F140 Working range P, S841 Sensor range или F841 Sensor range, S971 Adjustment
- ‣ Используйте прибор только в диапазоне допустимых для датчика значений!

### УВЕДОМЛЕНИЕ

### Рабочее давление недостаточно!

Индикация предупреждающего сообщения в случае недопустимо низкого давления.

- ‣ Если давление, воздействующее на прибор, составляет ниже минимально допустимого или выше максимально допустимого, поочередно отображаются следующие сообщения (в зависимости от настройки параметра Alarm behavior (050)): S140 Working range P или F140 Working range P, S841 Sensor range или F841 Sensor range, S971 Adjustment
- ‣ Используйте прибор только в диапазоне допустимых для датчика значений!

## 8.1 Функциональная проверка

Перед вводом измерительного прибора в эксплуатацию убедитесь в том, что были выполнены проверки после монтажа и подключения.

- Контрольный список «Проверка после монтажа» → 30
- Контрольный список «Проверка после подключения»[→ 33](#page-32-0)

## 8.2 Настройка блокировки/разблокировки

Если прибор заблокирован для защиты от переконфигурирования, его необходимо сначала разблокировать.

### 8.2.1 Программное блокирование и разблокирование

Если прибор заблокирован с помощью ПО (код доступа к прибору), то отображение измеренного значения дополняется символом ключа. При попытке записать параметр появляется сообщение с требованием ввести код доступа. Для разблокирования необходимо ввести определяемый пользователем код доступа к прибору.

## 8.3 Ввод в эксплуатацию без использования меню управления

### 8.3.1 Режим измерения Pressure

Управление перечисленными ниже функциями возможно с помощью кнопок на электронной вставке.

- Регулировка положения (коррекция нулевой точки)
- Установка верхнего и нижнего значений диапазона
- Сброс параметров прибора  $\rightarrow \blacksquare$  42
- Управление должно быть разблокировано  $\rightarrow$   $\blacksquare$  42 H.
	- Стандартная конфигурация прибора режим измерения Pressure. Режим измерения можно изменить с помощью параметра Measuring mode  $\rightarrow \blacksquare$  52.
	- Фактическое давление должно быть в пределах диапазона номинального давления для датчика. См. сведения, указанные на заводской табличке.

### LОСТОРОЖНО

### Изменение режима измерения влияет на диапазон (ВЗД)!

Это может привести к переполнению резервуара средой.

‣ При изменении режима измерения необходимо проверить настройку диапазона (ВЗД) и, при необходимости, настроить его заново!

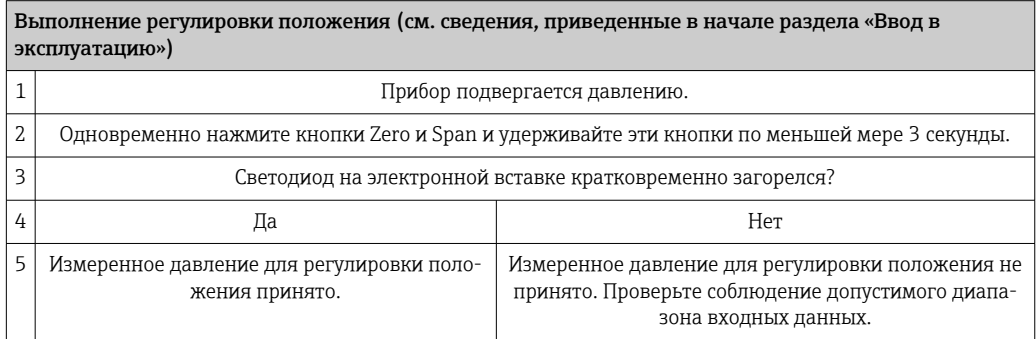

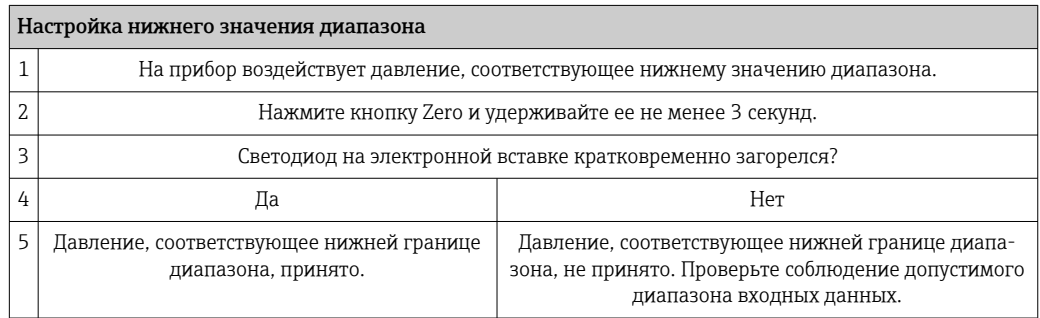

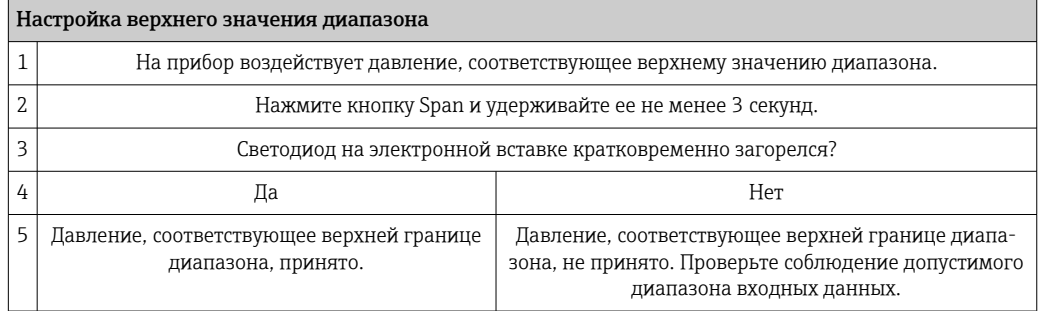

### 8.3.2 Режим измерения Level

Управление перечисленными ниже функциями возможно с помощью кнопок на электронной вставке.

- Регулировка положения (коррекция нулевой точки)
- Настройка нижнего и верхнего значений давления и их сопоставление с нижним и верхним значениями уровня
- Сброс параметров прибора  $\rightarrow \blacksquare$  42

• Функции кнопок Zero и Span действуют только при следующих настройках: Level selection – In pressure, Calibration mode – Wet

При других настройках функции этих кнопок не действуют. • Стандартная конфигурация прибора – режим измерения Pressure. Режим изме-

рения можно изменить с помощью параметра Measuring mode  $\rightarrow \blacksquare$  52. Для перечисленных ниже параметров на заводе устанавливаются следующие значения.

- Level selection: In pressure
- Calibration mode: Wet
- Unit before lin: %
- Empty calib.: 0.0
- Full calib.: 100.0
- Set LRV: 0.0 (соответствует току 4 мА)
- Set URV: 100.0 (соответствует току 20 мА)
- Управление должно быть разблокировано  $\rightarrow$   $\blacksquare$  42.
- Фактическое давление должно быть в пределах диапазона номинального давления для датчика. См. сведения, указанные на заводской табличке.

### LОСТОРОЖНО

#### Изменение режима измерения влияет на диапазон (ВЗД)!

Это может привести к переполнению резервуара средой.

‣ При изменении режима измерения необходимо проверить настройку диапазона (ВЗД) и, при необходимости, настроить его заново!

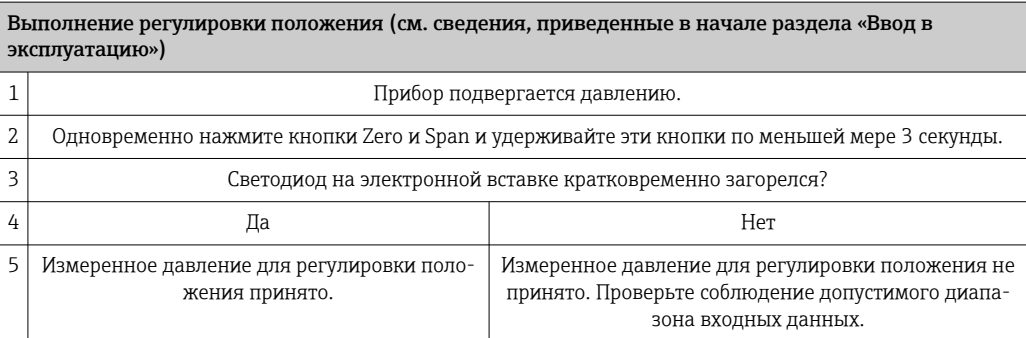

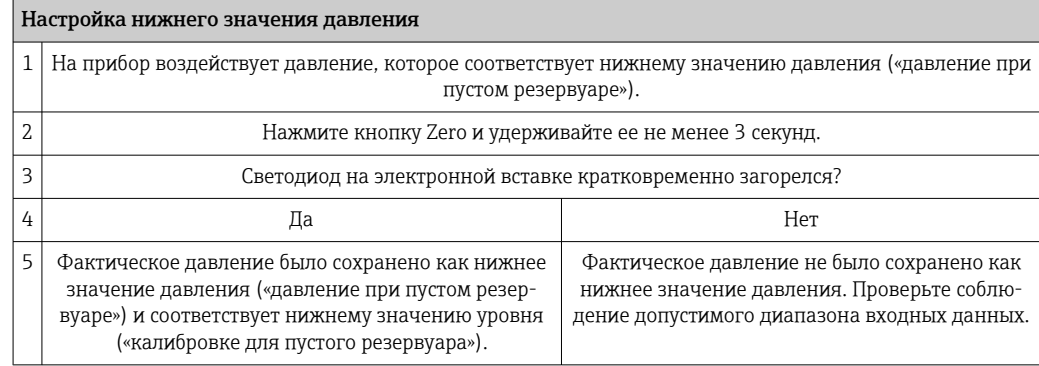

<span id="page-51-0"></span>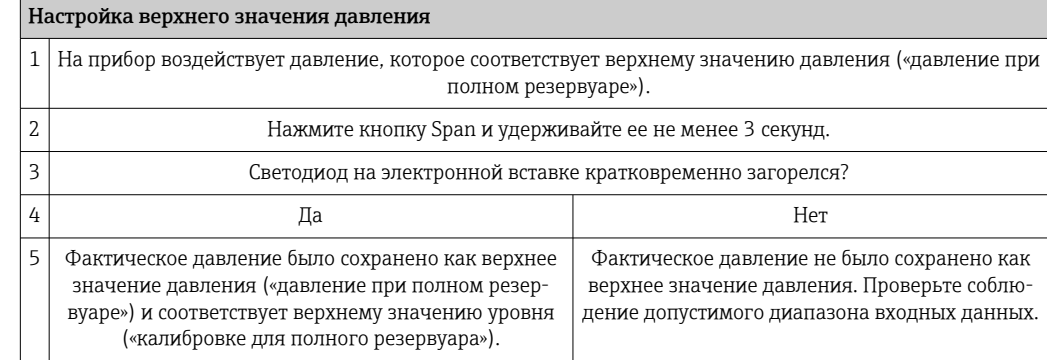

## 8.4 Ввод в эксплуатацию с использованием меню управления

Этапы ввода в эксплуатацию описаны ниже.

- Функциональная проверка  $\rightarrow \blacksquare$  49
- Выбор языка, режима измерения и единицы измерения давления  $\rightarrow \blacksquare$  52
- Регулировка положения/коррекция нулевой точки → 53
- Настройка измерения
	- Измерение давления  $\rightarrow \blacksquare$  59
	- Измерение уровня  $\rightarrow$   $\blacksquare$  55

### 8.4.1 Выбор языка, режима измерения и единицы измерения давления

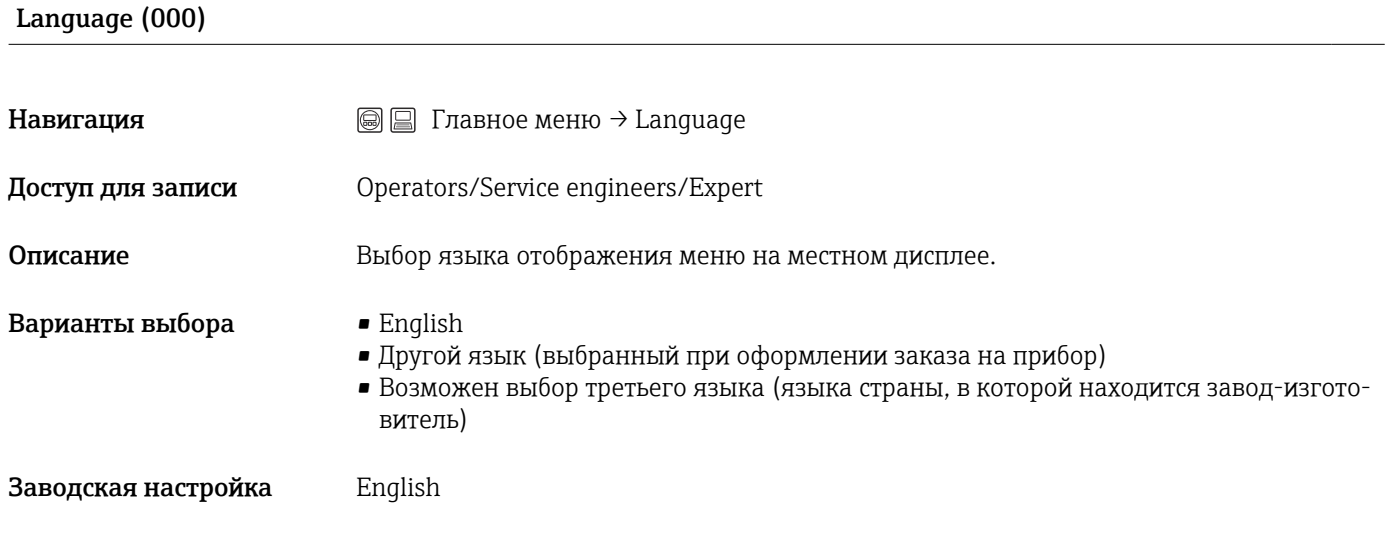

### Measuring mode (005)

Доступ для записи Operator/Maintenance/Expert

<span id="page-52-0"></span>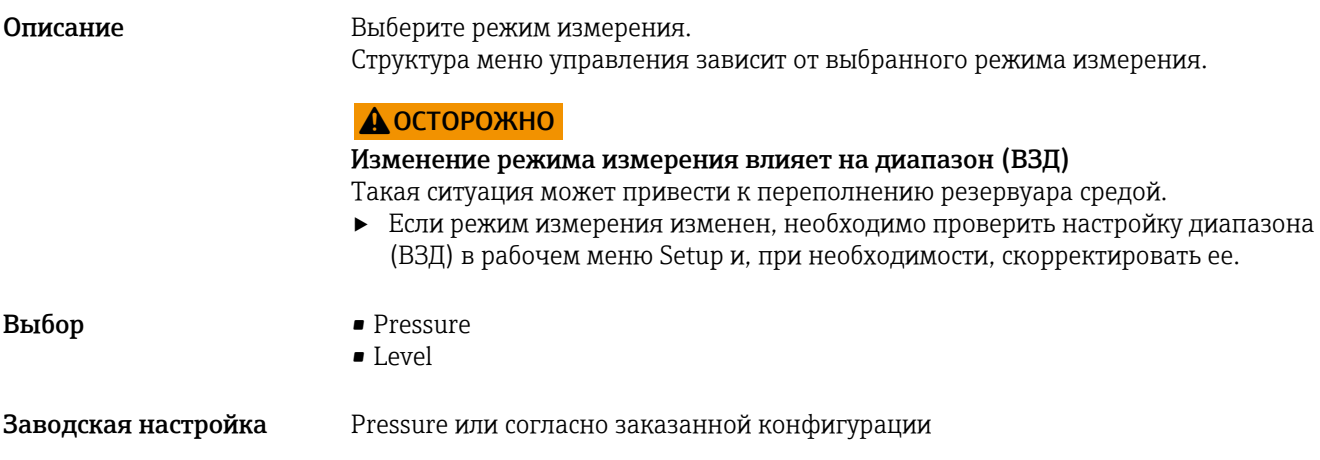

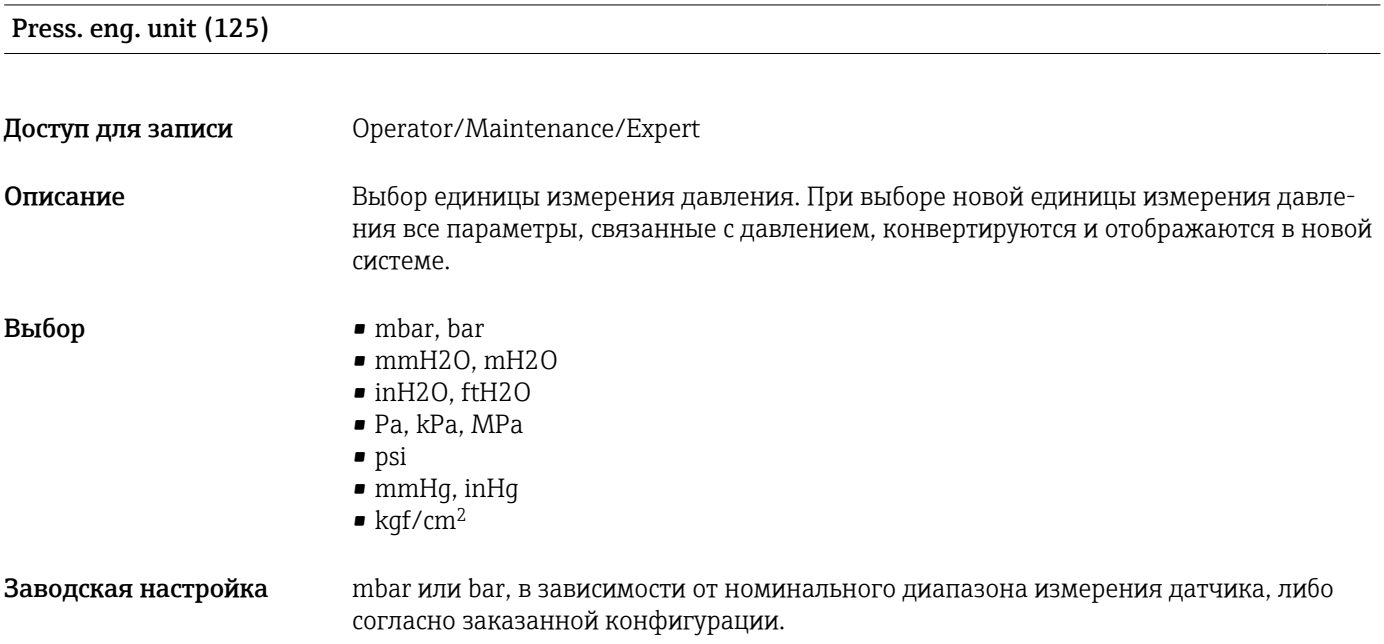

# 8.4.2 Pos. zero adjust

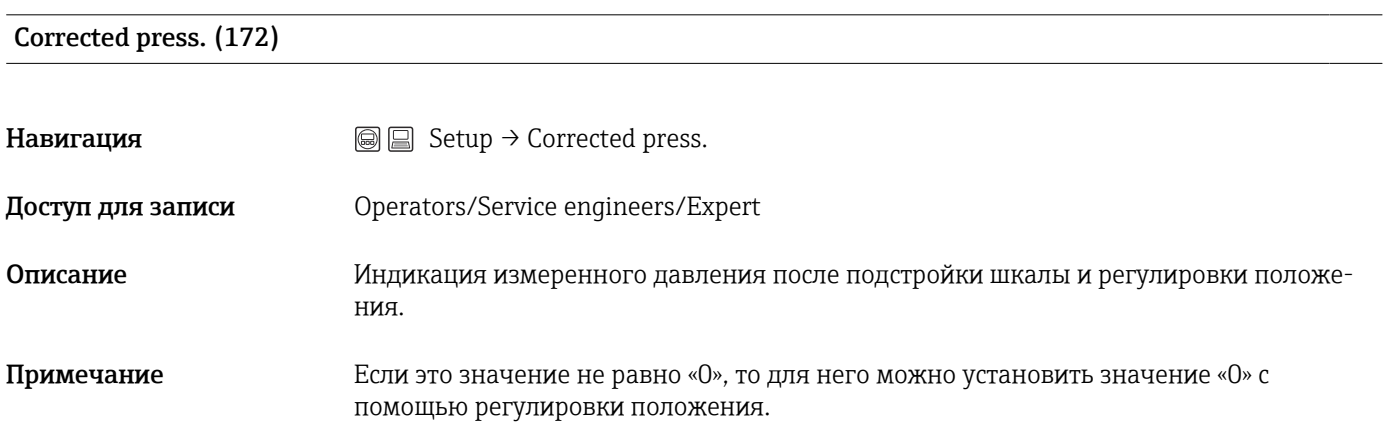

## <span id="page-53-0"></span>Pos. zero adjust (007) (датчики избыточного давления)

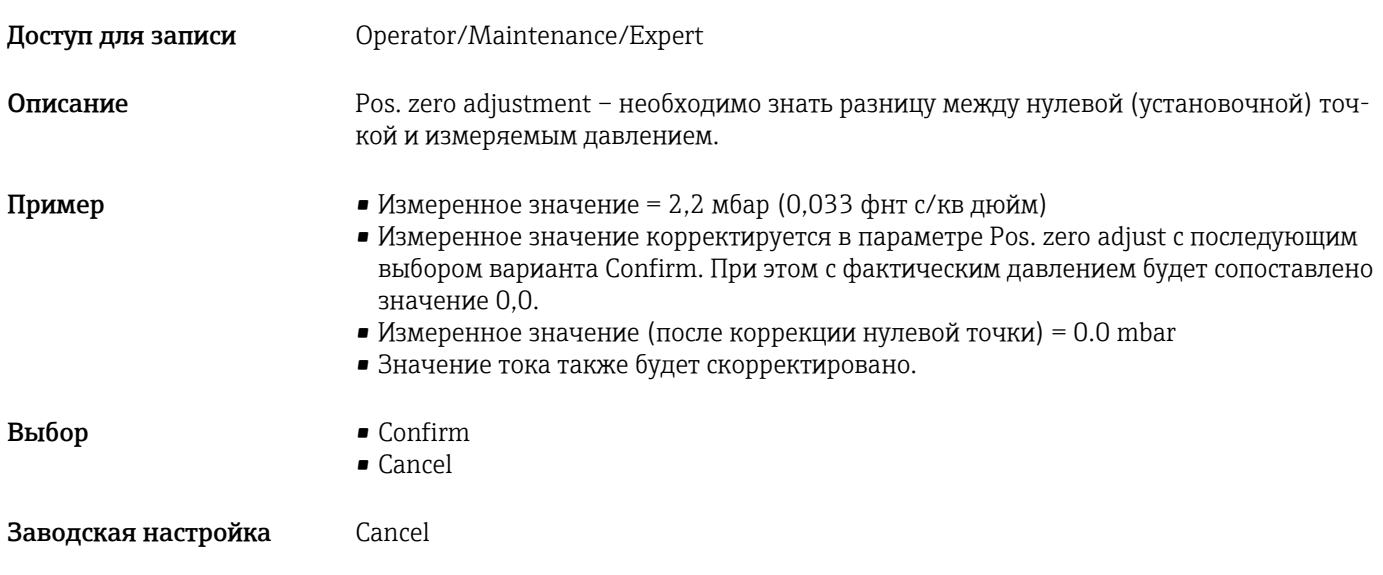

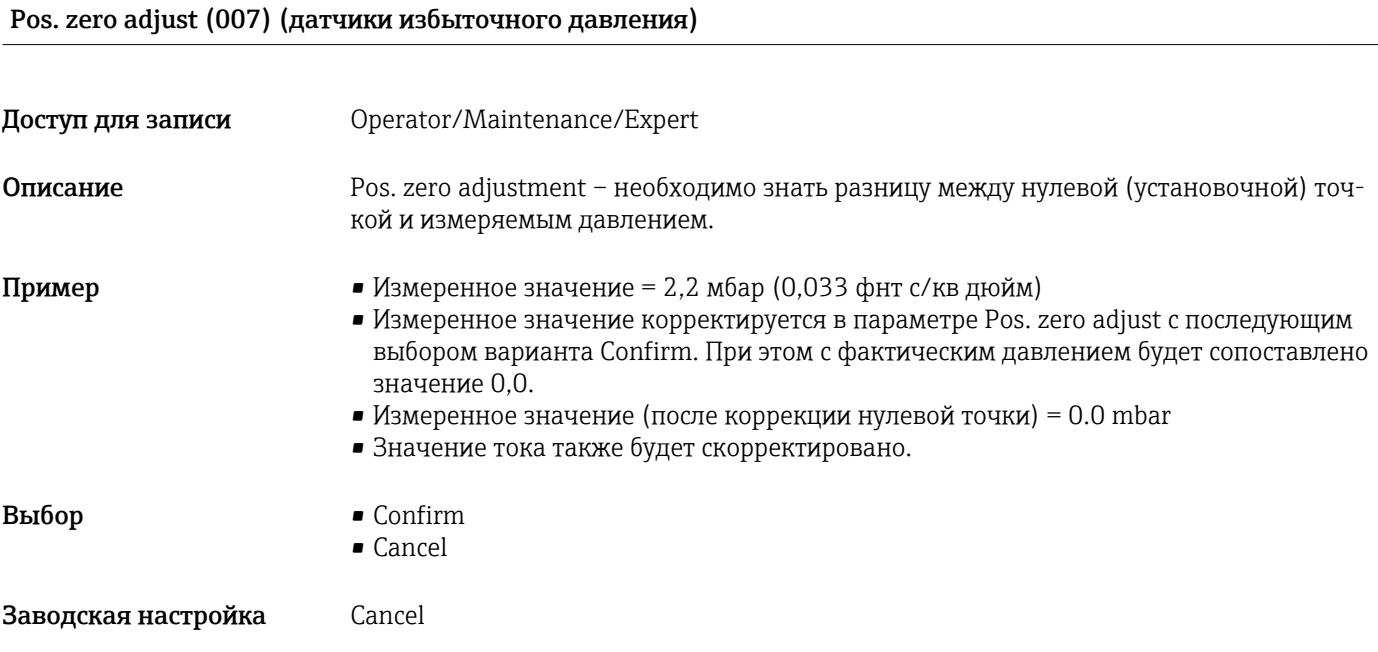

## <span id="page-54-0"></span>8.5 Настройка измерения уровня

### 8.5.1 Сведения об измерении уровня

- Проверка предельных значений не выполняется, т. е. для корректного выполнения измерений с помощью прибора введенные значения должны быть приемлемыми для датчика и измерительной задачи.
	- Пользовательский выбор единиц измерения не предусмотрен.
	- Преобразование единиц измерения не выполняется.
	- Значения, указанные для параметров Empty calib./Full calib., Empty pressure/ Full pressure и Set LRV/Set URV, должны отличаться друг от друга не менее чем на 1 %. В случае чрезмерного сближения введенные значения будут отклонены с отображением соответствующего сообщения.

### 8.5.2 Общие сведения об измерении уровня

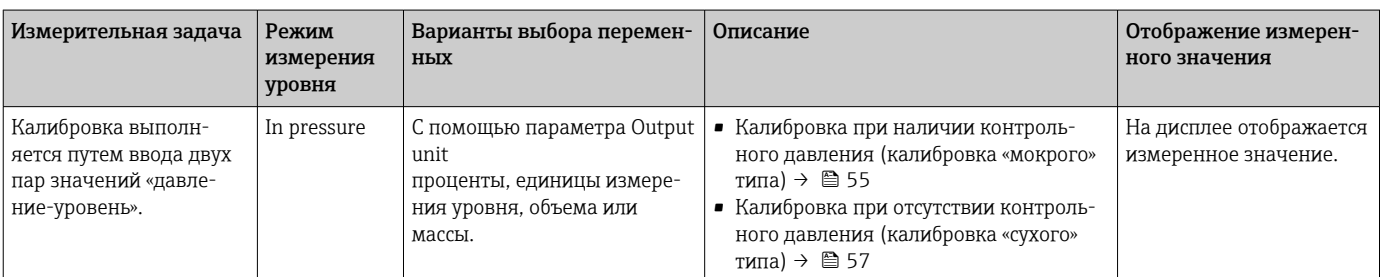

## 8.5.3 Режим измерения уровня In pressure: калибровка при наличии контрольного давления (калибровка «мокрого» типа)

### Пример

В этом примере уровень в резервуаре подлежит измерению в метрах (m). Максимальный уровень составляет 3 м (9,8 фут).

Диапазон давления зависит от уровня и плотности технологической среды. В этом случае для прибора установлен диапазон давления 0 до 300 мбар (0 до 4,5 фунт/кв. дюйм).

### Предварительные условия

- Измеряемая переменная прямо пропорциональна давлению.
- Резервуар может быть заполнен или опорожнен.
- Значения, указанные для параметров Empty calib./Full calib. и Set LRV/Set URV, а также фактические значения давления должны отстоять друг от друга не менее чем на 1 %. В случае чрезмерного сближения введенные значения будут отклонены с отображением соответствующего сообщения. Проверка других предельных значений не выполняется, т. е. для корректного выполнения измерений с помощью прибора введенные значения должны быть приемлемыми для датчика и измерительной задачи.

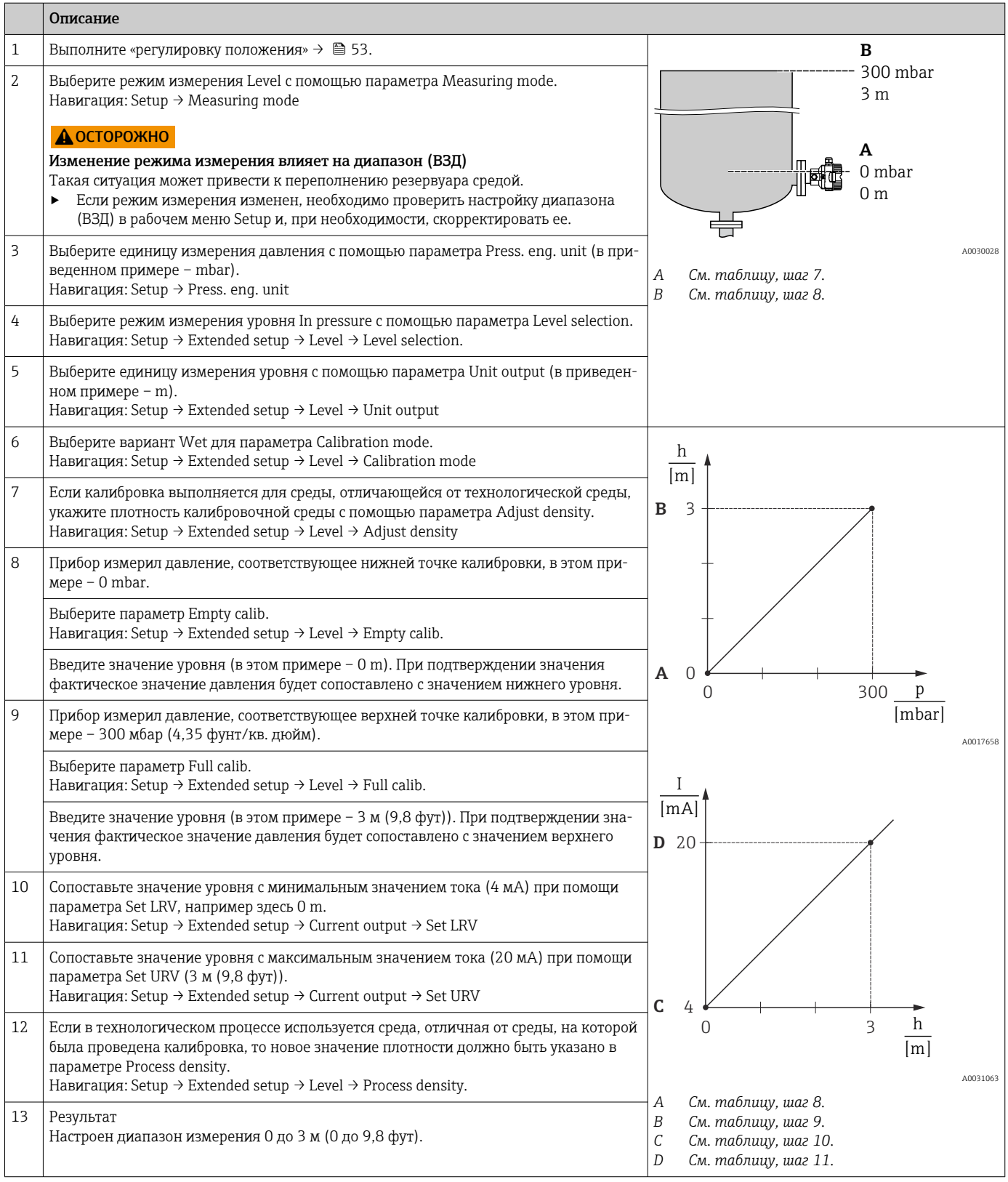

В этом режиме измерения уровня можно выбрать измеряемые переменные «проценты», «уровень», «объем» или «масса», см. параметр Unit output  $\Rightarrow \; \mathbin{\boxdot} \; 82.$ 

### <span id="page-56-0"></span>8.5.4 Режим измерения уровня In pressure: калибровка при отсутствии контрольного давления (калибровка «сухого» типа)

### Пример

В этом примере объем технологической среды в резервуаре подлежит измерению в литрах. Максимальный объем 1000 л (264 галлон) соответствует давлению 450 мбар (6,75 фунт/кв. дюйм).

Минимальный объем (0 литров) соответствует давлению

50 мбар (0,75 фунт/кв. дюйм), поскольку прибор установлен ниже начальной точки диапазона измерения уровня.

### Предварительные условия

- Измеряемая переменная прямо пропорциональна давлению.
- Эта калибровка выполняется на теоретической основе, т. е. значения давления и объема для нижней и верхней точек калибровки известны.
	- Значения, указанные для параметров Empty calib./Full calib., Empty pressure/ Full pressure и Set LRV/Set URV, должны отстоять друг от друга не менее чем на 1 %. В случае чрезмерного сближения введенные значения будут отклонены с отображением соответствующего сообщения. Проверка других предельных значений не выполняется, т. е. для корректного выполнения измерений с помощью прибора введенные значения должны быть приемлемыми для датчика и измерительной задачи.
	- В зависимости от ориентации прибора возможно смещение измеряемого значения давления, т. е. при пустом или частично заполненном резервуаре измеряемое значение будет не нулевым. Сведения о выполнении регулировки положения: см.  $\rightarrow$   $\blacksquare$  53.

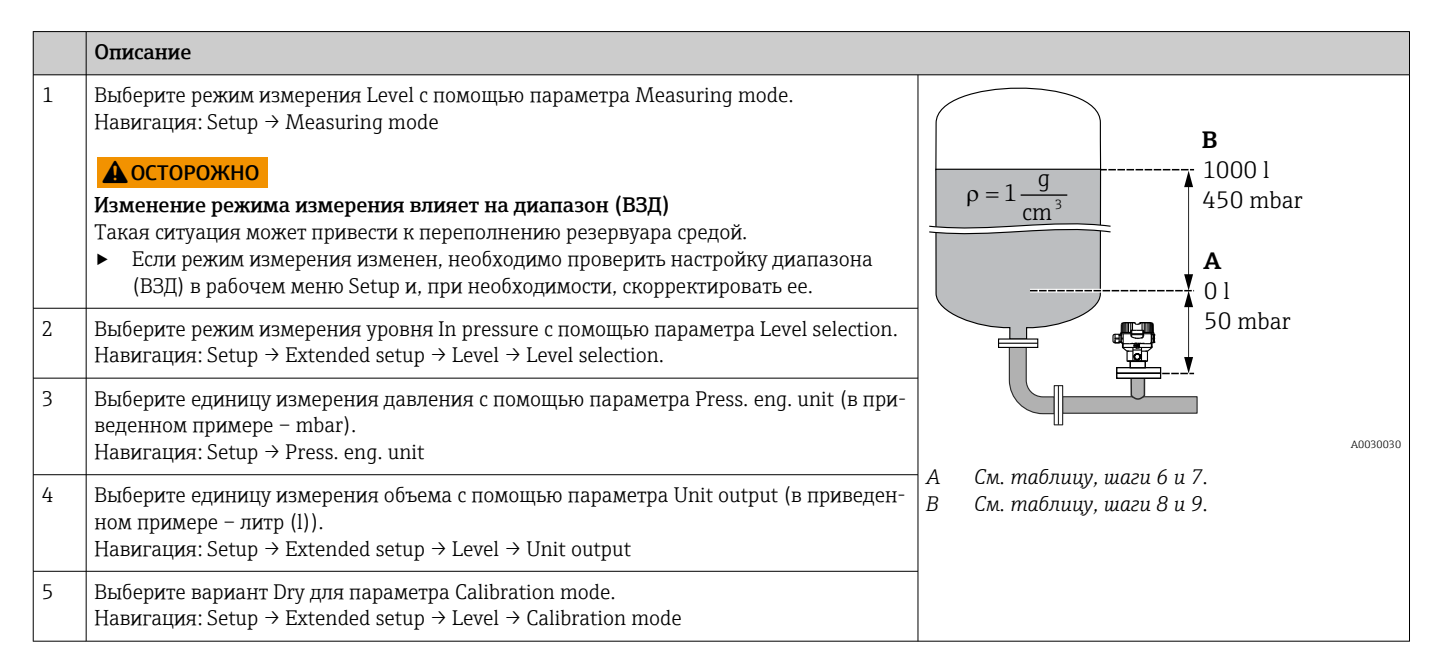

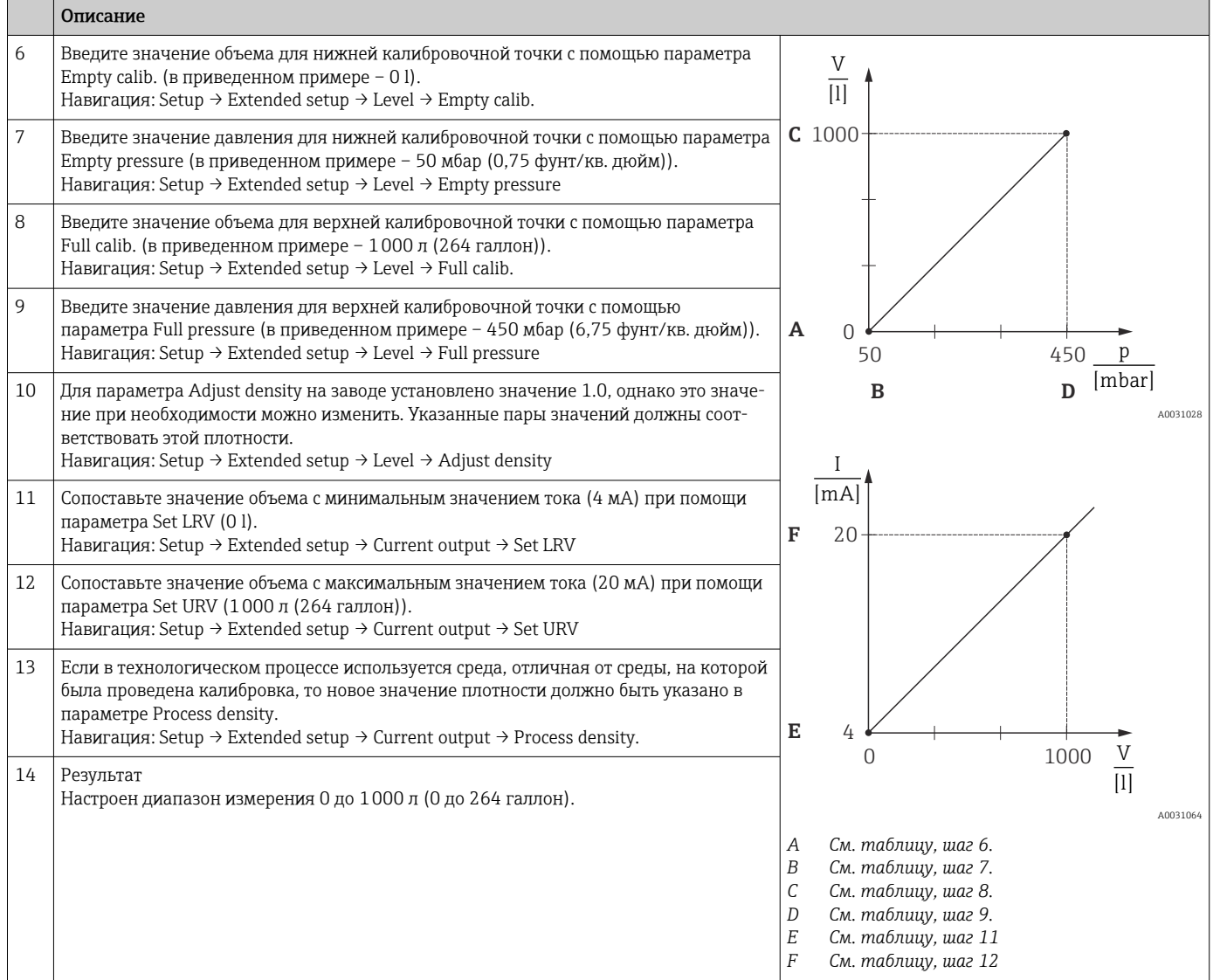

В этом режиме измерения уровня можно выбрать измеряемые переменные «про-H центы», «уровень», «объем» или «масса», см. параметр Unit output  $\rightarrow \blacksquare 82$ .

## 8.5.5 Калибровка при частично заполненном резервуаре (калибровка «мокрого» типа)

### Пример

В этом примере описана калибровка «мокрого» типа для таких ситуаций, в которых невозможно опорожнить резервуар, а затем заполнить его на 100 %.

Во время проведения калибровки «мокрого» типа в таких условиях уровень 20 % соответствует пустому резервуару, а уровень 25 % – полному резервуару.

После этого калибровка экстраполируется до 0 % и 100 %, а нижнее значение диапазона (НЗД)/верхнее значение диапазона (ВЗД) корректируются соответственно.

### Предварительные условия

- По умолчанию для калибровки в режиме измерения уровня установлено значение Wet.
- Это значение можно изменить. Навигация: Setup  $\rightarrow$  Extended setup  $\rightarrow$  Level  $\rightarrow$ Calibration mode

<span id="page-58-0"></span>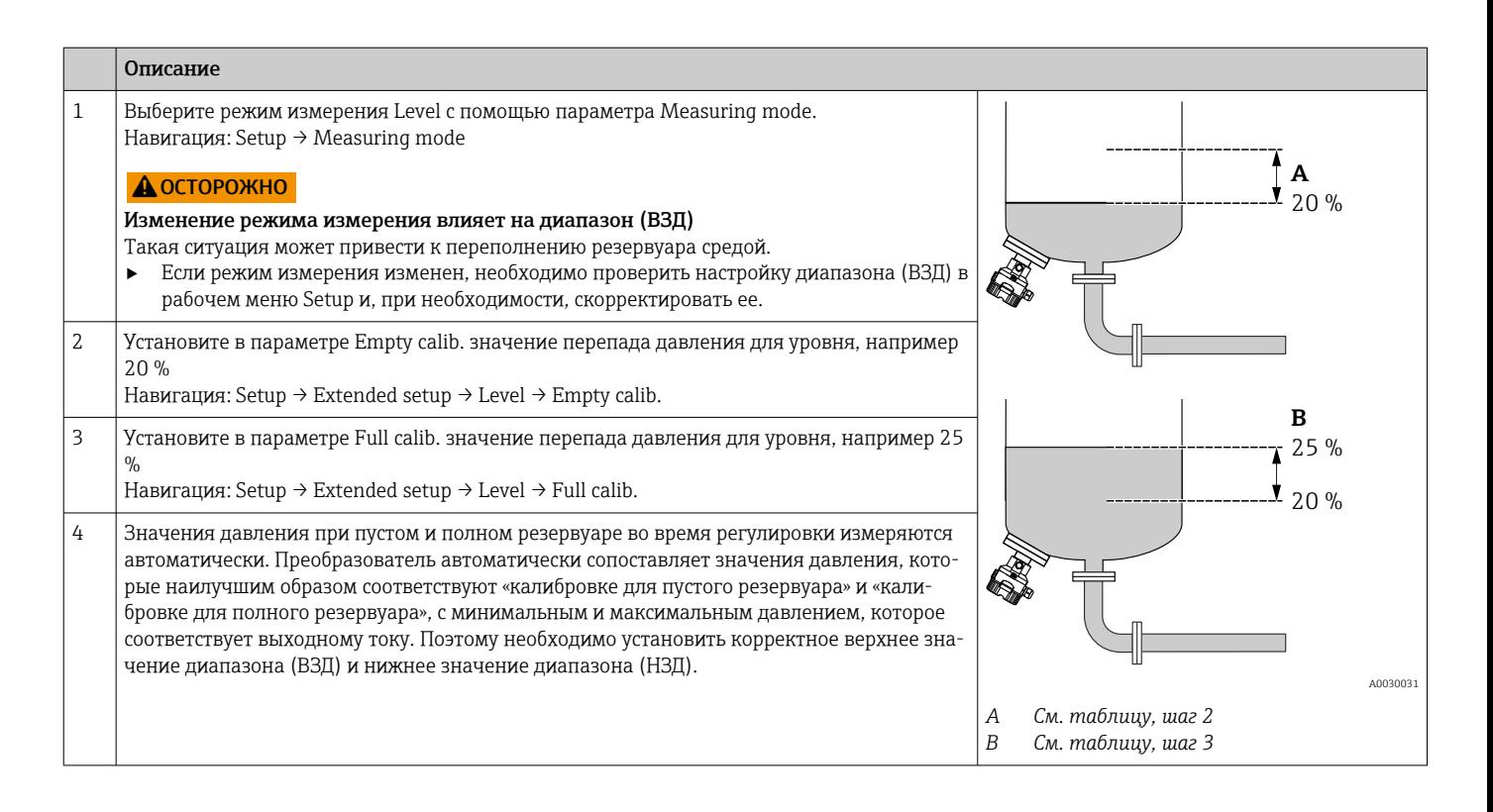

## 8.6 Настройка измерения давления

### 8.6.1 Калибровка при отсутствии контрольного давления (калибровка «сухого» типа)

### Пример

В этом примере прибор с датчиком 400 мбар (6 фунт/кв. дюйм) следует настроить на диапазон измерения 0 до +300 мбар (0 до 4,5 фунт/кв. дюйм), т. е. значения 4 мА и 20 мА сопоставляются с давлением 0 mbar и 300 мбар (4,5 фунт/кв. дюйм), соответственно.

### Предварительные условия

Эта калибровка выполняется на теоретической основе, т. е. когда известны значения давления для нижней и верхней границ диапазона.

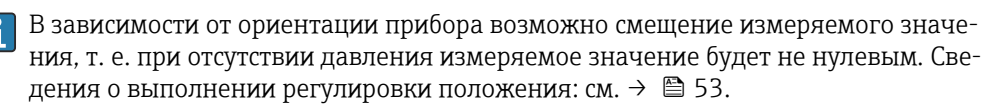

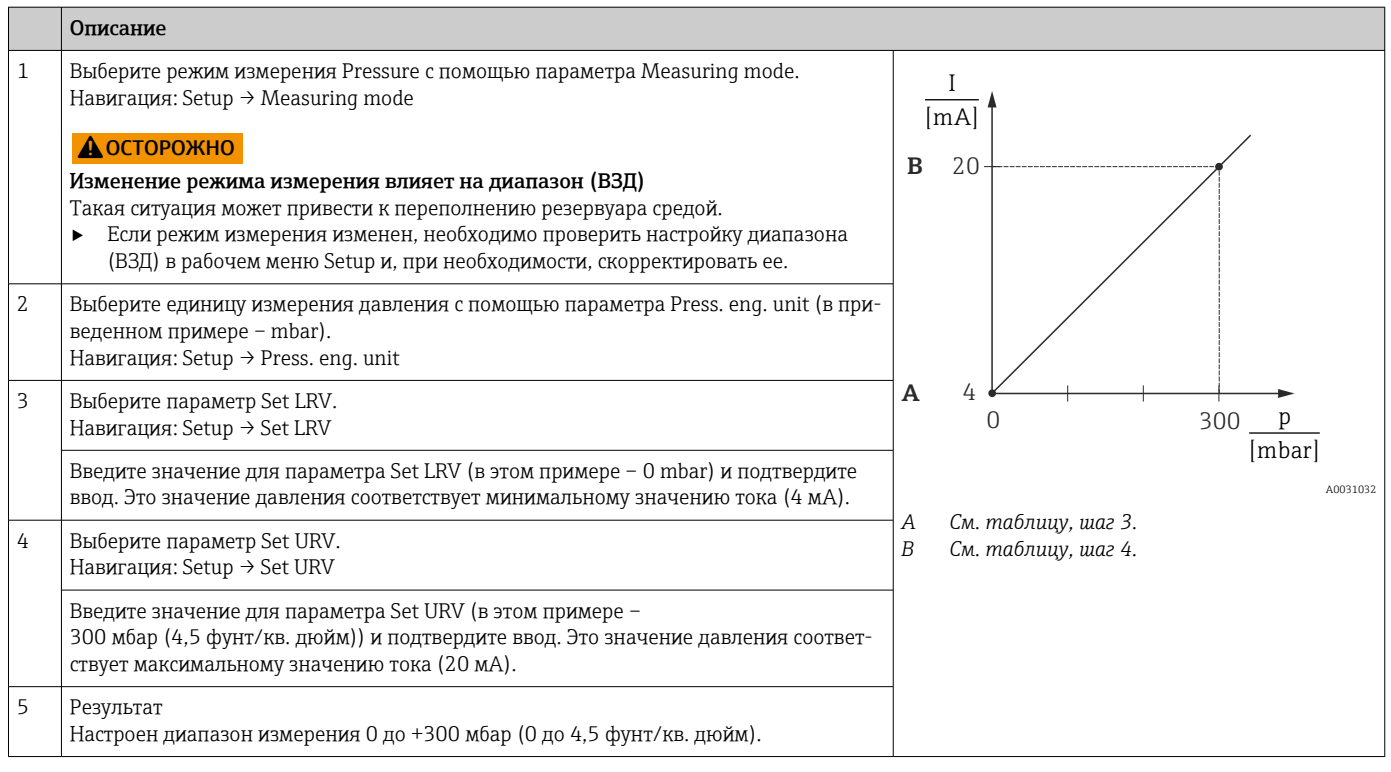

### 8.6.2 Калибровка при наличии контрольного давления (калибровка «мокрого» типа)

### Пример

В этом примере прибор с датчиком 400 мбар (6 фунт/кв. дюйм) следует настроить на диапазон измерения 0 до +300 мбар (0 до 4,5 фунт/кв. дюйм), т. е. значения 4 мА и 20 мА сопоставляются с давлением 0 mbar и 300 мбар (4,5 фунт/кв. дюйм), соответственно.

### Предварительные условия

Значения давления 0 mbar и 300 мбар (4,5 фунт/кв. дюйм) можно указать. Например, прибор уже смонтирован.

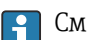

См. описание упомянутых параметров: .

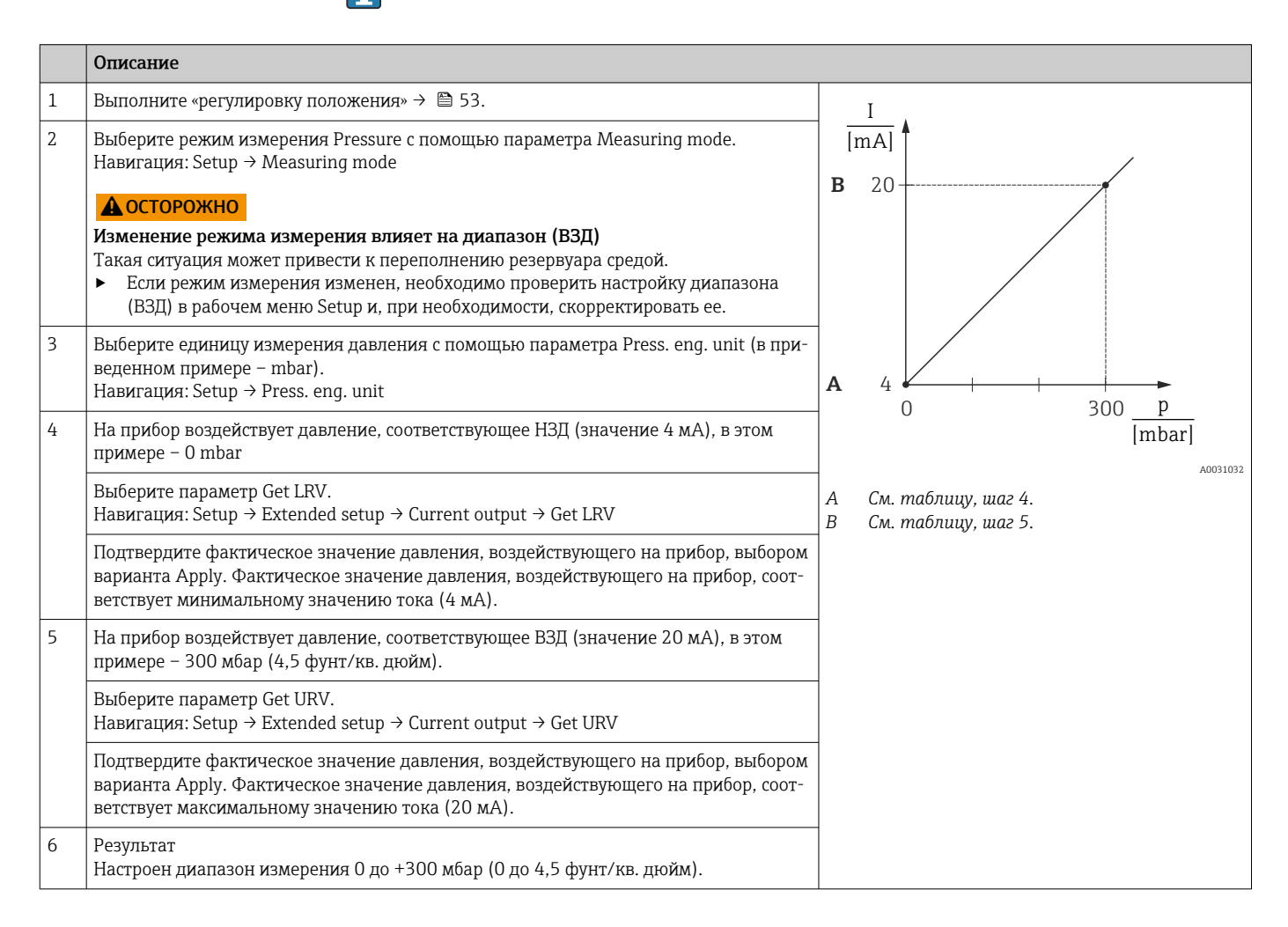

# 8.7 Резервное копирование или дублирование данных прибора

У прибора нет модуля памяти. Однако с помощью управляющей программы, основанной на технологии FDT (например, FieldCare), можно выполнить перечисленные ниже операции.

- Сохранение/восстановление конфигурационных данных
- Дублирование конфигурационных данных прибора
- Передача всех необходимых параметров при замене электронной вставки
- Этот механизм основан на технологии IO-Link Data Storage

Более подробные сведения приведены в руководстве по эксплуатации ПО FieldCare.

# 9 Техническое обслуживание

нельзя допускать загрязнения отверстия для компенсации давления и фильтра GORE-TEX<sup>®</sup> $(1)$ .

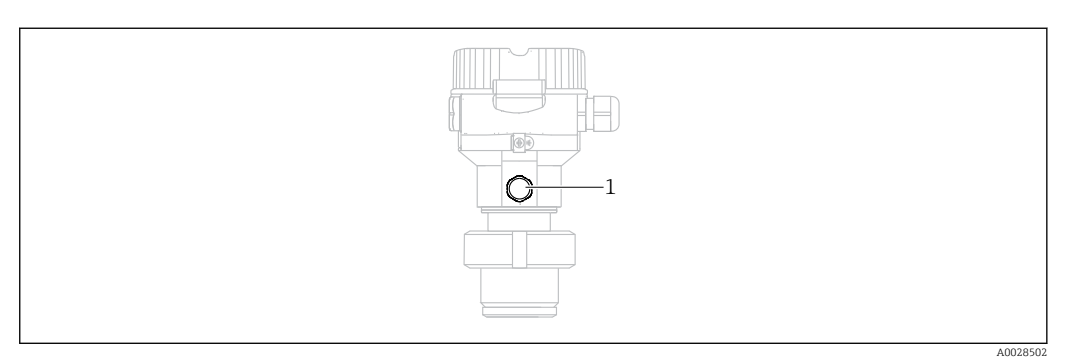

# 9.1 Информация об очистке

Компания Endress+Hauser выпускает промывочные кольца в качестве аксессуара, который позволяет очищать технологическую мембрану без снятия преобразователя с технологического оборудования.

Для получения подробной информации обратитесь в региональное торговое представительство Endress+Hauser.

## 9.1.1 Cerabar M PMP55

Рекомендуется проводить очистку CIP (очистку на месте горячей водой), перед тем как проводить очистку SIP (стерилизацию паром на месте) на разделительных диафрагмах для стыков труб. Частое использование очистки методом SIP увеличивает нагрузку на технологическую мембрану. При неблагоприятных обстоятельствах частые изменения температуры могут вызвать (в долгосрочной перспективе) усталость материала технологической мембраны и, потенциально, утечку технологической среды.

# 9.2 Очистка наружной поверхности

### При очистке прибора необходимо соблюдать указанные ниже правила.

- Используемые моющие средства не должны разрушать поверхность и уплотнения. • Необходимо избегать механических повреждений технологической мембраны,
- например вследствие контакта с острыми предметами. • Учитывайте степень защиты прибора. При необходимости обращайтесь к данным, указанным на заводской табличке  $(\rightarrow \Box$  12).

#### $10$ Диагностика и устранение неисправностей

#### 10.1 Диагностические события

#### 10.1.1 Диагностическое сообщение

Неисправности, обнаруженные автоматической системой мониторинга измерительного прибора, отображаются в виде диагностических сообщений, чередующихся с индикацией измеренного значения.

### Сигналы состояния

в таблице перечислены сообщения, отображение которых возможно. В параметре ALARM STATUS отображается сообщение с наивысшим приоритетом. Для прибора определены четыре информационных кода с различными статусами в соответствии с NE107.

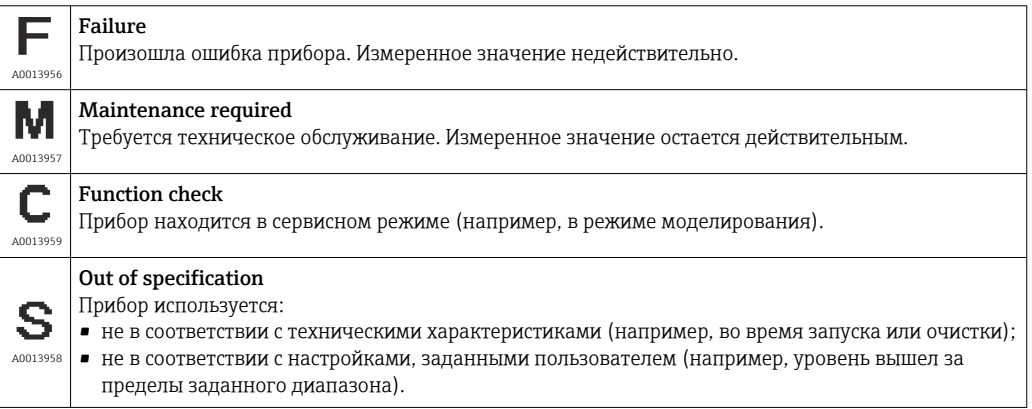

### Диагностическое событие и текст события

Ошибку можно идентифицировать по диагностическому событию.

Краткое описание упрошает эту задачу, предоставляя информацию о сбое.

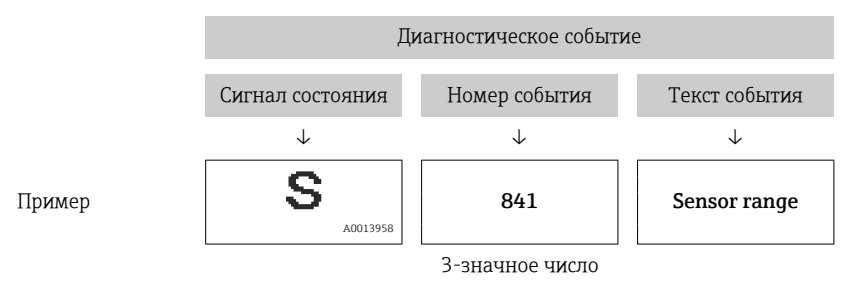

При двух двух и более сообщений одновременно на дисплее отображается сообщение с наивысшим приоритетом.

Другие активные диагностические события можно просмотреть с помощью подменю Diagnostic list.

Архивные, не активные диагностические сообщения отображаются в подменю I÷ Event logbook.

## 10.1.2 Перечень диагностических событий

### *Сообщения категории C*

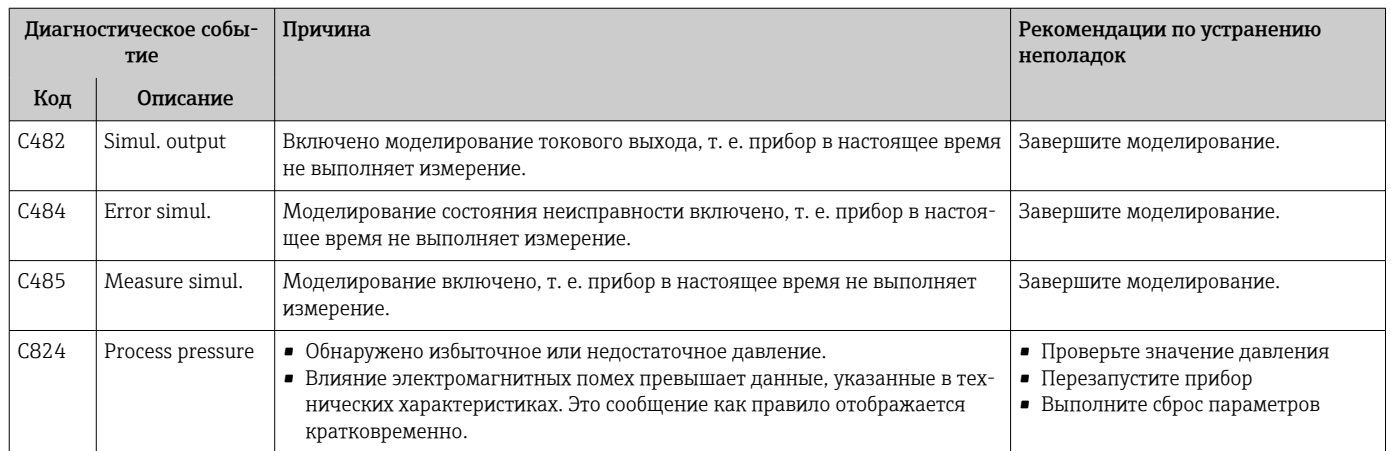

### *Сообщения категории F*

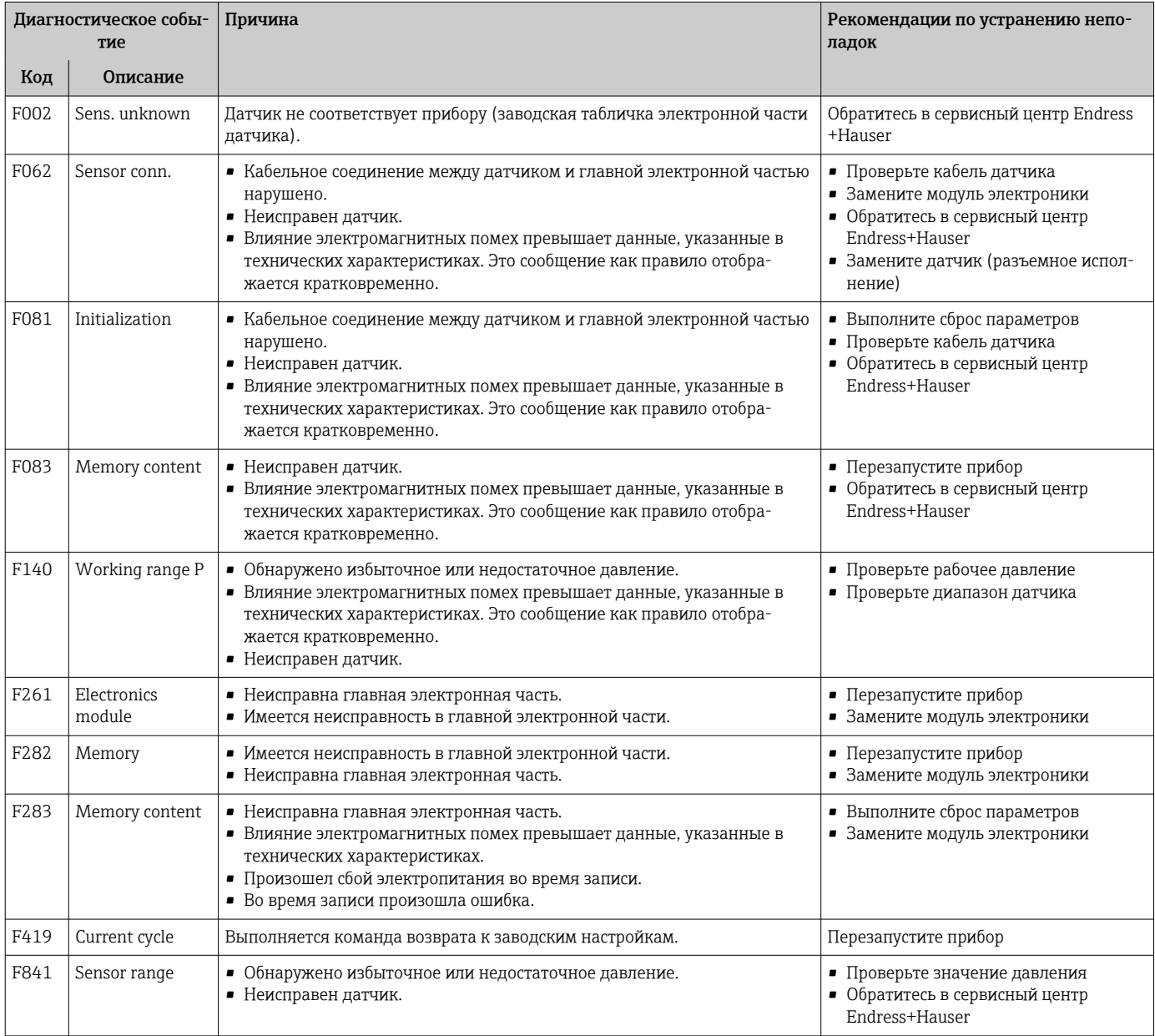

### *Сообщения категории M*

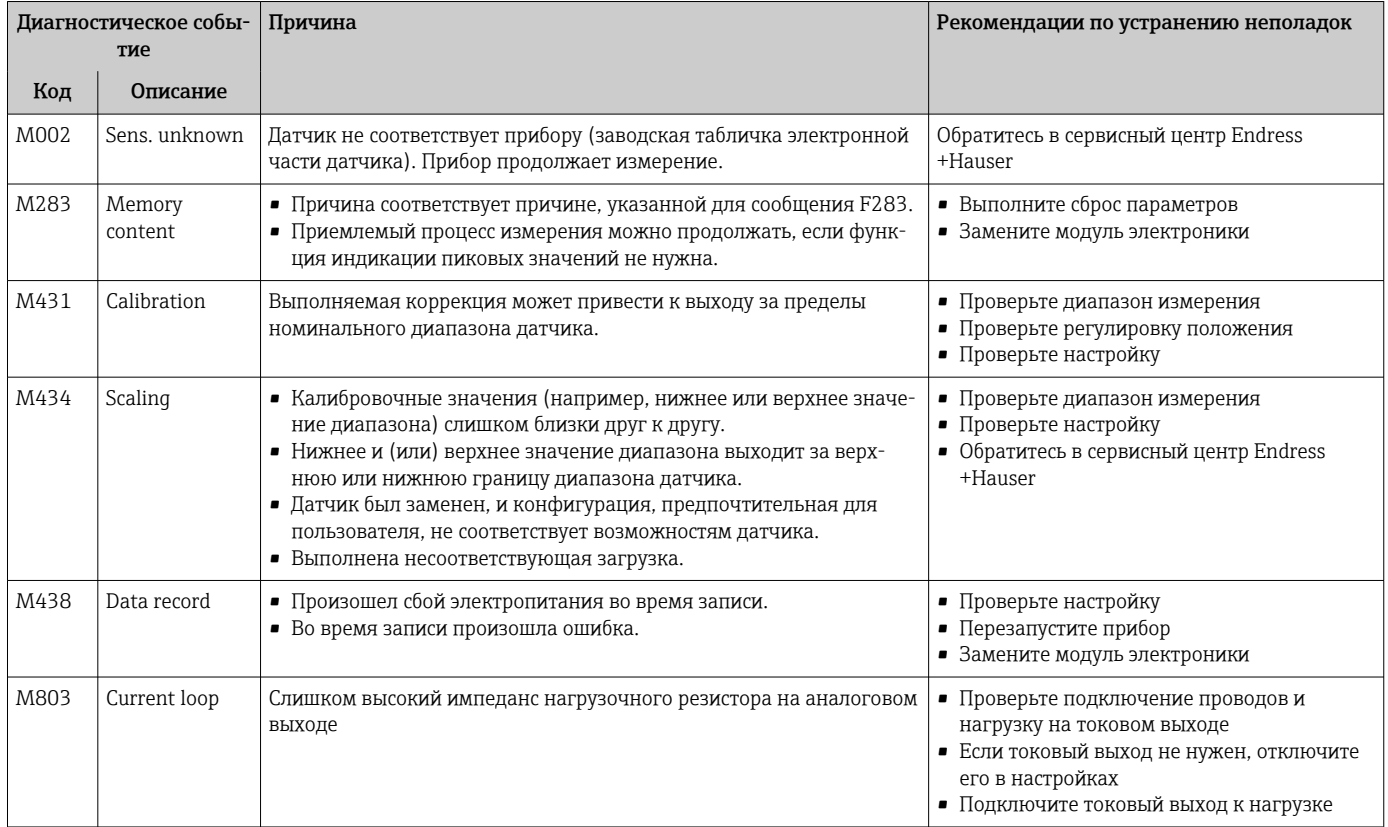

## *Сообщения категории S*

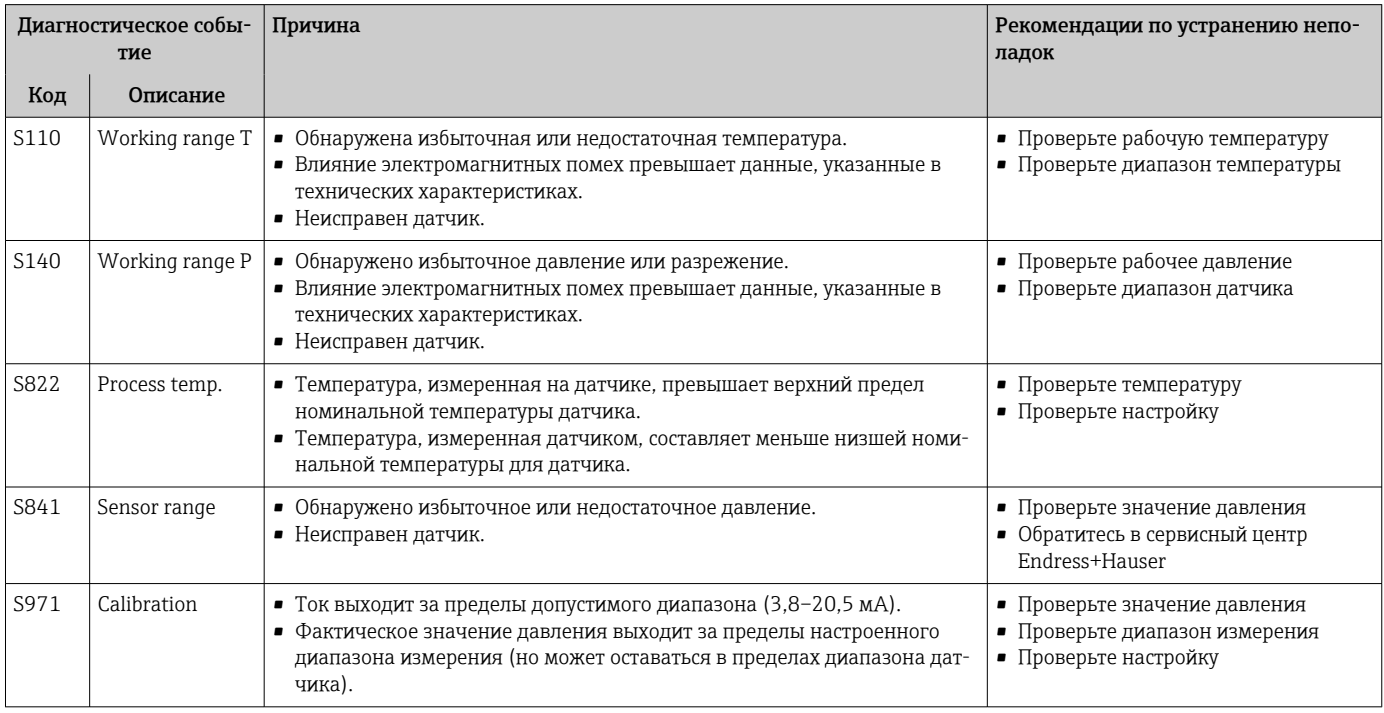

## 10.2 Режим работы токового выхода в случае ошибки

Реакция токового выхода на ошибки определяется следующими параметрами.

Output fail mode (051)/(190) **Навигация** Setup → Extended setup → Current output → Output fail mode (051)/(190) Expert  $\rightarrow$  Output  $\rightarrow$  Current output  $\rightarrow$  Output fail mode (051)/(190) Доступ для записи Operator/Maintenance/Expert **Описание** Выбор режима Output fail. В случае выдачи аварийного сигнала ток и гистограмма принимают текущее значение тока, указанное с помощью этого параметра. Выбор • Max. alarm: возможна настройка в диапазоне 21–23 мА • Hold measured value: сохраняется последнее измеренное значение. • Min: 3,6 мА Заводская настройка Мах. alarm (22 мА)

## 10.3 Блокирование и разблокирование управления прибором

После ввода всех параметров можно заблокировать введенные данные от несанкционированного и нежелательного доступа.

Блокировка управления обозначается следующим образом.

- Символ  $\Box$  отображается на локальном дисплее
- Параметры в ПО FieldCare и в интерфейсе портативного терминала отображаются на сером фоне (то есть не подлежат редактированию). Информация отображается в параметре .

Параметры, которые относятся к отображению информации (например, Language), изменить можно.

Для блокирования и разблокирования прибора используется параметр Operator code.

### Operator code (021)

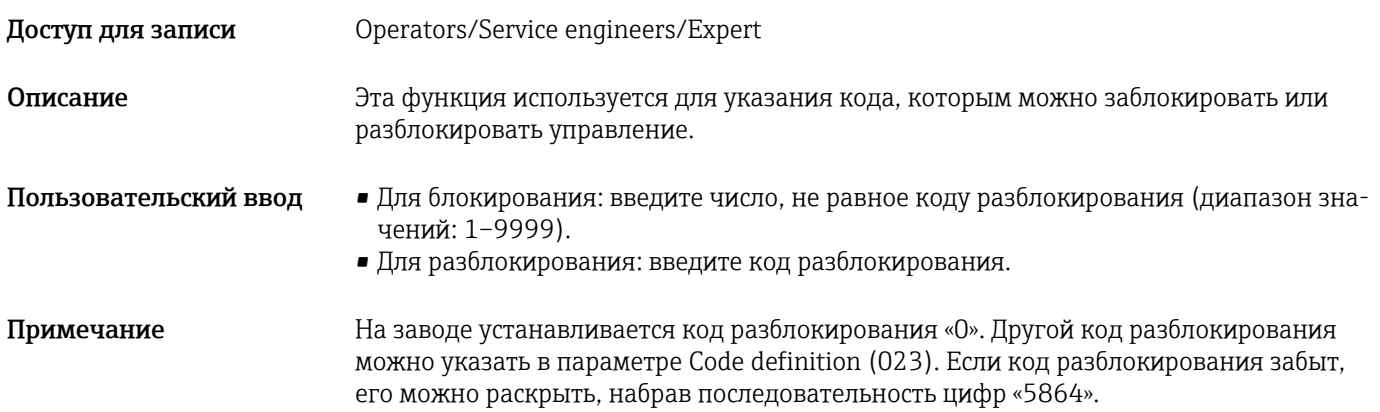

#### Заводская настройка 0

## 10.4 Возврат к заводским настройкам (сброс)

#### Сброс посредством локального дисплея

Указав определенный код, можно полностью или частично сбросить все значения параметров на заводские настройки <sup>2)</sup>. Укажите код при помощи параметра Enter reset code (навигация: Diagnosis → Reset → Enter reset code). Предусмотрены различные коды сброса прибора. В следующей таблице указано, значения каких параметров сбрасываются при вводе каждого из кодов сброса. Сброс параметров возможен только при разблокированном управлении  $\rightarrow \Box$  42.

#### Сброс через интерфейс IO-Link

- Сброс на заводскую настройку
- System → Device Management → System Command → Restore Factory Setting
- Сброс на заводскую настройку в рамках интерфейса IO-Link (отключение и включение прибора)

System → Device Management → System Command → Back-To-Box

- Сброс параметров прибора System → Device Management → System Command → Device Reset
- Сброс не затрагивает индивидуальные настройки, выполненные на заводе (кон-1 - I фигурация, заказанная пользователем, сохраняется). Если вы хотите изменить эту заводскую конфигурацию, вам потребуется обратиться в сервисный центр Endress+Hauser. Отдельный сервисный уровень не предусмотрен, поэтому код заказа и серийный номер можно изменить без специального кода разблокирования (например, после замены электроники).

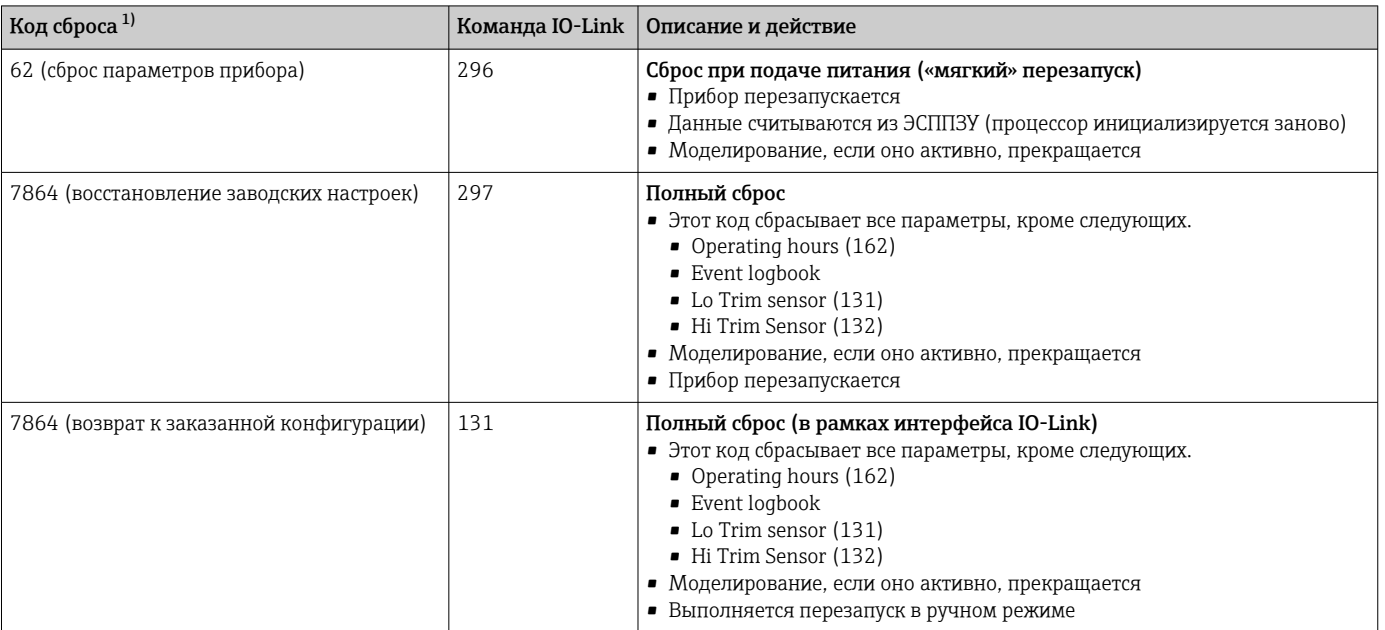

1) Для ввода в параметре Diagnosis → Reset → Enter reset code (124)

<sup>2)</sup> Заводская настройка всех параметров указана в особом документе с описанием параметров .

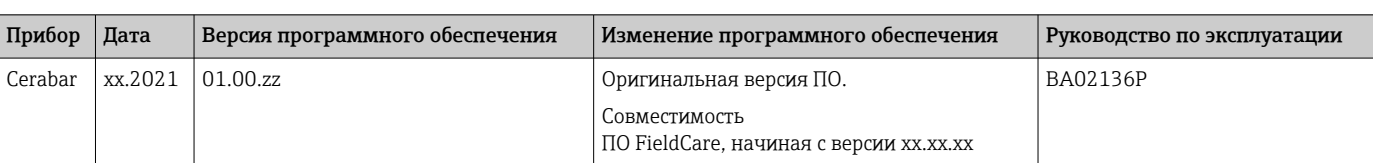

# 10.5 Версии программного обеспечения

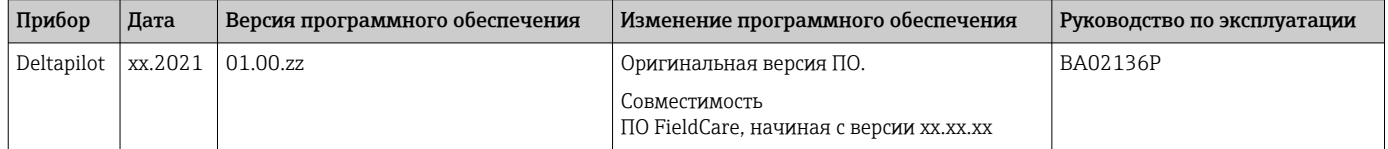

# 11.1 Общие сведения

## 11.1.1 Принцип ремонта

Концепция ремонтопригодности изделий компании Endress+Hauser состоит в том, что измерительные приборы выпускаются в модульной конфигурации, поэтому ремонт может быть выполнен в сервисном центре Endress+Hauser или силами грамотно подготовленного персонала заказчика.

Запасные части объединены в логические комплекты и снабжены соответствующими руководствами по замене.

Для получения дополнительной информации об услугах и запасных частях обратитесь в сервисный центр Endress+Hauser.

## 11.1.2 Ремонт приборов с сертификатами взрывозащиты

## LОСТОРОЖНО

Ненадлежащий ремонт может поставить под угрозу электробезопасность! Опасность взрыва!

- ‣ Только специалисты сервисного центра Endress+Hauser имеют право выполнять ремонт приборов с сертификатами взрывозащиты.
- ‣ Требуется соблюдение действующих отраслевых стандартов и национального законодательства в отношении взрывоопасных зон, указаний по технике безопасности (XA) и сертификатов.
- ‣ Разрешено использование только оригинальных запасных частей компании Endress+Hauser.
- ‣ При заказе запасных частей обращайте внимание на обозначение прибора, указанное на его заводской табличке. Компоненты можно заменять только идентичными компонентами.
- ‣ Проводить ремонт необходимо строго в соответствии с инструкциями. После ремонта необходимо провести индивидуальные испытания, предписанные для прибора.
- ‣ Перевод прибора, сертифицированного по одним правилам, в разряд сертификации по другим правилам имеет право выполнять только персонал сервисного центра Endress +Hauser.
- ‣ Любые действия по ремонту и внесению изменений в конструкцию должны быть задокументированы.

## 11.2 Запасные части

- Некоторые сменные компоненты прибора перечислены на заводской табличке с перечнем запасных частей. На них приводится информация об этих запасных частях.
- Все запасные части измерительного прибора вместе с кодами заказа числятся в программе *W@M Device Viewer* ([www.endress.com/deviceviewer\)](http://www.endress.com/deviceviewer) и подлежат заказу. Кроме того, можно загрузить соответствующие инструкции по монтажу, если таковые предоставляются.

Серийный номер измерительного прибора:

- указан на заводской табличке прибора и запасной части;
- можно просмотреть с помощью параметра Serial number в подменю Instrument info.

# 11.3 Возврат

Измерительный прибор необходимо вернуть для заводской калибровки, или если был заказан или поставлен не тот прибор.

Будучи компанией, сертифицированной по стандарту ISO, а также для выполнения юридических требований,

компания Endress+Hauser требует соблюдения определенных процедур при обращении с возвращаемыми изделиями, которые контактировали с технологической средой. Чтобы обеспечить быстрый, безопасный и профессиональный возврат прибора, ознакомьтесь с процедурами и условиями возврата на веб-сайте Endress+Hauser по адресу www.services.endress.com/return-material

- ‣ Выберите страну.
	- Откроется веб-сайт ответственной за ваш регион сбытовой организации со всей необходимой информацией, касающейся возврата.

1. Если вашей страны нет в списке

- Выберите ссылку Choose your location.
- Открывается обзор адресов торговых организаций и представительств компании Endress+Hauser.
- 2. Обращайтесь в региональную торговую организацию или региональное представительство компании Endress+Hauser.

## 11.4 Утилизация

При утилизации рассортируйте и утилизируйте компоненты прибора с учетом материалов, из которых они изготовлены.

# 12 Обзор меню управления

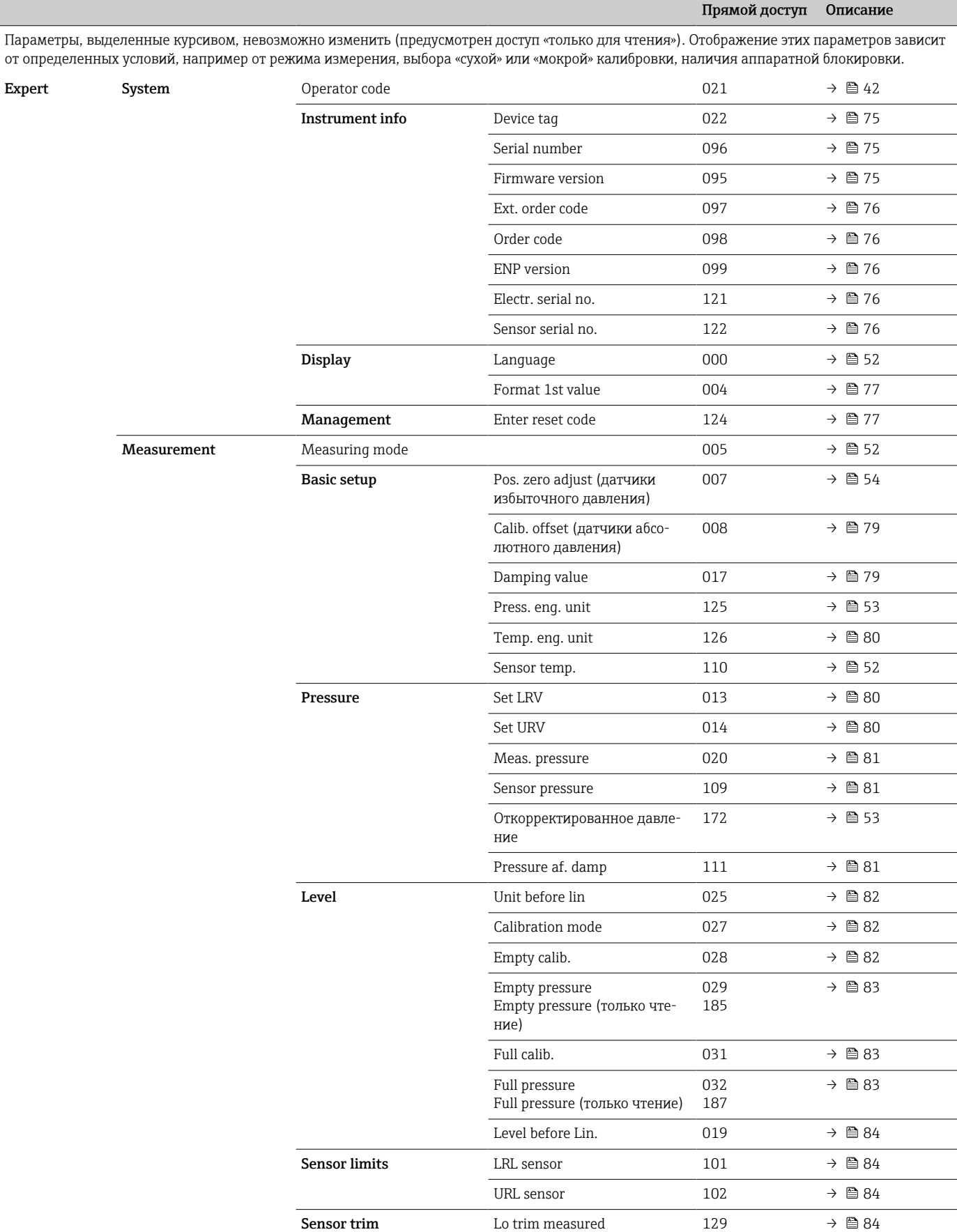
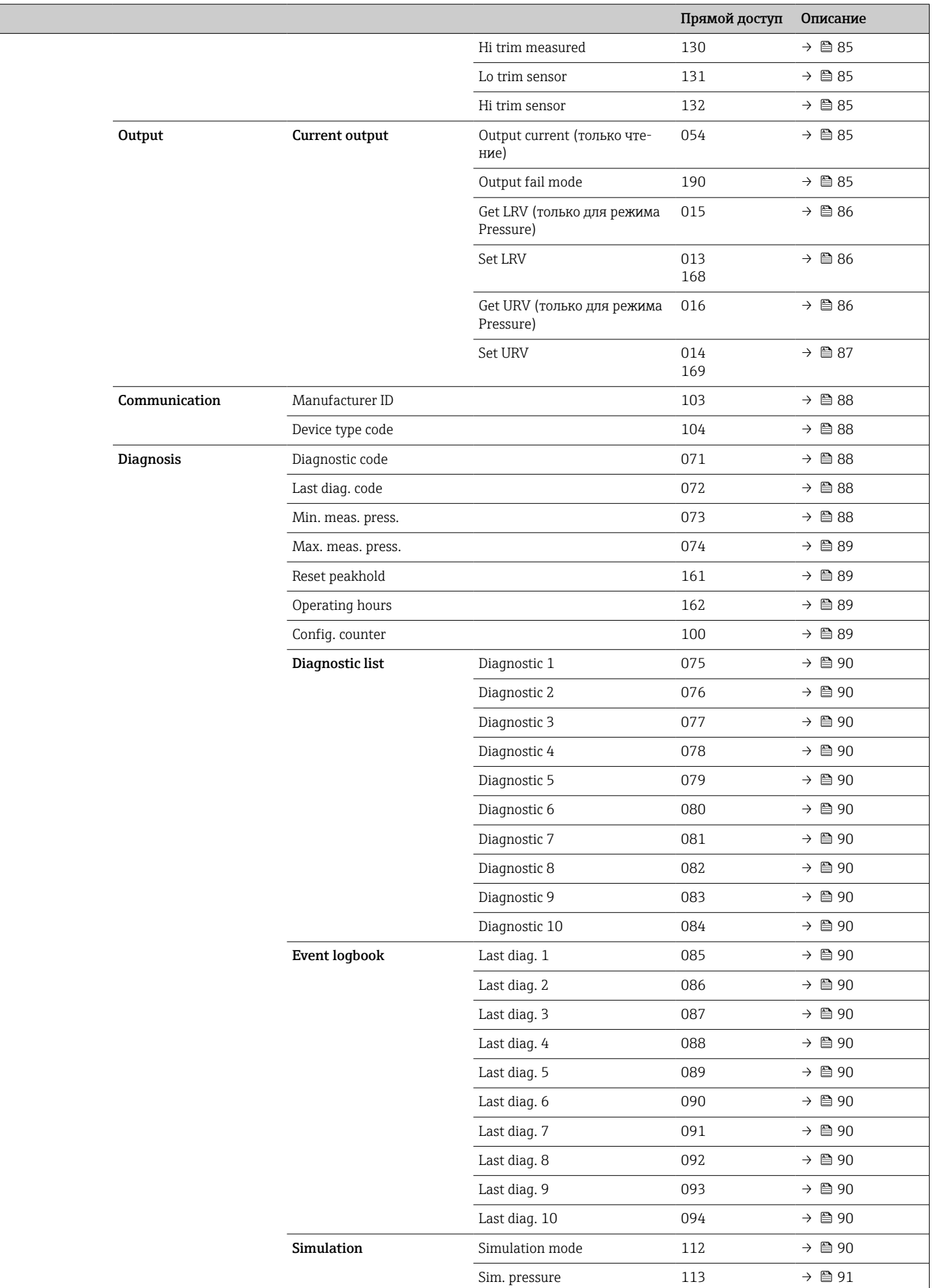

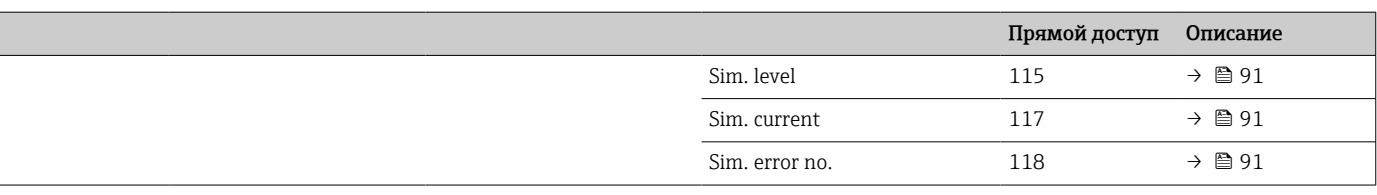

## 13 Описание параметров прибора

В настоящем разделе описаны параметры в порядке их расположения в меню управления Expert.

## 13.1 Expert → System

<span id="page-74-0"></span>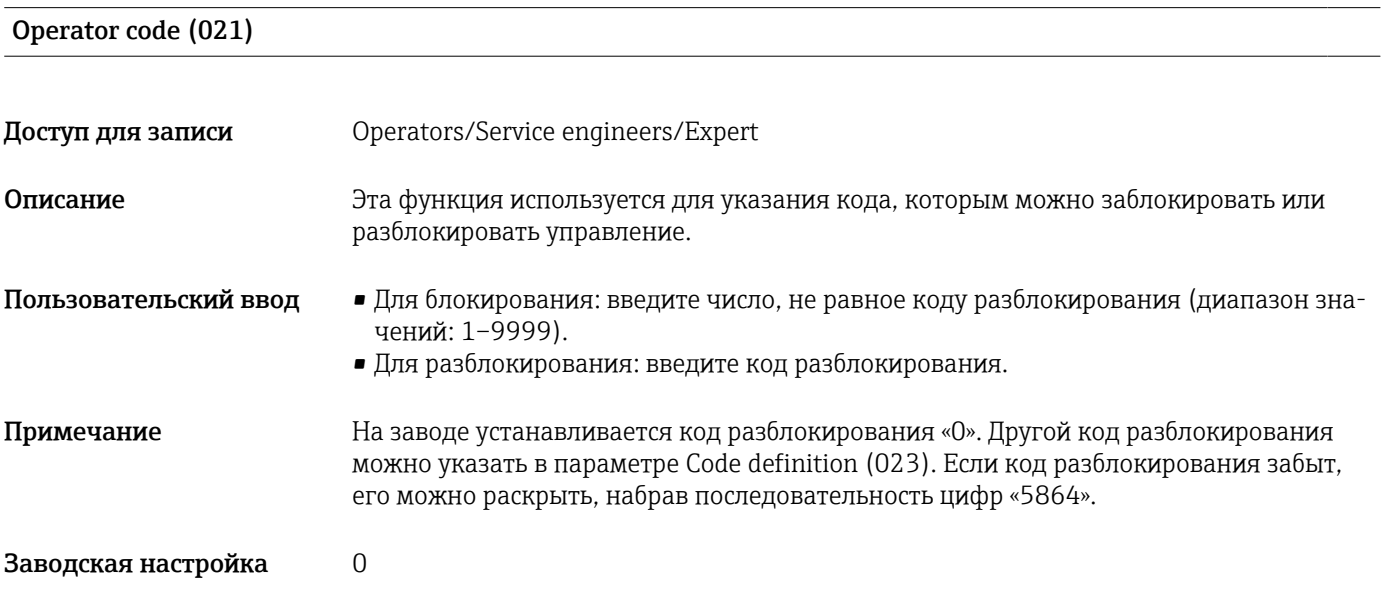

## 13.2 Expert  $\rightarrow$  System  $\rightarrow$  Instrument info

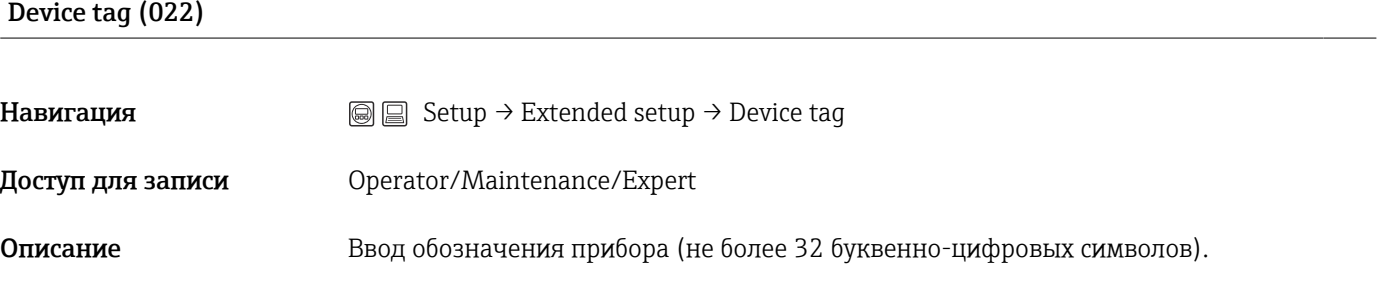

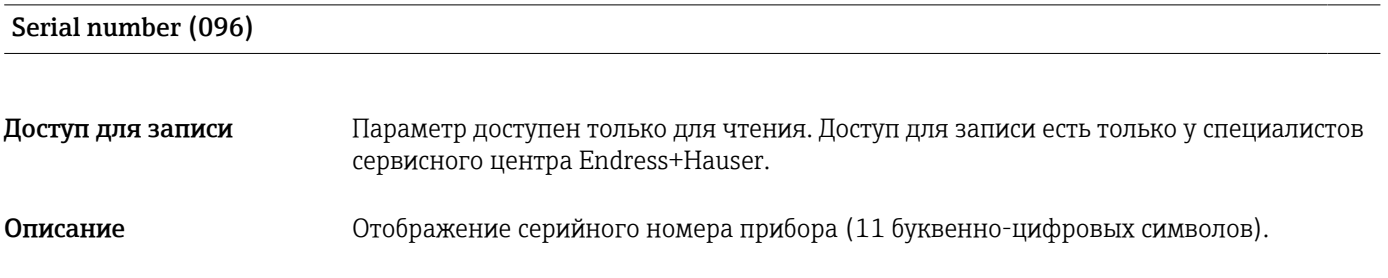

#### Firmware version (095)

<span id="page-75-0"></span>Доступ для записи Доступ для записи не предусмотрен. Параметр доступен только для чтения.

Описание Отображение версии программного обеспечения.

#### Ext. order code (097)

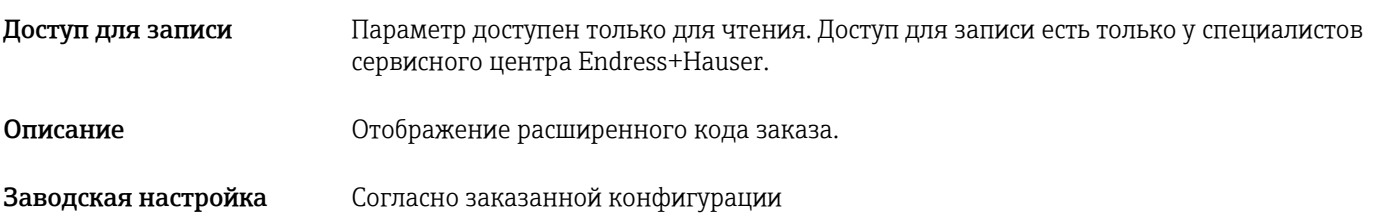

#### Order code (098)

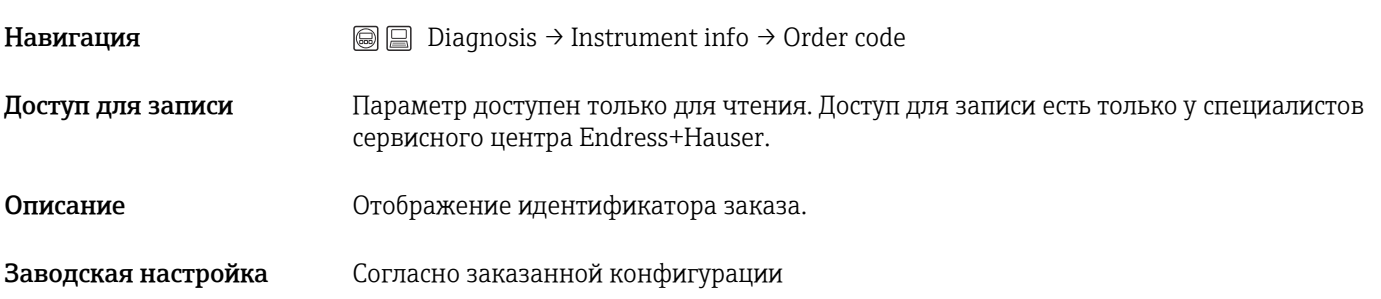

#### ENP version (099)

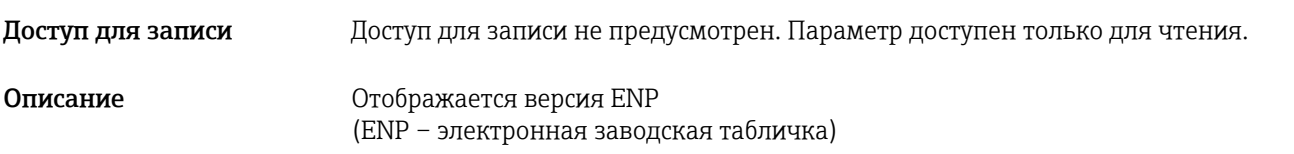

#### Electr.serial no (121)

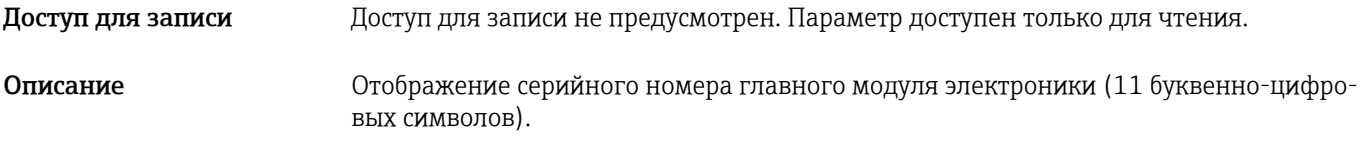

#### Ser.no. sensor (122)

<span id="page-76-0"></span>Доступ для записи Доступ для записи не предусмотрен. Параметр доступен только для чтения. Описание Отображение серийного номера датчика (11 буквенно-цифровых символов).

## 13.3 Expert  $\rightarrow$  System  $\rightarrow$  Display

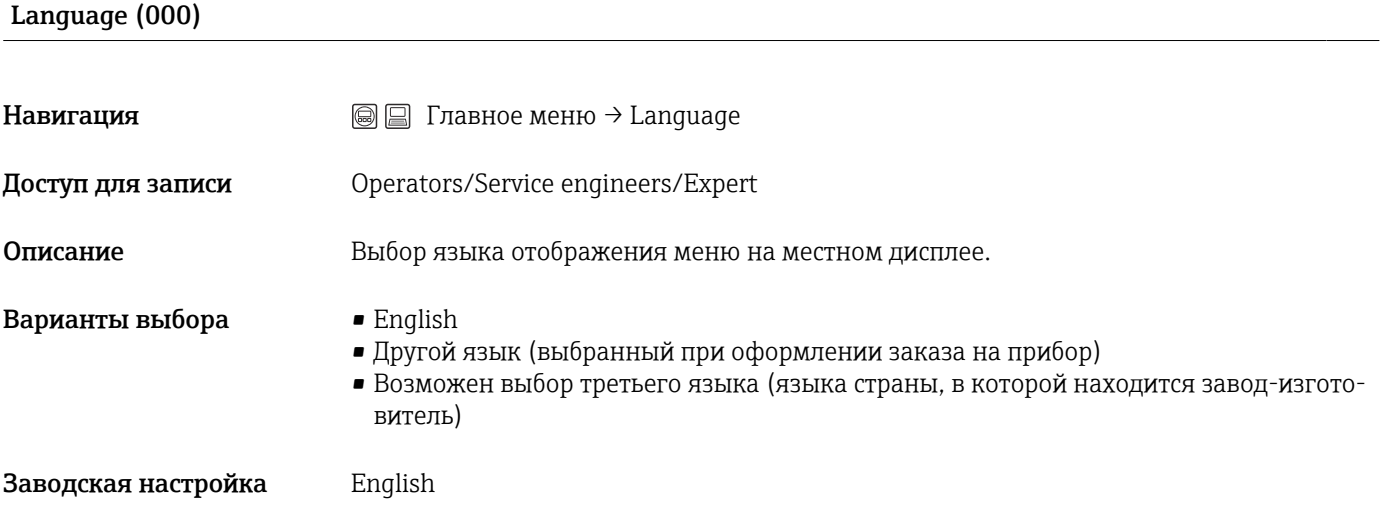

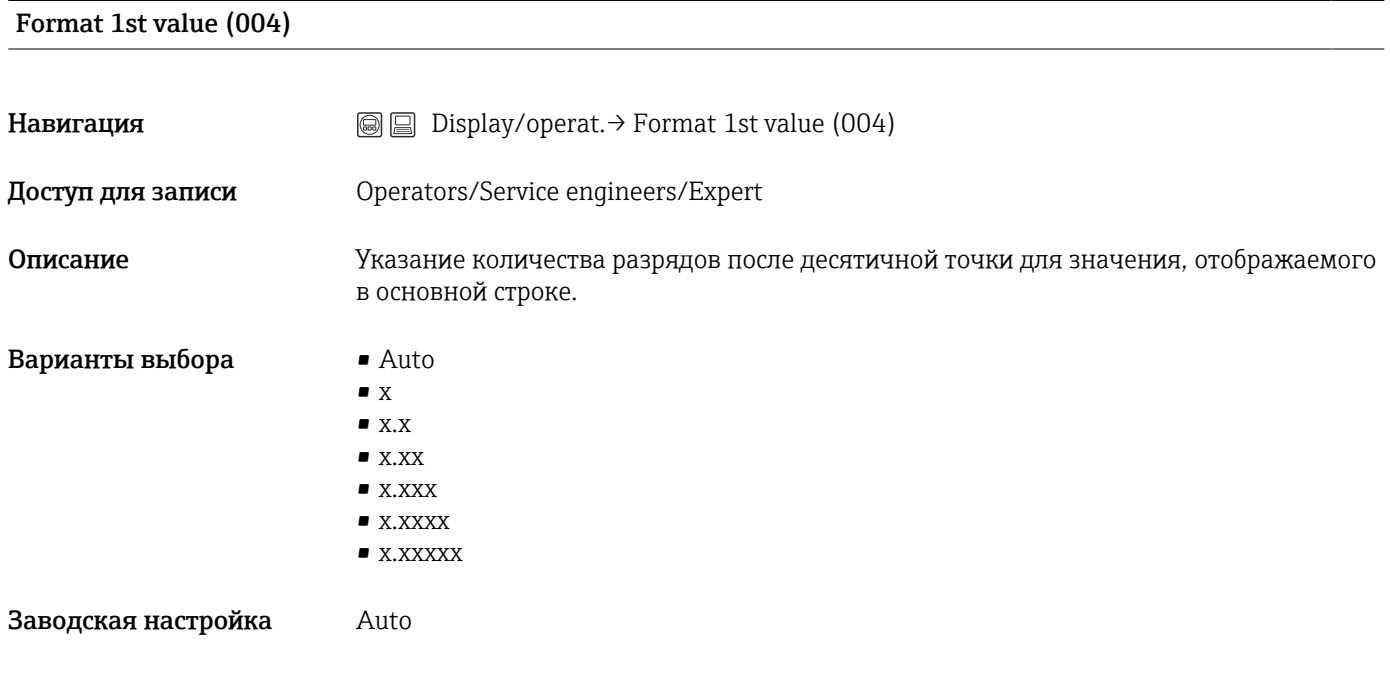

## 13.4 Expert → System → Management

Enter reset code (124)

<span id="page-77-0"></span>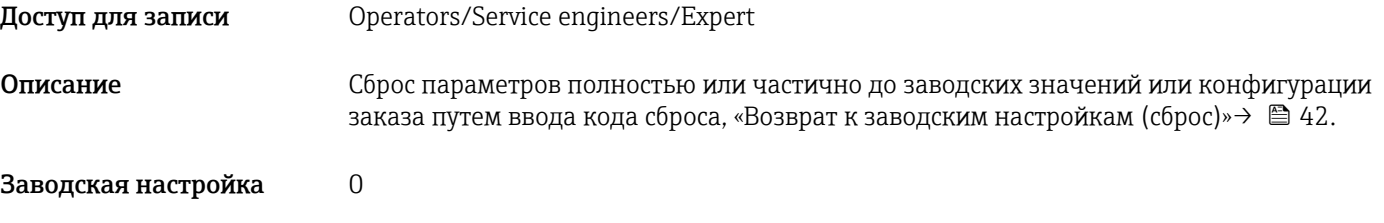

## 13.5 Expert  $\rightarrow$  Measurement

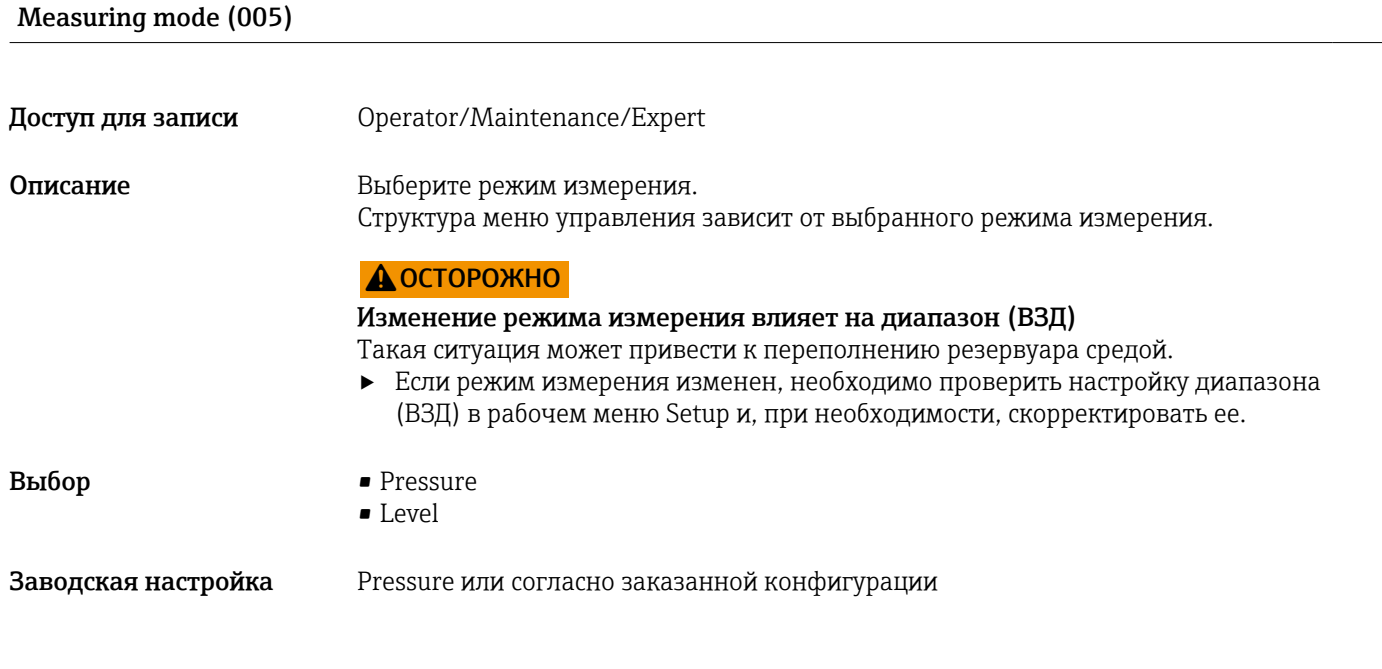

## 13.6 Expert  $\rightarrow$  Measurement  $\rightarrow$  Basic setup

### Pos. zero adjust (007) (датчики избыточного давления)

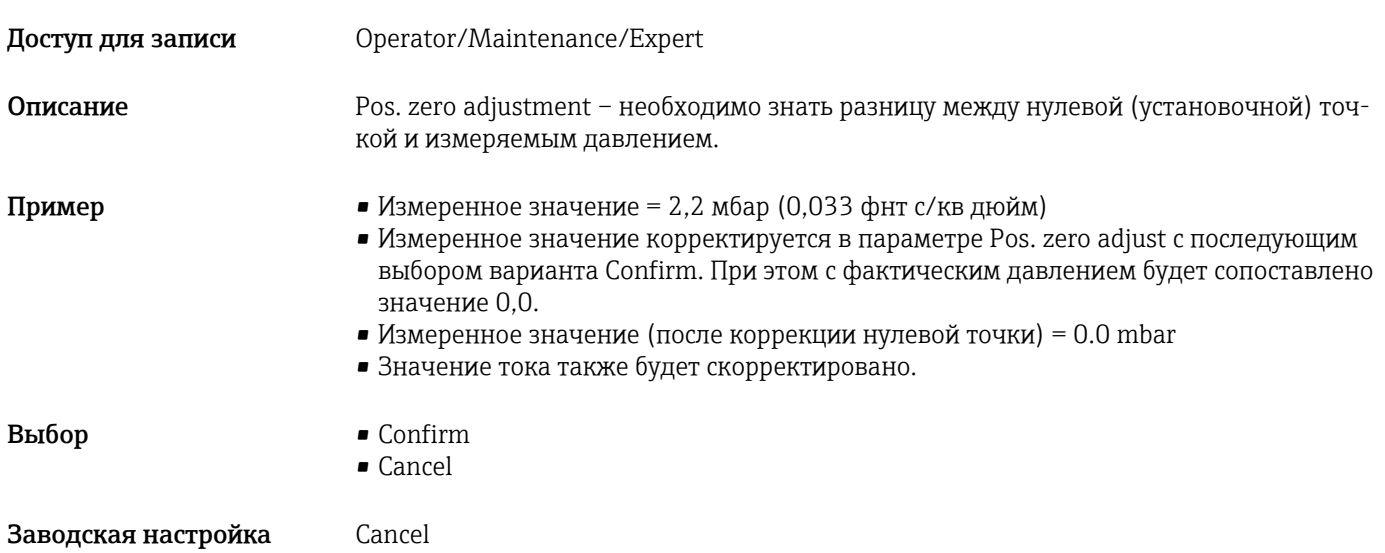

#### <span id="page-78-0"></span>Calib. offset (008) (датчики абсолютного давления)

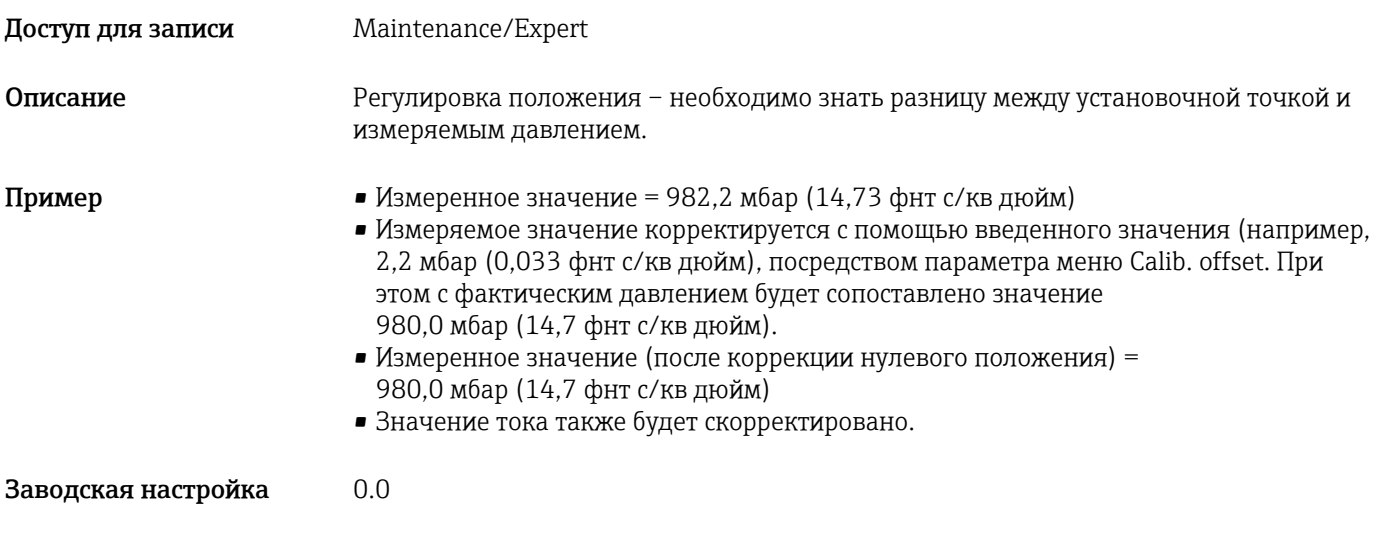

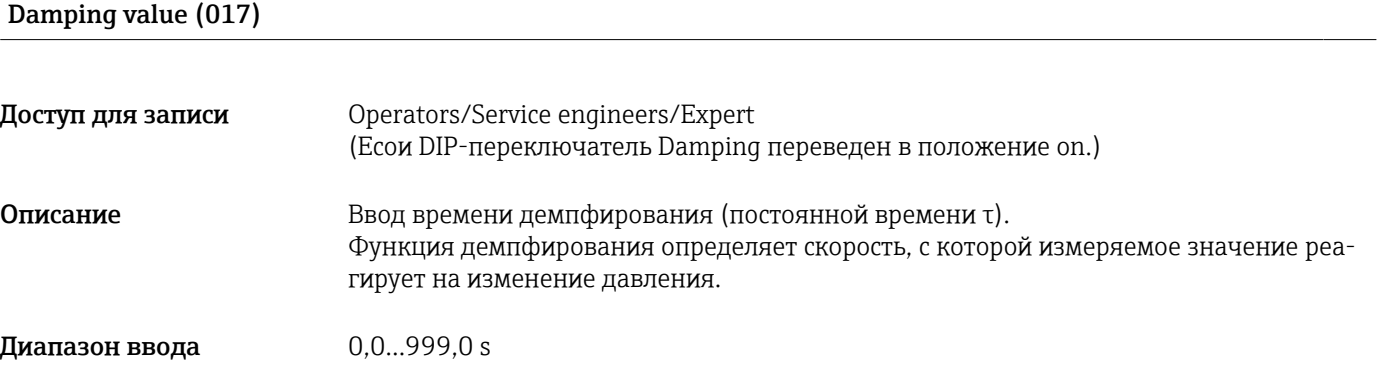

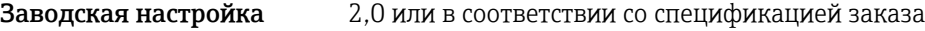

# Press. eng. unit (125)

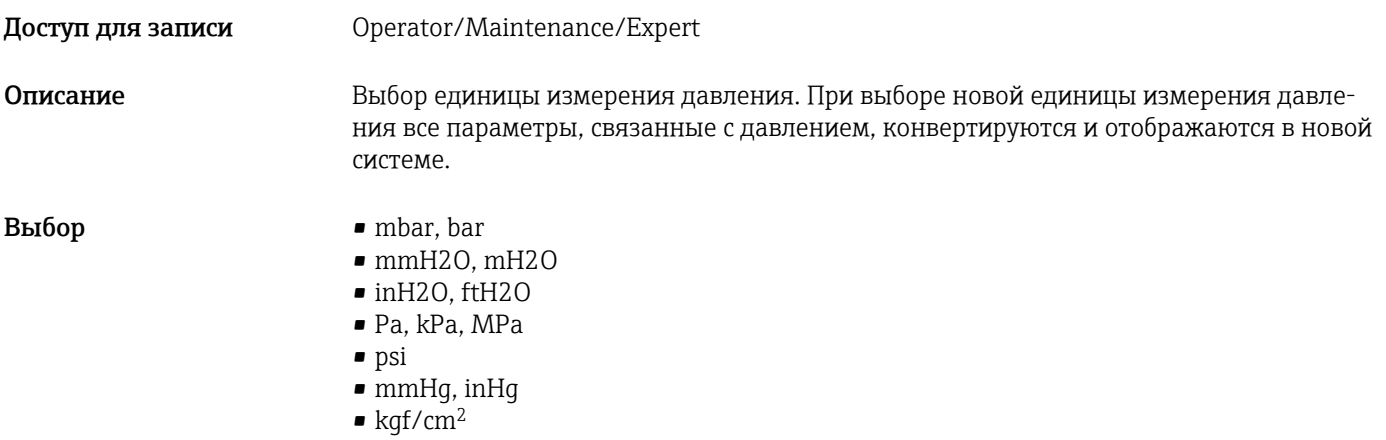

<span id="page-79-0"></span>Заводская настройка mbar или bar, в зависимости от номинального диапазона измерения датчика, либо согласно заказанной конфигурации.

# Temp. eng. unit (126) Доступ для записи Maintenance/Expert Описание Выбор единицы измерения для значений температуры. Выбор  $\bullet$  °С • °F  $\blacksquare$  K Примечание Эта настройка влияет на единицу измерения для параметра Sensor temp. Заводская настройка °C

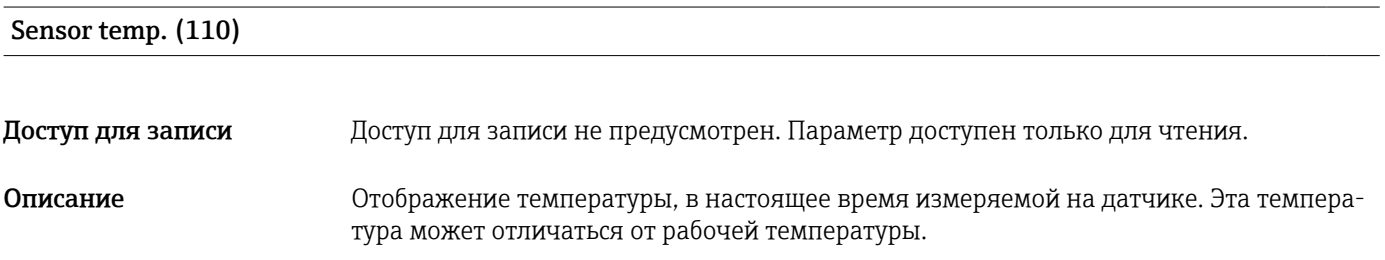

## 13.7 Expert  $\rightarrow$  Measurement  $\rightarrow$  Pressure

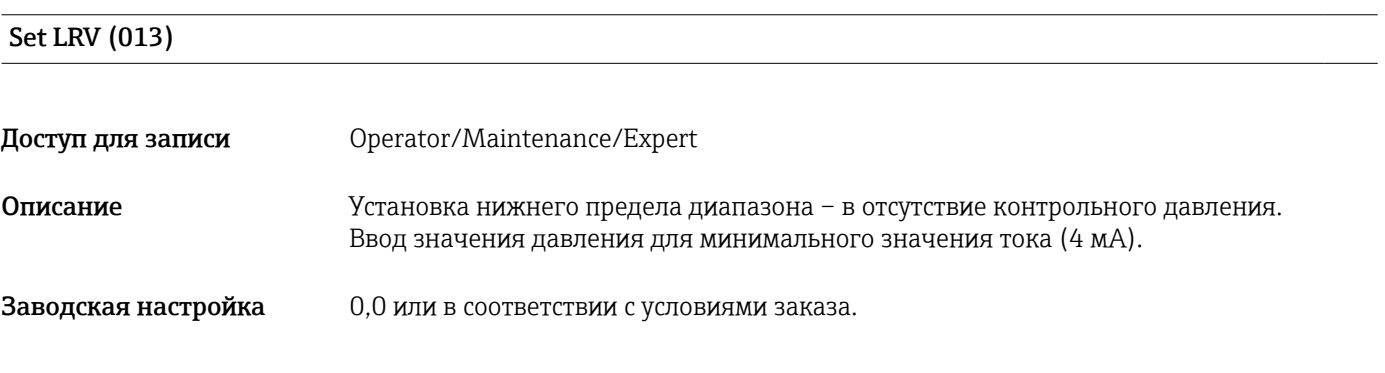

#### Set URV (014)

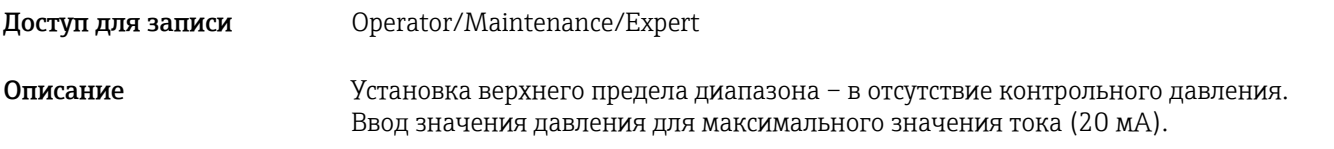

#### <span id="page-80-0"></span>Заводская настройка Верхний предел диапазона либо согласно спецификациям заказа

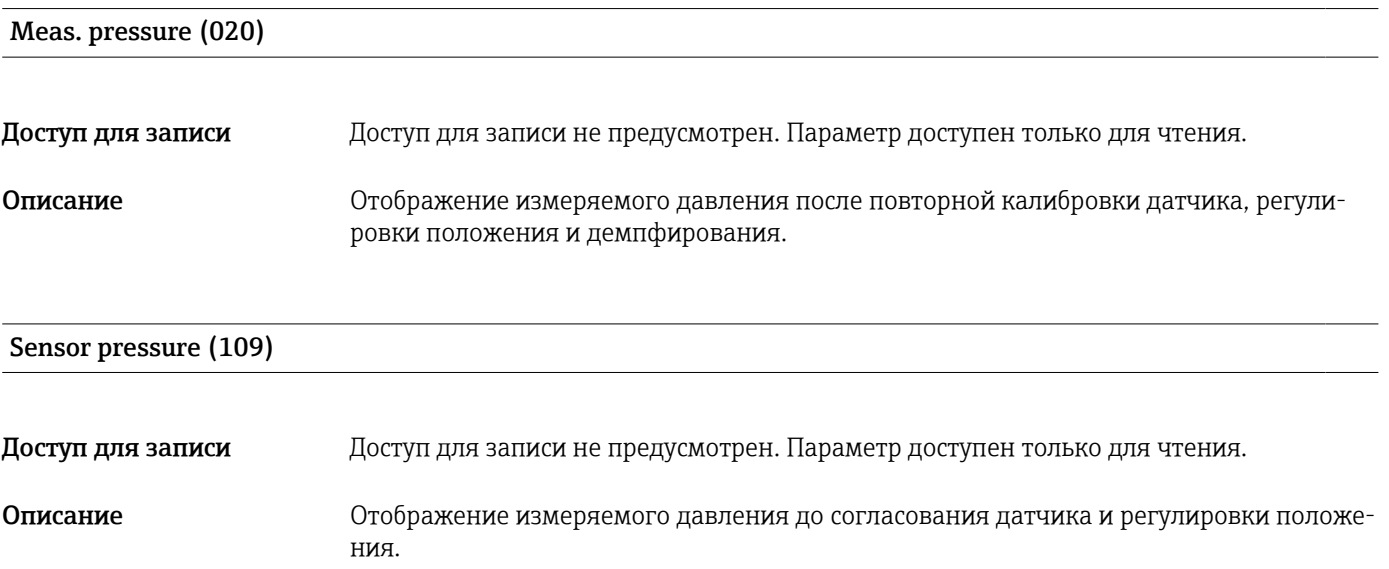

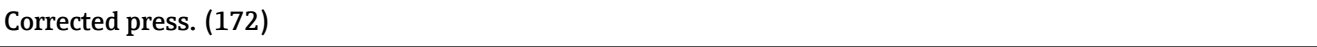

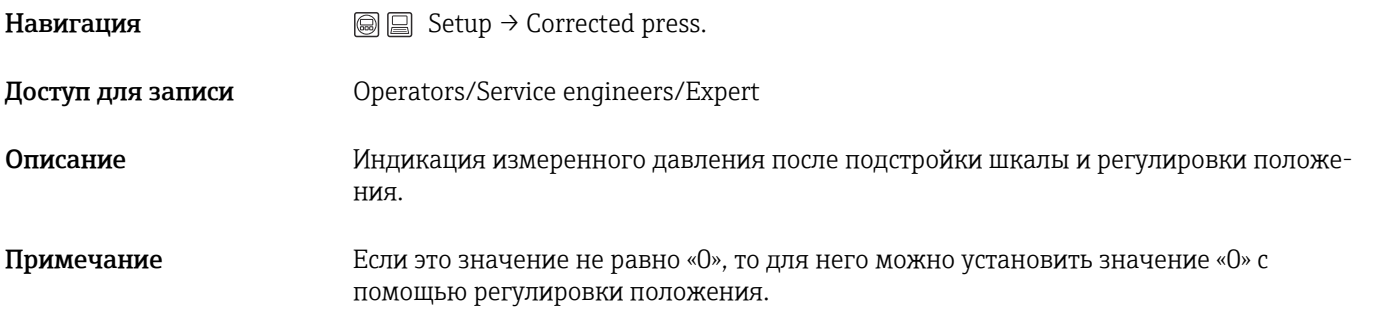

#### Pressure af. damp (111)

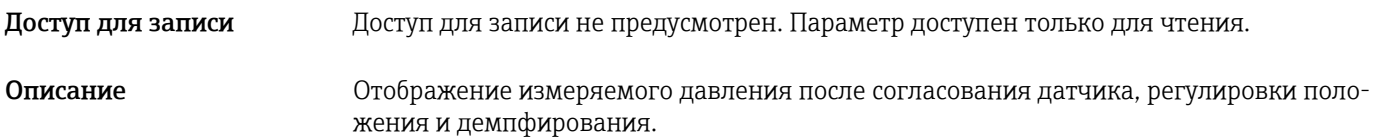

## 13.8 Expert  $\rightarrow$  Measurement  $\rightarrow$  Level

<span id="page-81-0"></span>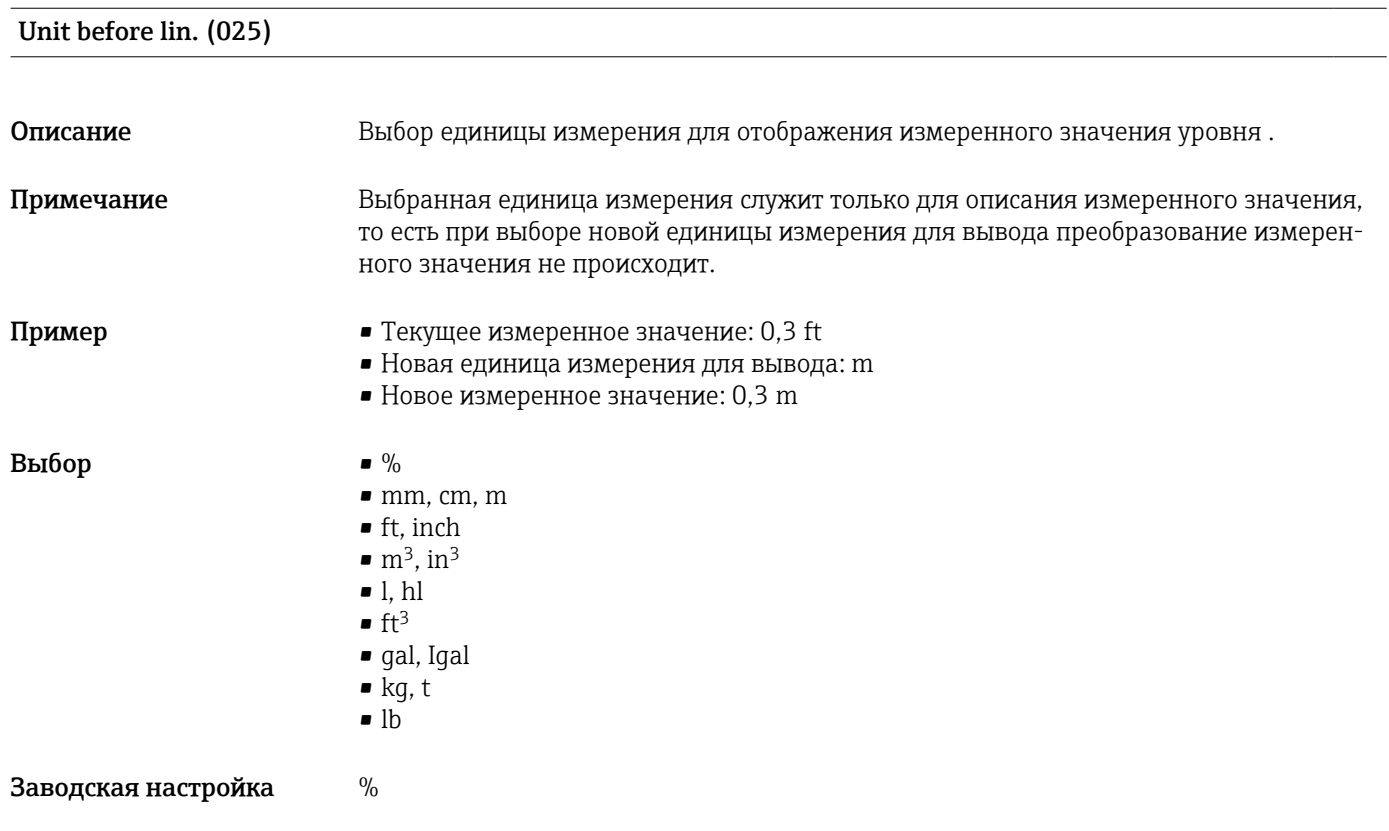

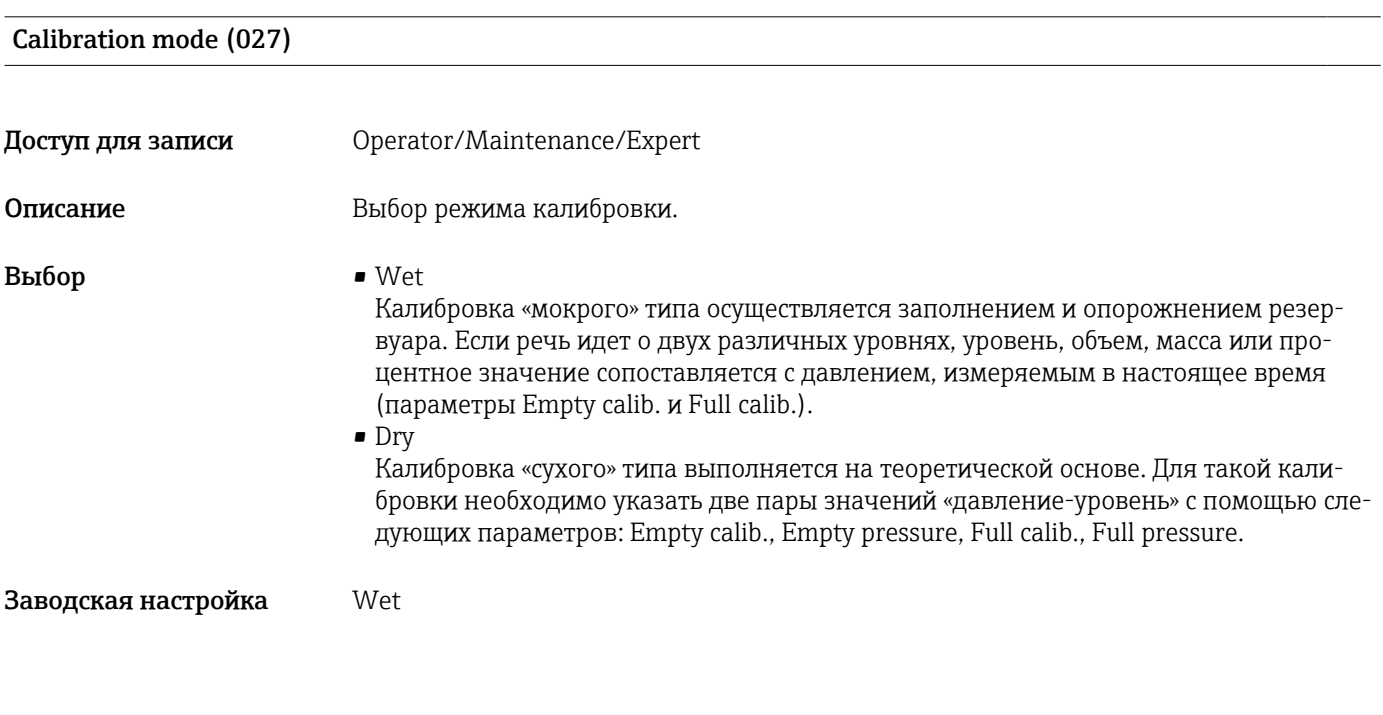

Empty calib. (028)

<span id="page-82-0"></span>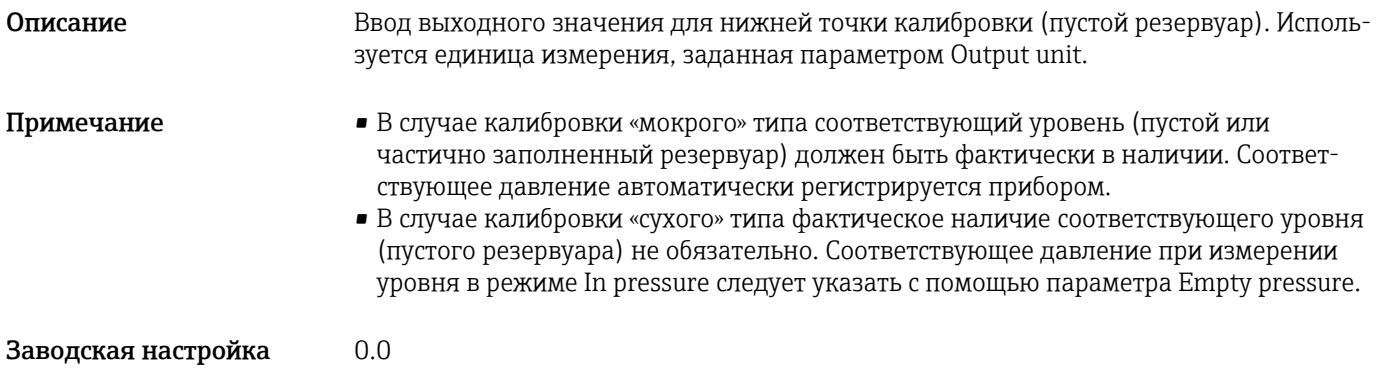

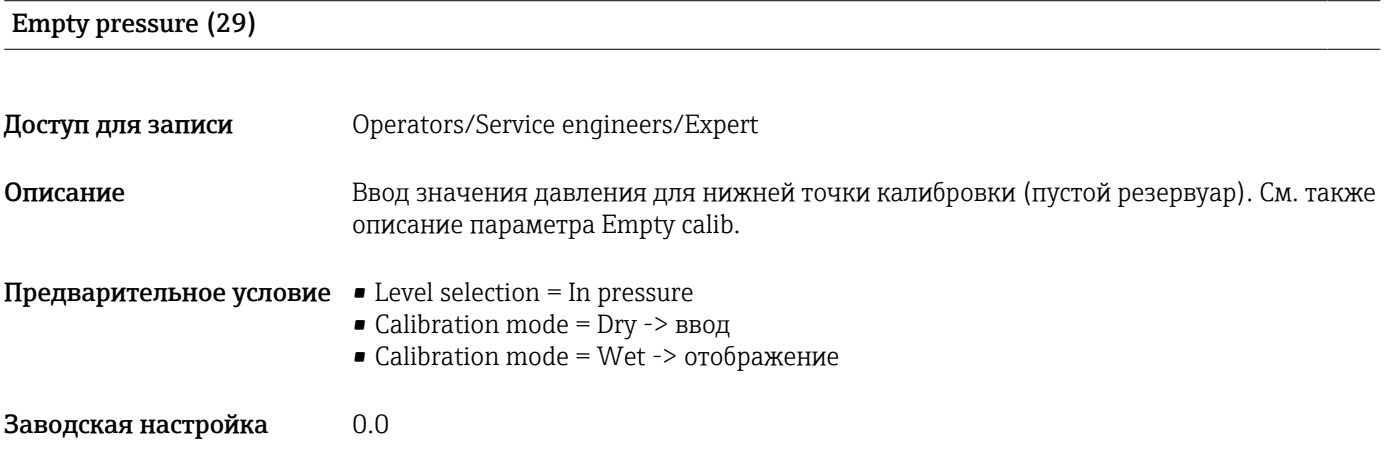

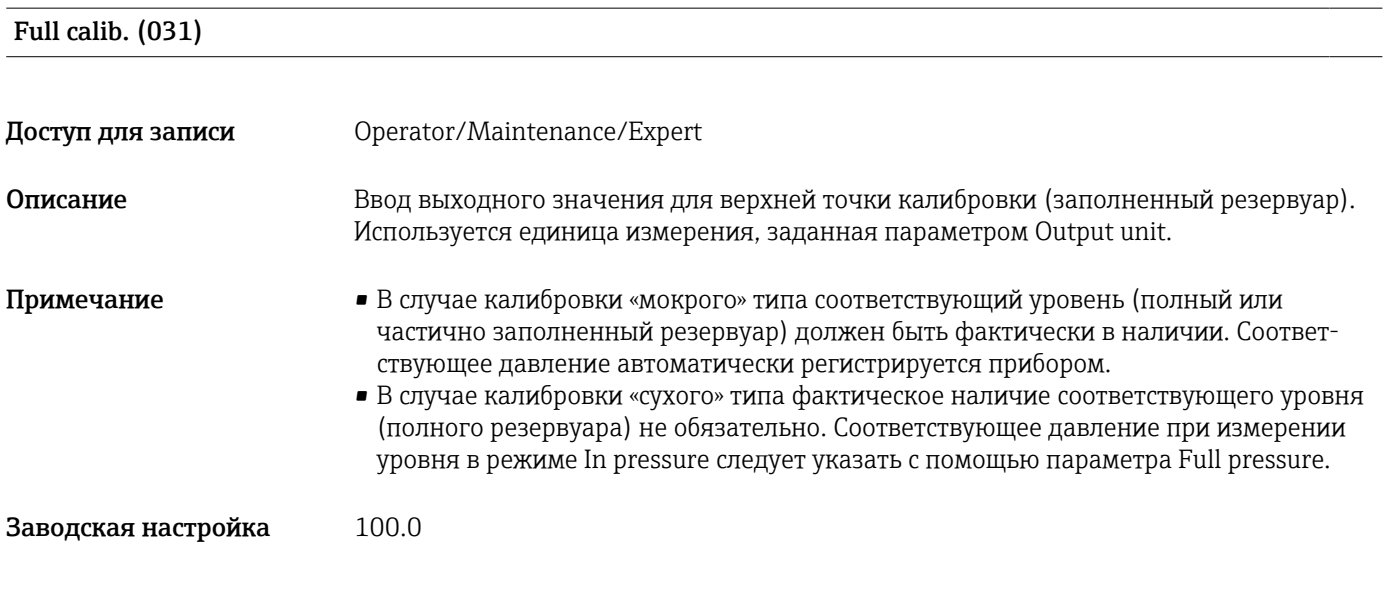

#### Full pressure (032)

Доступ для записи Operators/Service engineers/Expert

<span id="page-83-0"></span>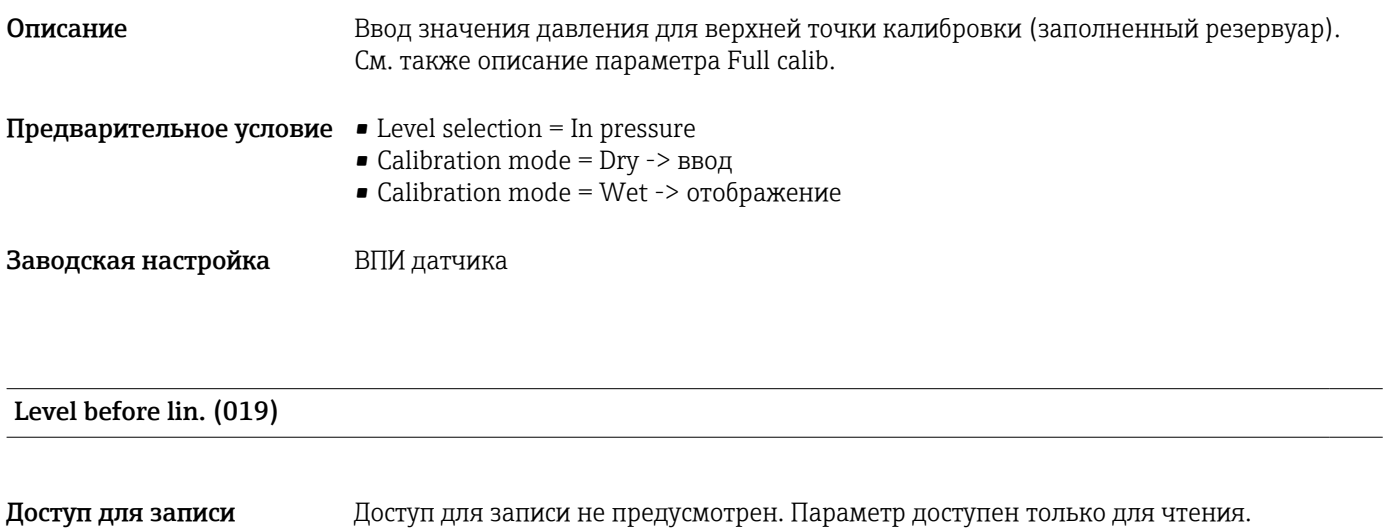

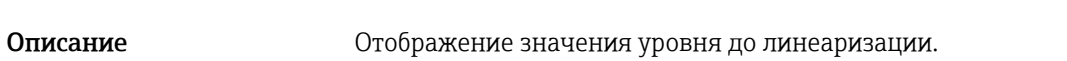

## 13.9 Expert  $\rightarrow$  Measurement  $\rightarrow$  Sensor limits

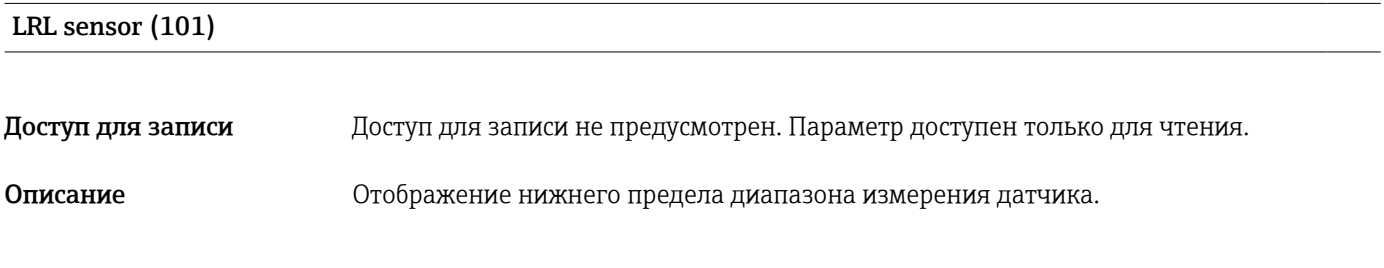

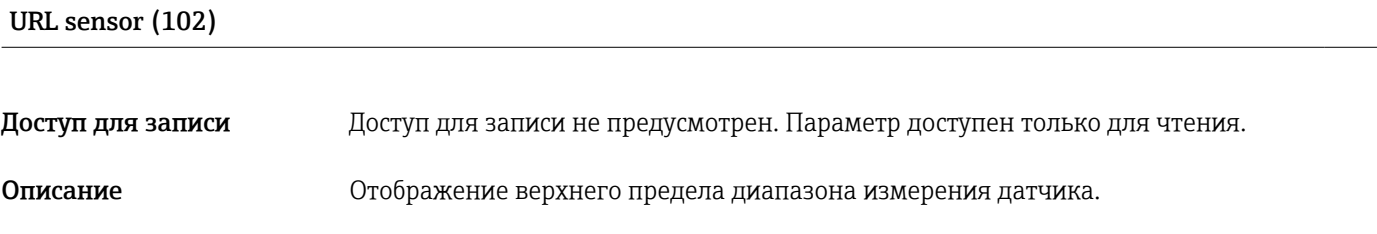

## 13.10 Expert  $\rightarrow$  Measurement  $\rightarrow$  Sensor trim

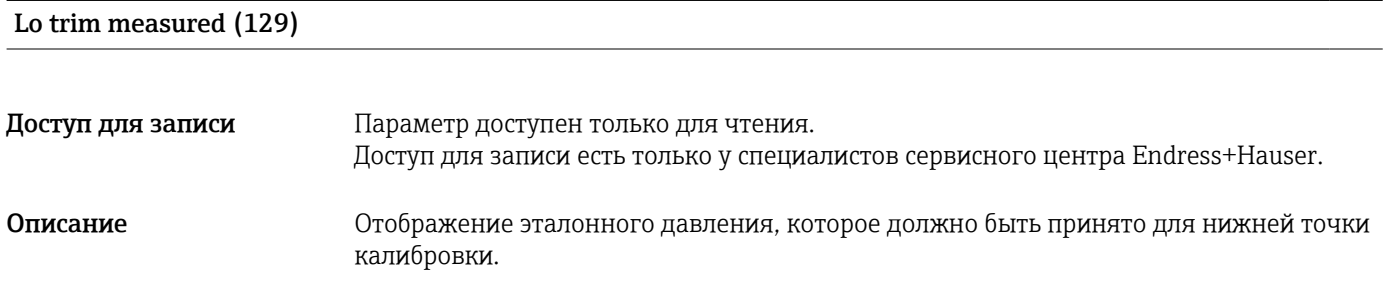

<span id="page-84-0"></span>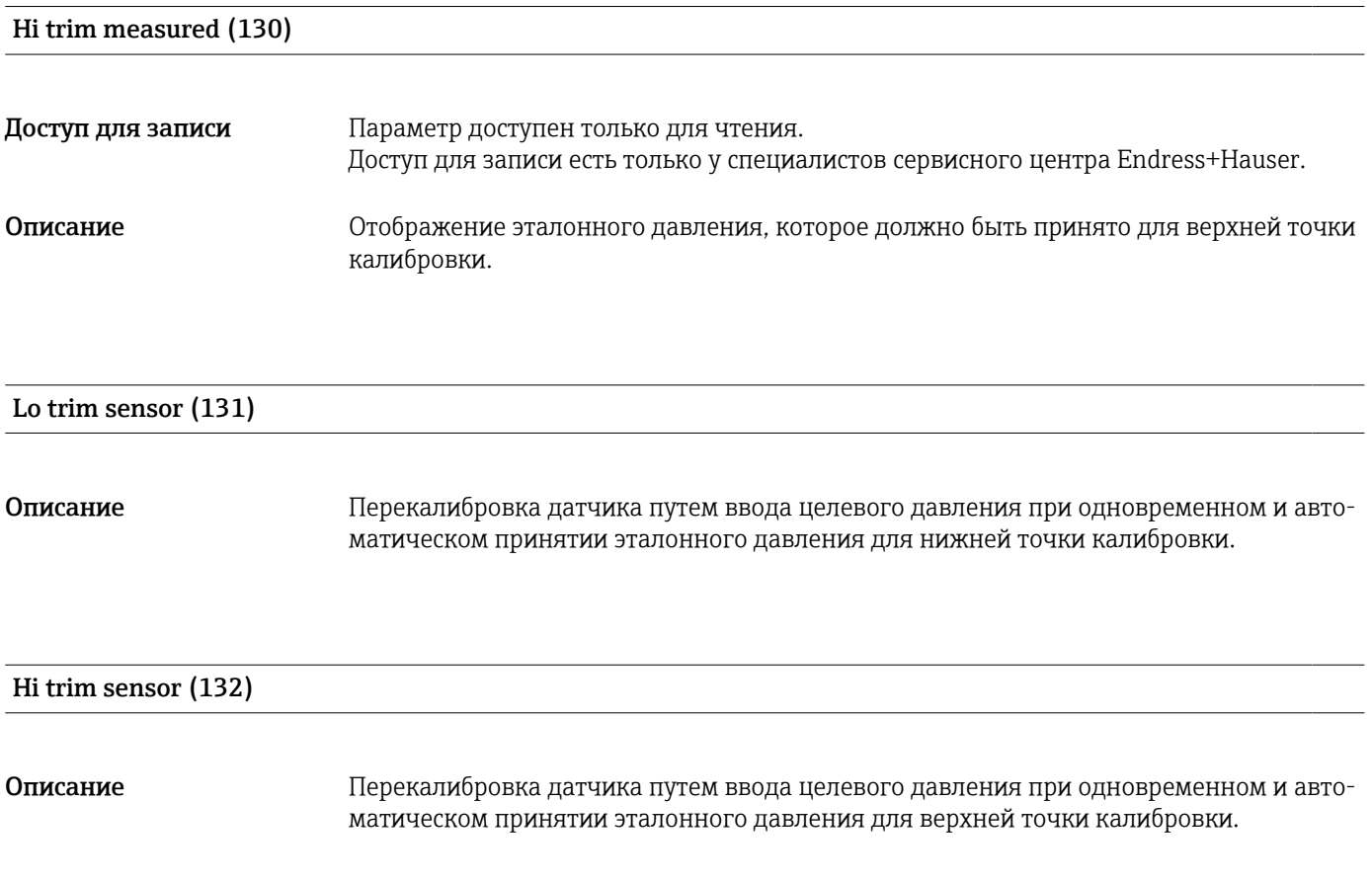

## 13.11 Expert  $\rightarrow$  Output  $\rightarrow$  Current output

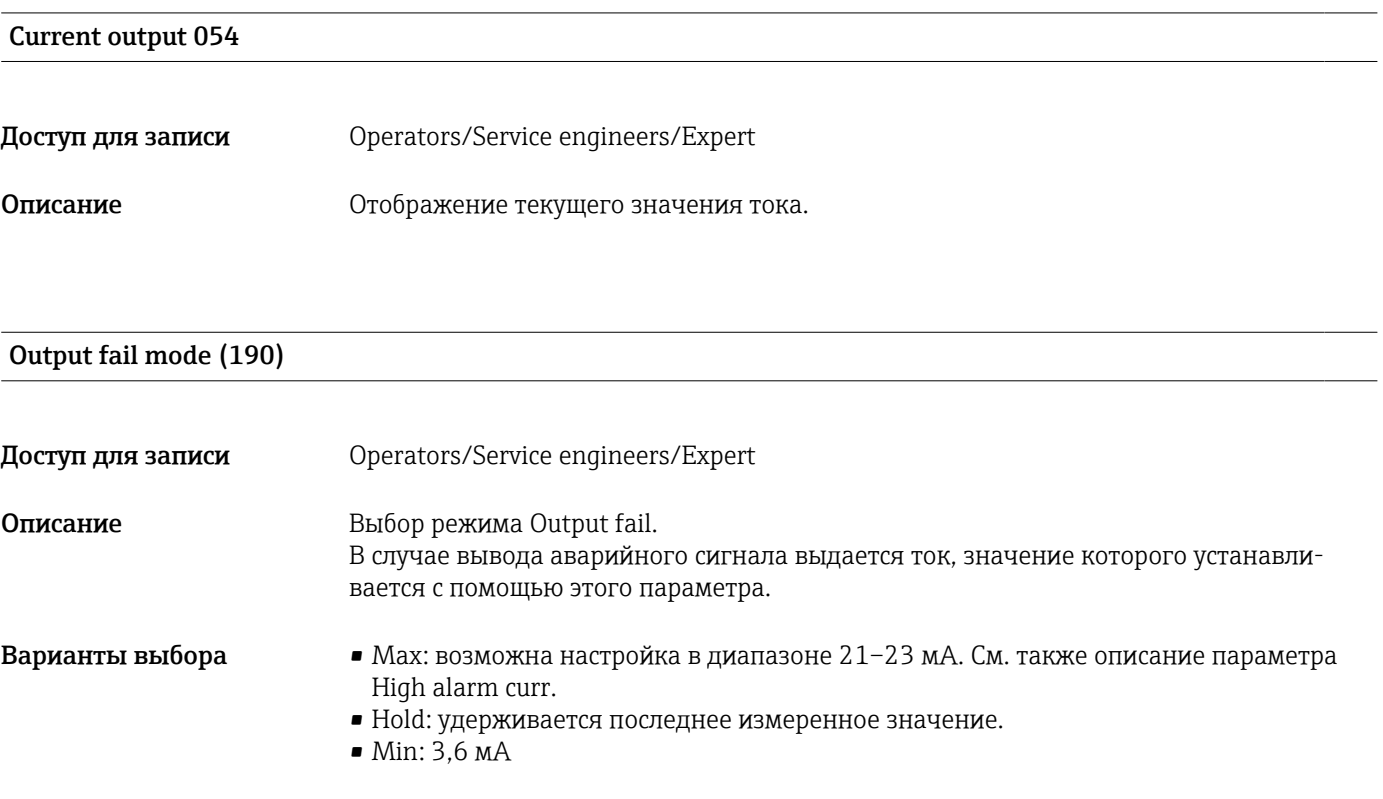

<span id="page-85-0"></span>Заводская настройка Max (22 mA)

## Get URV (режим измерения Pressure) (015)

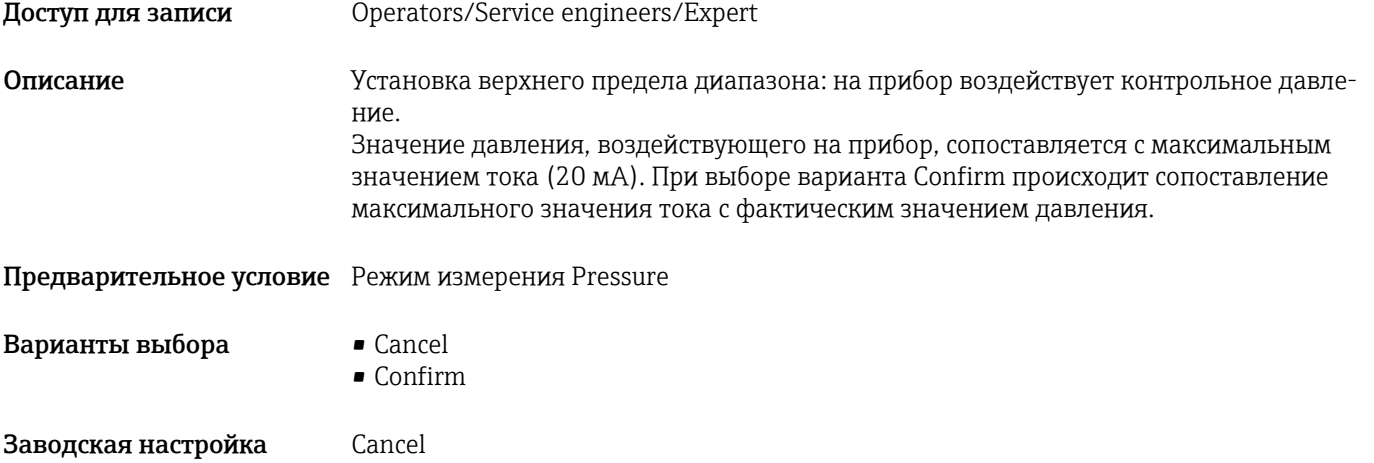

### Set LRV (013, 168)

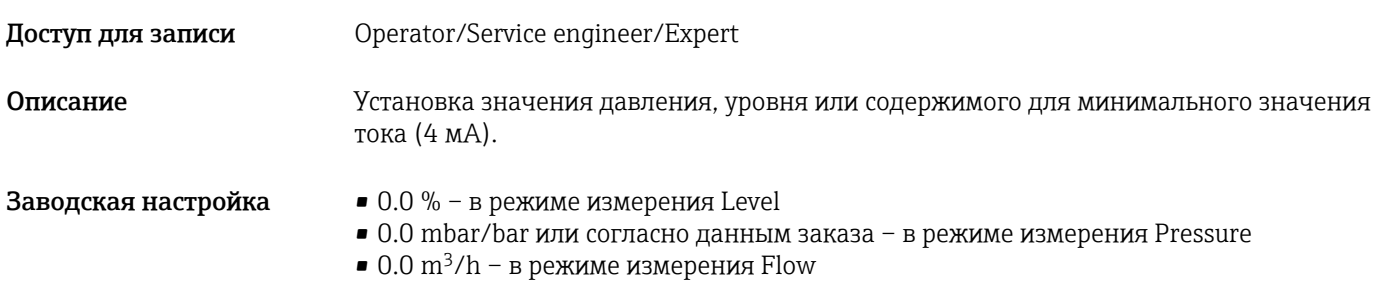

### Get URV (режим измерения Pressure) (016)

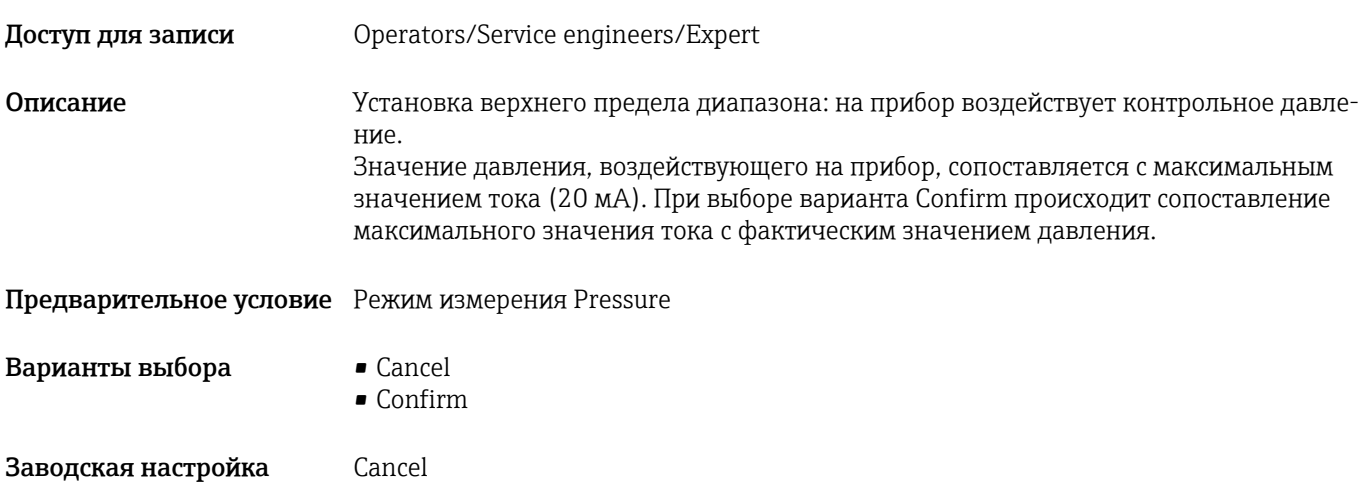

#### <span id="page-86-0"></span>Set URV (014, 169)

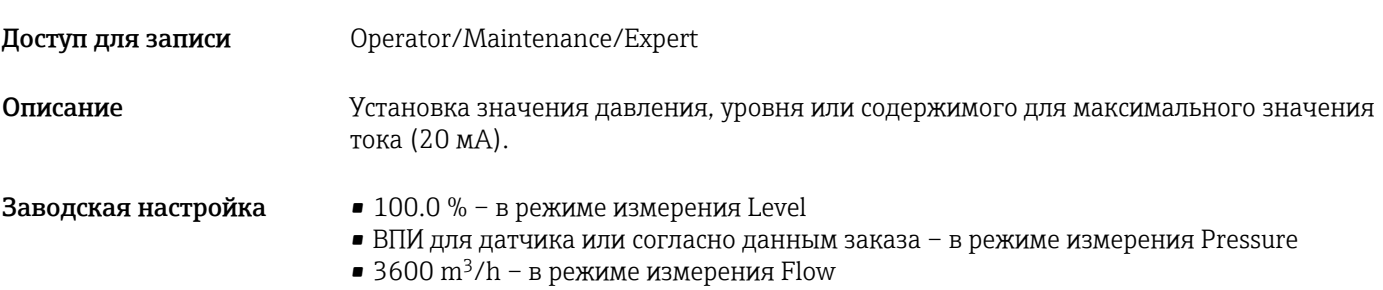

## 13.12 Expert → Communication

<span id="page-87-0"></span>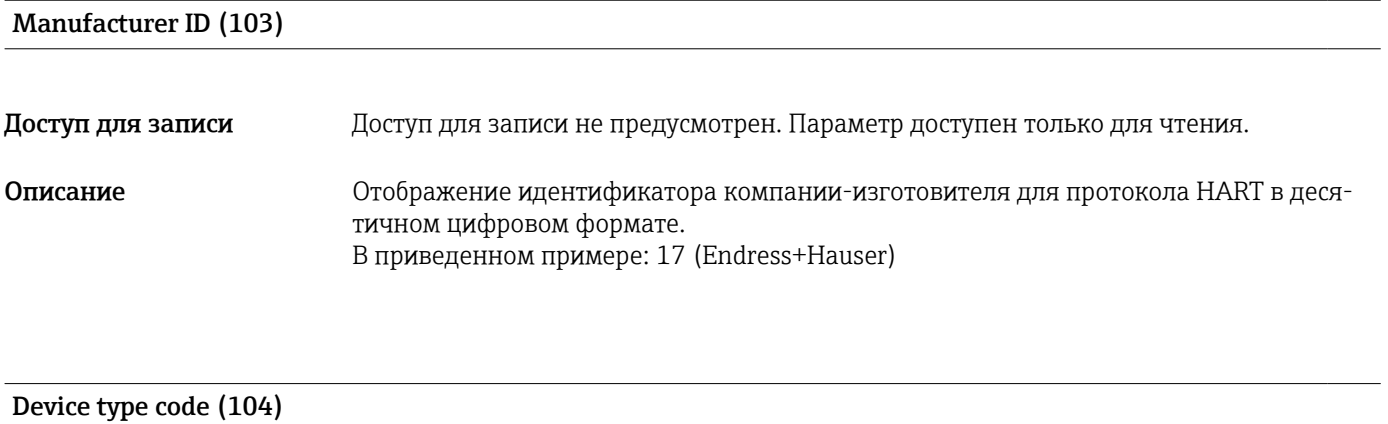

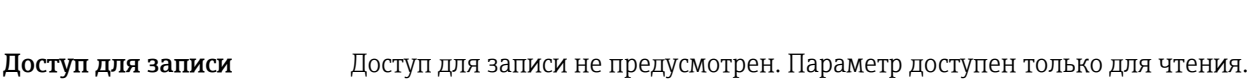

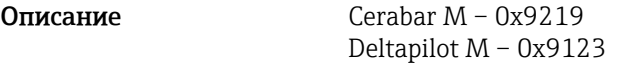

## 13.13 Expert  $\rightarrow$  Diagnosis

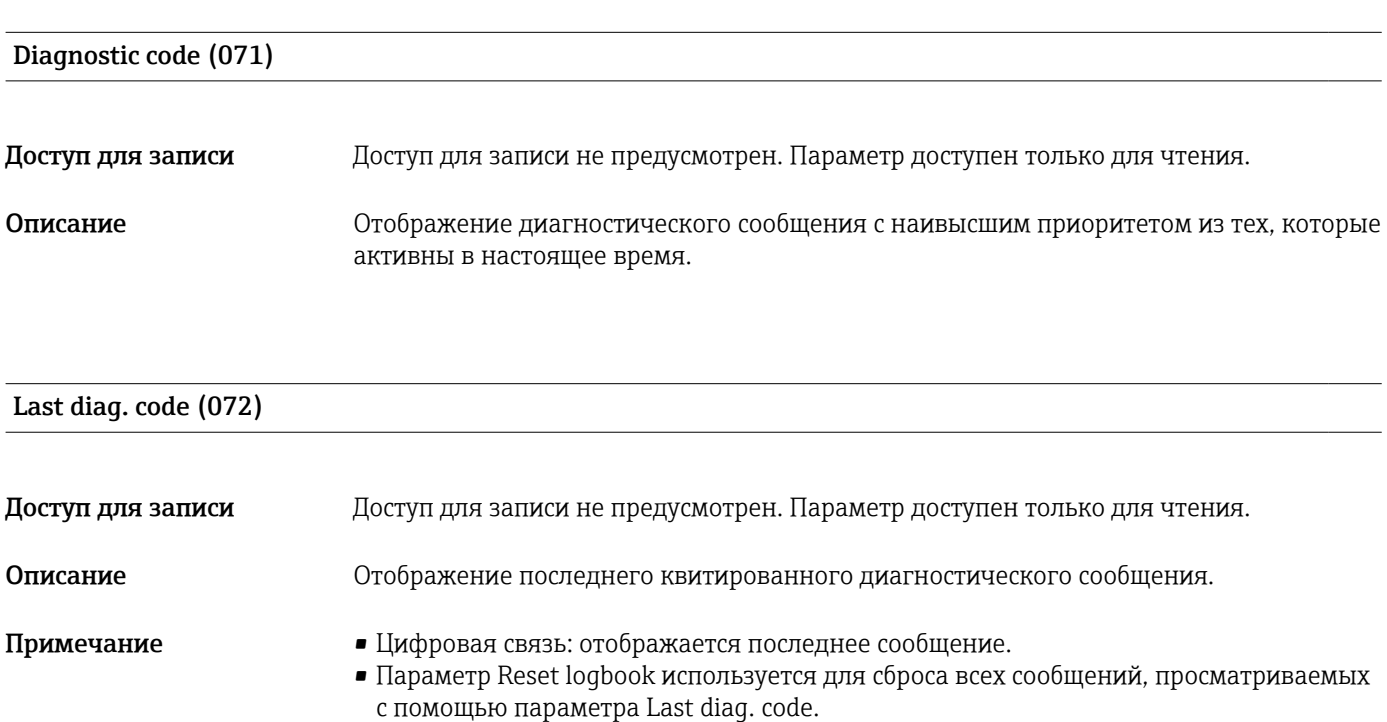

Min. meas. press. (073)

<span id="page-88-0"></span>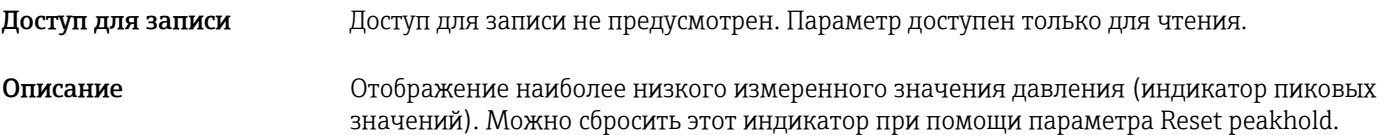

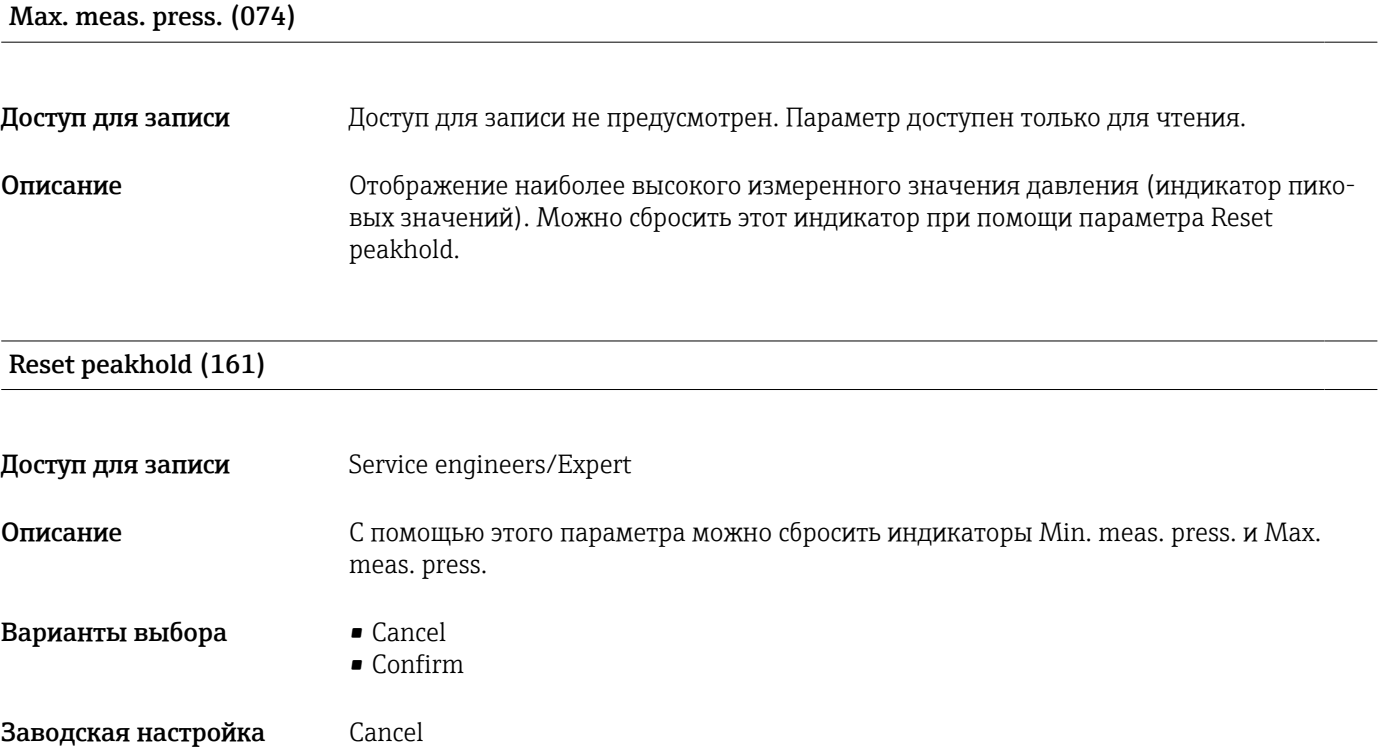

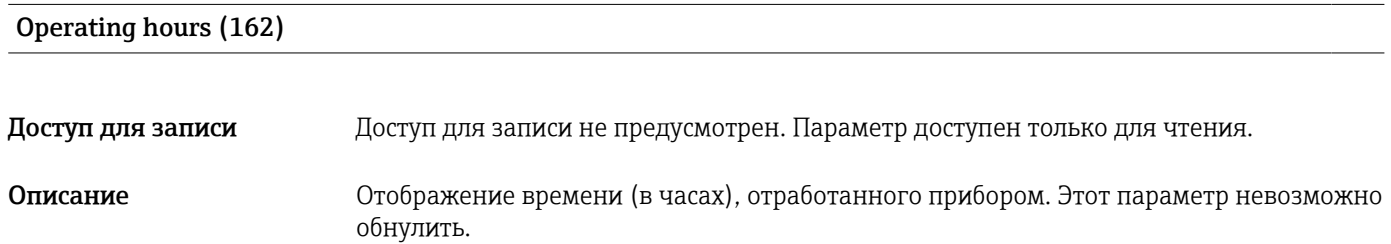

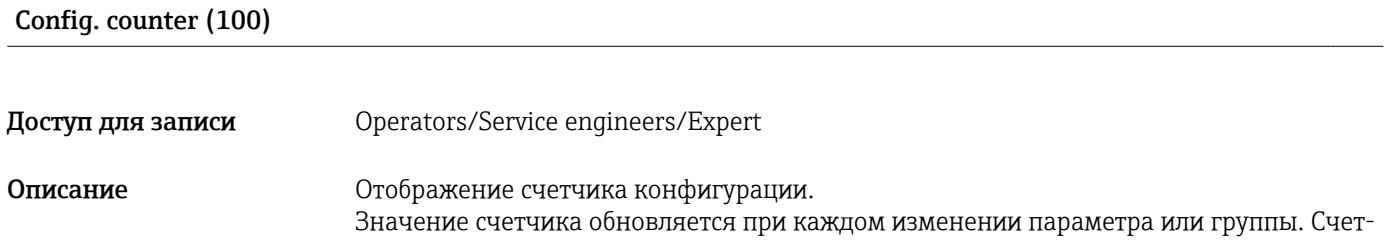

чик увеличивается до 65535, затем обнуляется.

<span id="page-89-0"></span>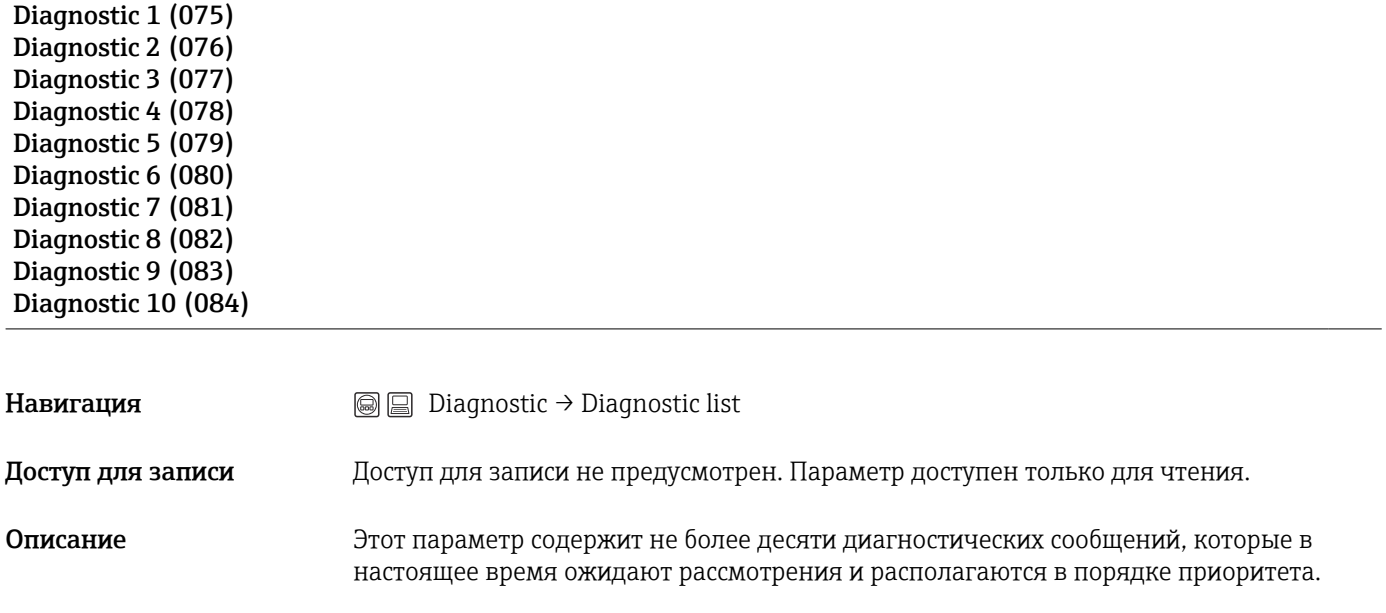

## 13.14 Expert → Diagnosis → Diagnostic list

## 13.15 Expert  $\rightarrow$  Diagnosis  $\rightarrow$  Event logbook

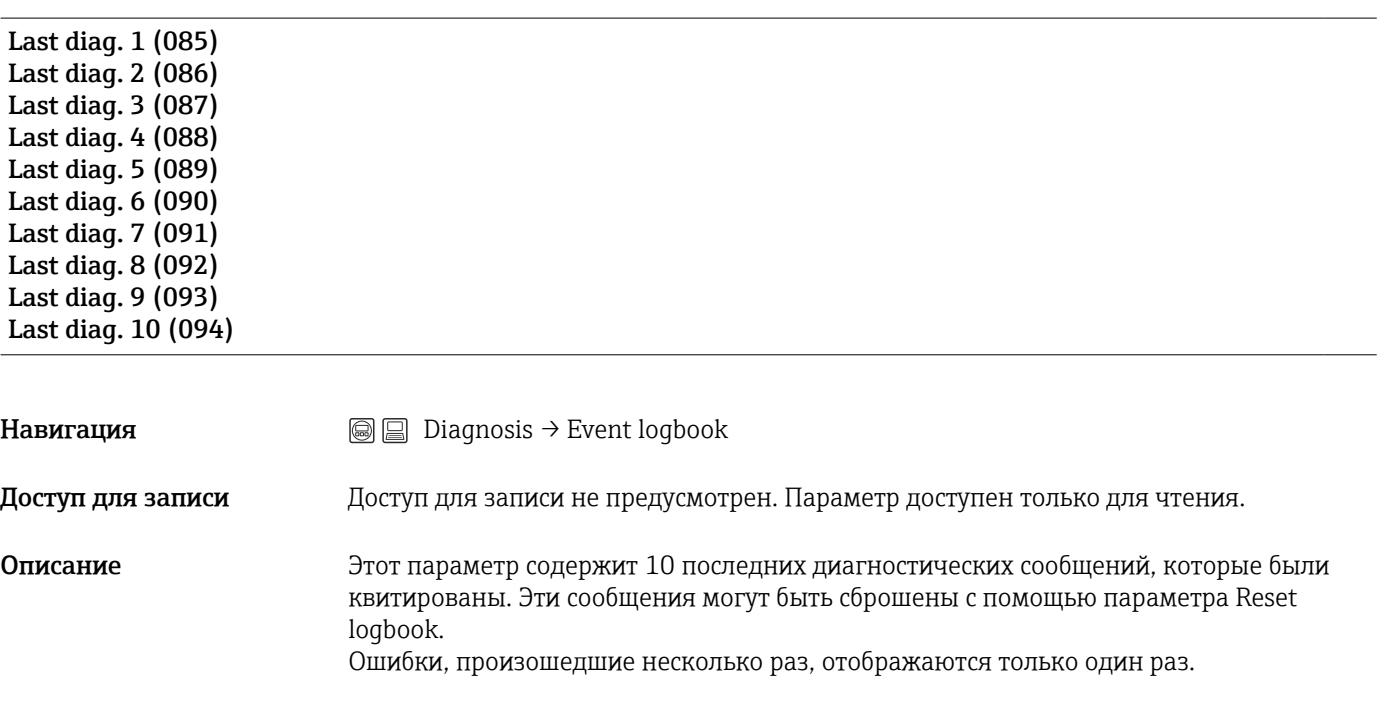

## 13.16 Expert  $\rightarrow$  Diagnosis  $\rightarrow$  Simulation

#### Simulation mode (112)

<span id="page-90-0"></span>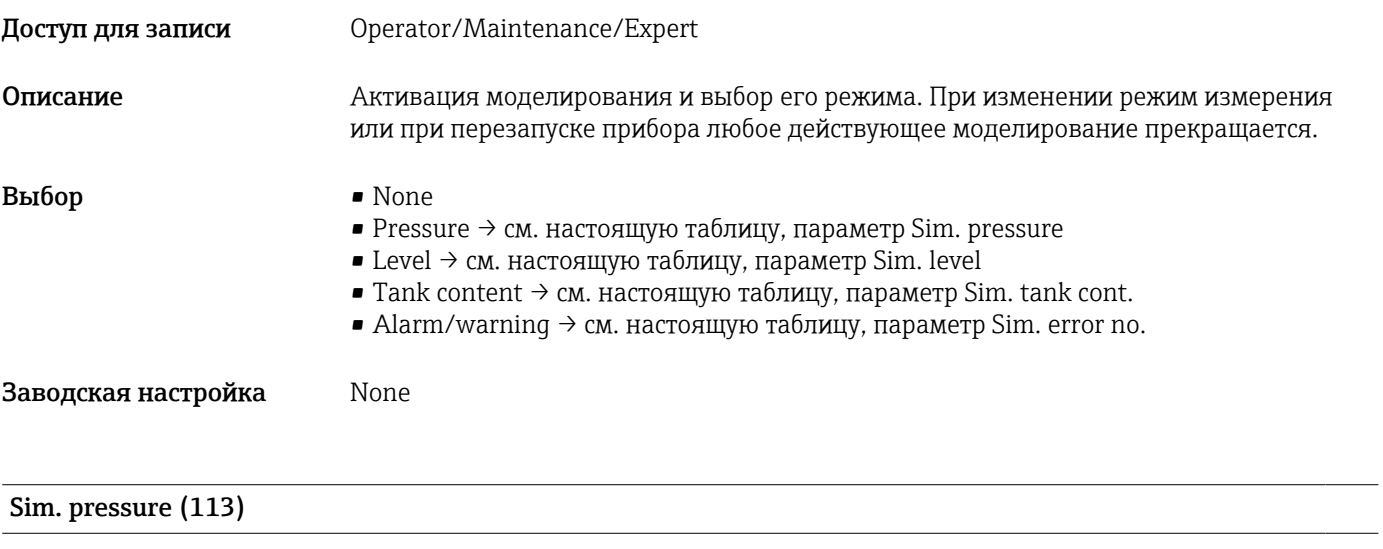

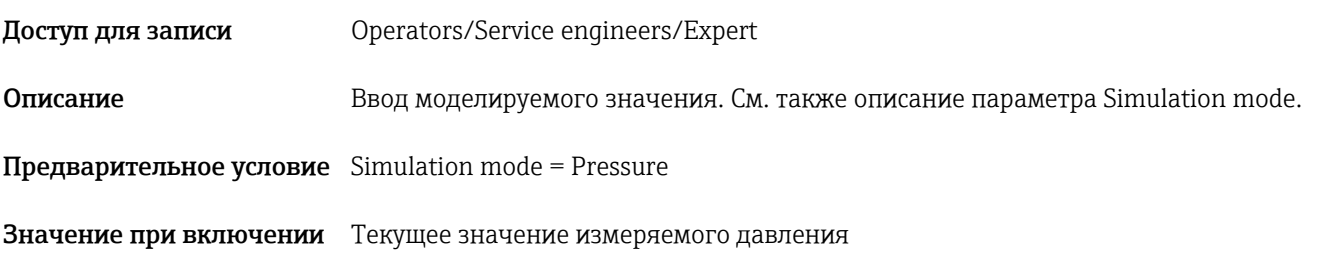

# Sim. level (115)

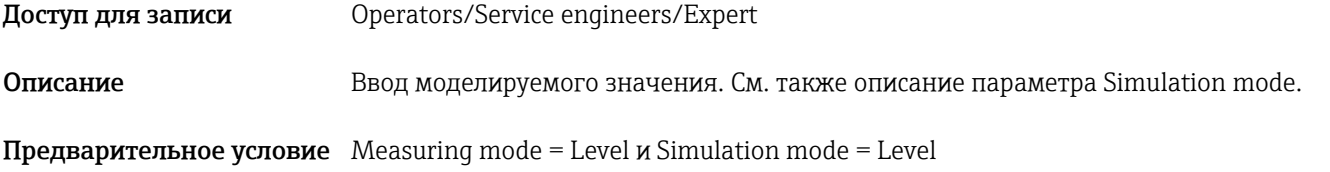

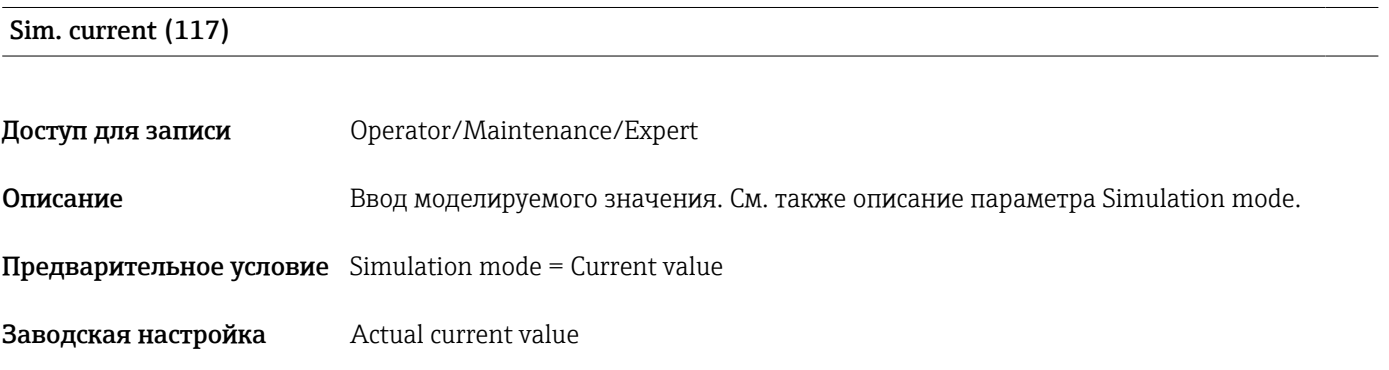

#### Sim. error no. (118)

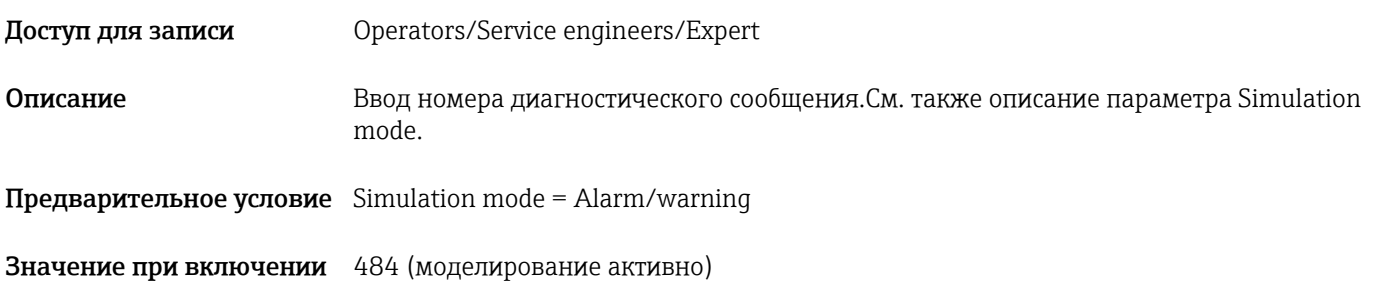

### 13.17 Резервное копирование или дублирование данных прибора

У прибора нет модуля памяти. Однако с помощью управляющей программы, основанной на технологии FDT (например, FieldCare), можно выполнить перечисленные ниже операции.

- Сохранение/восстановление конфигурационных данных
- Дублирование конфигурационных данных прибора
- Передача всех необходимых параметров при замене электронной вставки
- Этот механизм основан на технологии IO-Link Data Storage

Более подробные сведения приведены в руководстве по эксплуатации ПО FieldCare.

#### $14$ Технические характеристики

#### 14.1 Спецификация давления

#### А ОСТОРОЖНО

Максимальное давление для измерительного прибора определяется наиболее слабым (с точки зрения допустимого давления) из выбранных компонентов (присоединения к процессу, опциональных компонентов или аксессуаров).

- Используйте измерительный прибор только в рамках предписанных пределов для  $\blacktriangleright$ компонентов!
- ► МРД (максимальное рабочее давление): МРД указано на заводской табличке. Это значение относится к исходной базовой температуре +20 °С (+68 °F) и может воздействовать на прибор неограниченное время. Обратите внимание на зависимость МРД от температуры. Значения давления, допустимые при более высокой температуре для фланцев, см. в стандартах EN 1092-1 (с учетом температурной стабильности материалы 1.4435 и 1.4404 сгруппированы в соответствии со стандартом EN 1092-1; химический состав двух материалов может быть идентичным), ASME B 16.5a, JIS В 2220 (в каждом случае действует новейшая версия стандарта). Данные МРД, которые отличаются от этих правил, приведены в соответствующих разделах технического описания.
- Давление при испытании соответствует пределу избыточного давления (ПИД) всей системы. Это значение относится к исходной базовой температуре +20 °С (+68 °F).
- В директиве для оборудования, работающего под давлением (2014/68/EC), используется аббревиатура PS. Аббревиатура PS соответствует МРД (максимальному рабочему давлению) измерительного прибора.
- В случае, если ПИД (предел избыточного давления) для присоединения к процессу меньше номинального значения диапазона измерения датчика, выполняется настройка прибора на заводе на максимально допустимое значение - значение ПИД для присоединения к процессу. Если требуется использовать полный диапазон датчика, выберите присоединение к процессу с более высоким значением ПИД.
- При работе в кислородной среде не допускается превышение значений р $_{\text{max}}$ и  $T_{\text{max}}$ установленных для работы в кислородной среде.
- $\blacktriangleright$ Приборы с керамической технологической мембраной следует предохранять от парового удара! Это может вызвать дрейф нулевой точки. Рекомендация: после очистки методом CIP на технологической мембране могут находиться остатки воды (например, конденсат или капли), что приведет к локальному паровому удару при немедленной повторной подаче пара. На практике для успешного предотвращения паровых ударов достаточно высушить мембрану (например, удалив избыточную влагу путем продувки).

#### 14.1.1 Разрушающее давление

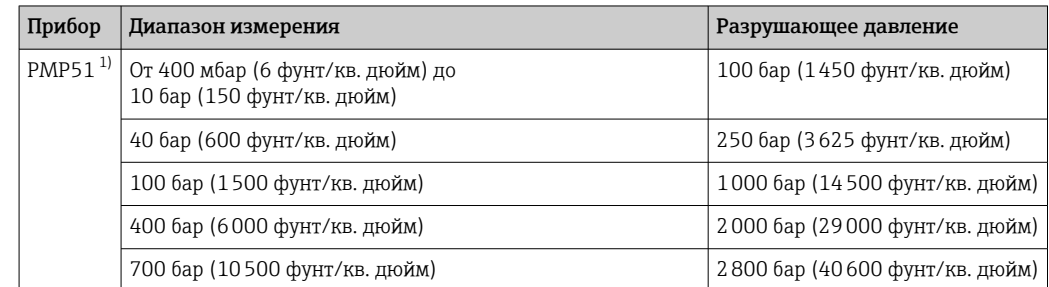

 $1)$ PMP55 со смонтированной системой разлелительной диафрагмы, исполнение РМС51 с керамической мембраной и технологическим соединением с универсальным переходником являются исключениями.

## 14.2 Дополнительные технические характеристики

Технические характеристики приведены в техническом описании прибора Cerabar M TI00436P / Deltapilot M TI00437P.

# Алфавитный указатель

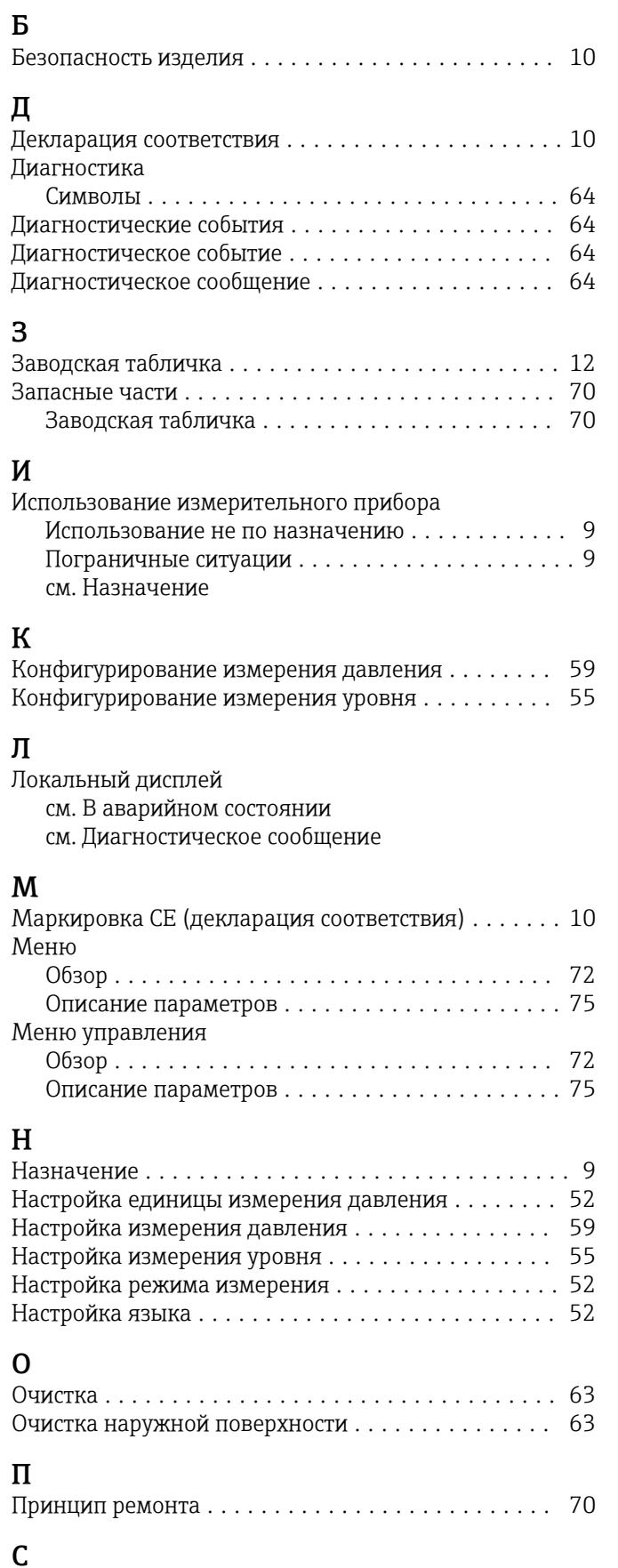

 $C$ игналы состояния  $\ldots \ldots \ldots \ldots \ldots \ldots \ldots \ldots \ 64$  $\ldots \ldots \ldots \ldots \ldots \ldots \ldots \ldots \ 64$ 

### Т

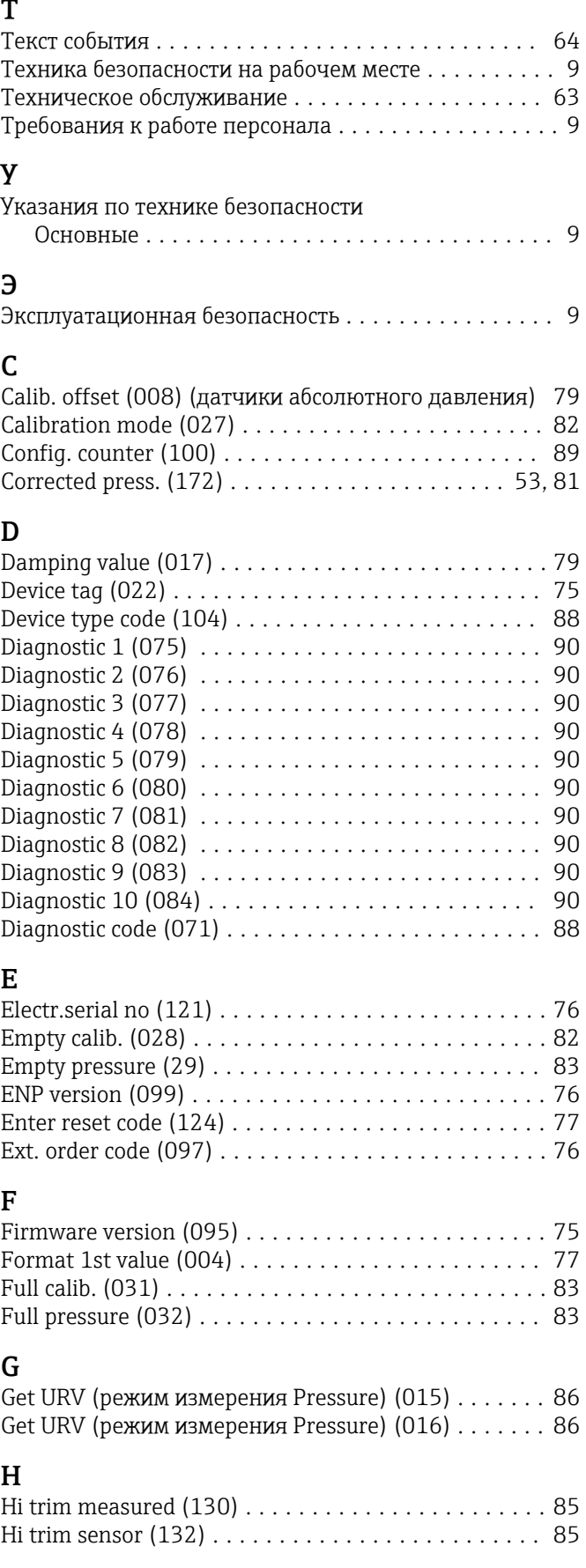

#### L

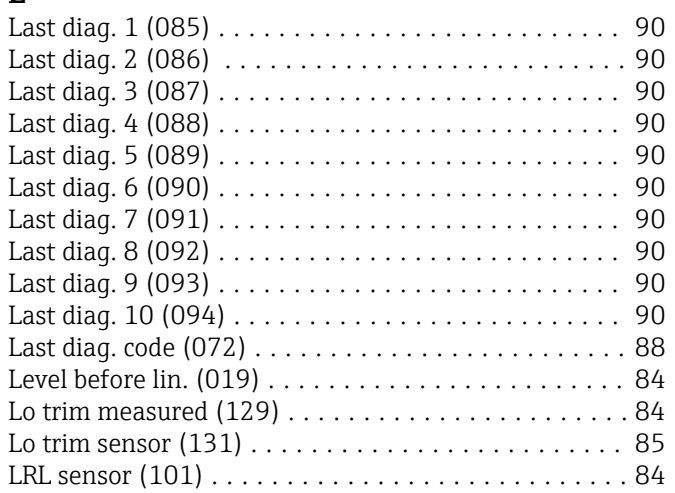

### M

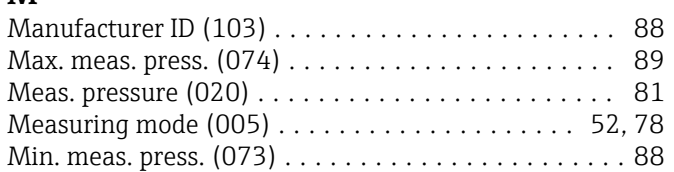

## O

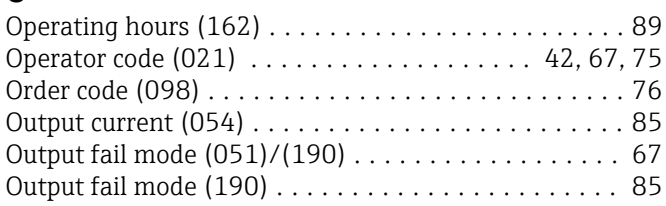

## P

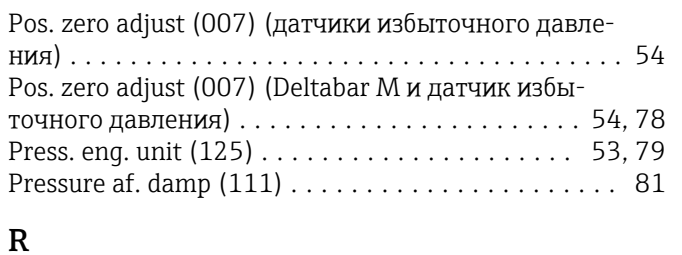

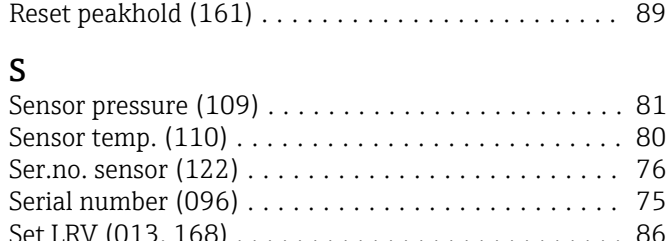

Set LRV (013) .............................. [80](#page-79-0)

Set URV (014) ............................. [80](#page-79-0)

Simulation mode (112) ....................... [90](#page-89-0)

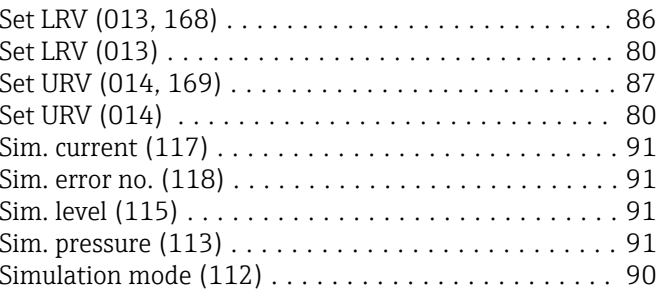

### T

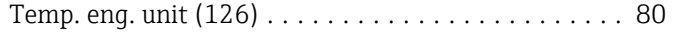

#### $\mathbf{U}$

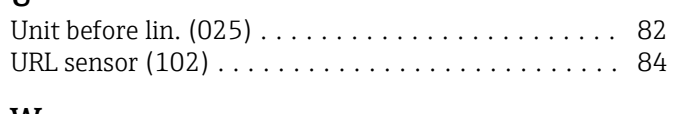

### W

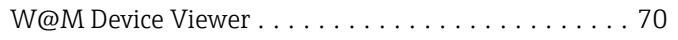

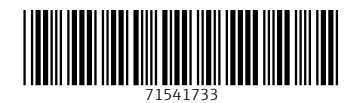

www.addresses.endress.com

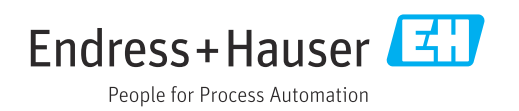